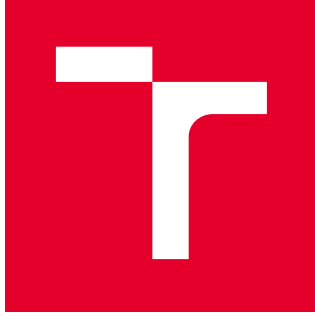

# VYSOKÉ UČENÍ TECHNICKÉ V BRNĚ

BRNO UNIVERSITY OF TECHNOLOGY

# FAKULTA STROJNÍHO INŽENÝRSTVÍ

FACULTY OF MECHANICAL ENGINEERING

# ÚSTAV AUTOMATIZACE A INFORMATIKY

INSTITUTE OF AUTOMATION AND COMPUTER SCIENCE

# MOBILNÍ ROBOTICKÁ PLATFORMA ŘÍZENÁ POMOCÍ PLC

PLC CONTROL OF MOBILE ROBOTICS PLATFORM

DIPLOMOVÁ PRÁCE MASTER'S THESIS

AUTOR PRÁCE AUTHOR

Bc. Michael Konečný

VEDOUCÍ PRÁCE **SUPERVISOR** 

doc. Ing. Radomil Matoušek, Ph.D.

BRNO 2020

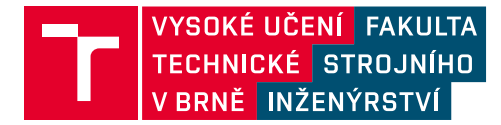

# **Zadání diplomové práce**

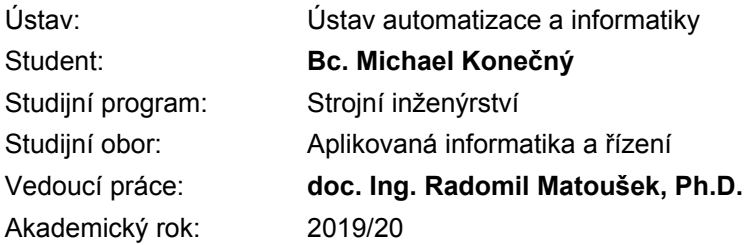

Ředitel ústavu Vám v souladu se zákonem č.111/1998 o vysokých školách a se Studijním a zkušebním řádem VUT v Brně určuje následující téma diplomové práce:

### **Mobilní robotická platforma řízená pomocí PLC**

#### **Stručná charakteristika problematiky úkolu:**

Cílem práce bude majoritně programová realizace řídicího systému mobilní všesměrové robotické platformy s využitím průmyslového PLC. Pohony budou řízeny programovatelným automatem firmy B&R Automation. Pohyb platformy bude programovatelný pomocí zvoleného plánovacího algoritmu. Práce předpokládá aktivní přístup studenta a nutnost práce v laboratoři.

#### **Cíle diplomové práce:**

Návrh a technické řešení mobilní platformy, rozbor řešení. Programová realizace řídicího systému platformy. Tvorba demonstrační úlohy, její videoprezentace.

#### **Seznam doporučené literatury:**

Bernecker & Rainer. Perfection in Automation. http://www.br-automation.com/ (December 2, 2013).

CUBERO, Sam. Industrial robotics : theory, modelling and control. Mammendorf: (2007) Pro-Literatu- -Verl.

Termín odevzdání diplomové práce je stanoven časovým plánem akademického roku 2019/20

V Brně, dne

L. S.

doc. Ing. Radomil Matoušek, Ph.D. ředitel ústavu

doc. Ing. Jaroslav Katolický, Ph.D. děkan fakulty

#### ABSTRAKT

Cílem této diplomové práce bylo vytvoření návrhu konstrukce prototypu mobilní robotické platformy a jeho fyzické zhotovení. Dalším cílem bylo vytvoření řídícího algoritmu a jeho implementace do prototypu. Navíc byla diplomová práce rozšířena o autonomní režim pohybu, algoritmus pro plánování cesty robotu a návrhu uživatelského prostředí. V úvodu práce se nachází popis některých již vytvořených mobilních robotických platforem, prezentace společnosti B&R a teorie potřebná k pochopení všesměrové mobility. V dalších kapitolách jsou pospány návrh a zhotovení konstrukce prototypu s výběrem elektronických komponent a jejich zapojení, implementace algoritmu pro hledání cesty robotu, implementace řídícího algoritmu a návrh, společně s implementací uživatelského prostředí. V závěru diplomové práce jsou popsány možnosti rozšíření projektu do budoucích let.

#### ABSTRACT

The aim of this master's thesis was to create a design for a prototype of a mobile robotic platform and its physical fabrication. Another goal of this master's thesis was to develop a control algorithm and its implementation into a prototype. In addition, the thesis was extended by an autonomous motion mode, an algorithm for robot path planning, and the design of the Human Machine Interface (HMI). The introduction contains a description of some already created mobile robotic platforms, a presentation of the company B&R and the theory needed to understand omnidirectional mobility. The next chapters describe the design and construction of a prototype with a selection of electronic components and their wiring, implementation of an algorithm for robot path planning, implementation of a control algorithm and design, together with the implementation of the user environment. At the end of this master's thesis, the possibilities of extending the project to future years are described.

### KLÍČOVÁ SLOVA

mobilní robotická platforma, B+R Automatizace, Automation Studio, všesměrová mobilita, plánování cesty, algoritmus  $A^*$ , vizualizace

#### KEYWORDS

mobile robotic platform, B&R Automation, Automation Studio, omnidirectional mobility, path planning, A\* algorithm, Human Machine Interface (HMI)

### BIBLIOGRAFICKÁ CITACE

KONEČNÝ, Michael. Mobilní robotická platforma řízená pomocí PLC. Brno, 2020. Dostupné také z: https://www.vutbr.cz/studenti/zav-prace/detail/121564. Diplomová práce. Vysoké učení technické v Brně, Fakulta strojního inženýrství, Ústav automatizace a informatiky. Vedoucí práce doc. Ing. Radomil Matoušek, Ph.D.

### PODĚKOVÁNÍ

Chtěl bych poděkovat svému vedoucímu doc. Ing. Radomilu Matouškovi, Ph.D. za odborné vedení při tvorbě této diplomové práce. Dále Ing. Romanu Parákovi za cenné rady a připomínky. Také chci poděkovat firmě B+R Automatizace, za poskytnutá školení. Děkuji také své rodině za podporu a především své snoubence Ing. Ludmile Bartoňové, která mi byla velkou mentální podporou.

### ČESTNÉ PROHLÁŠENÍ

Prohlašuji, že tato práce je mým původním dílem, zpracoval jsem ji samostatně pod vedením doc. Ing. Matouška, Ph.D. a s použitím literatury uvedené v seznamu literatury.  $\,$ 

V Brně dne $26.6.2020$ 

Bc. Michael Konečný

### Obsah

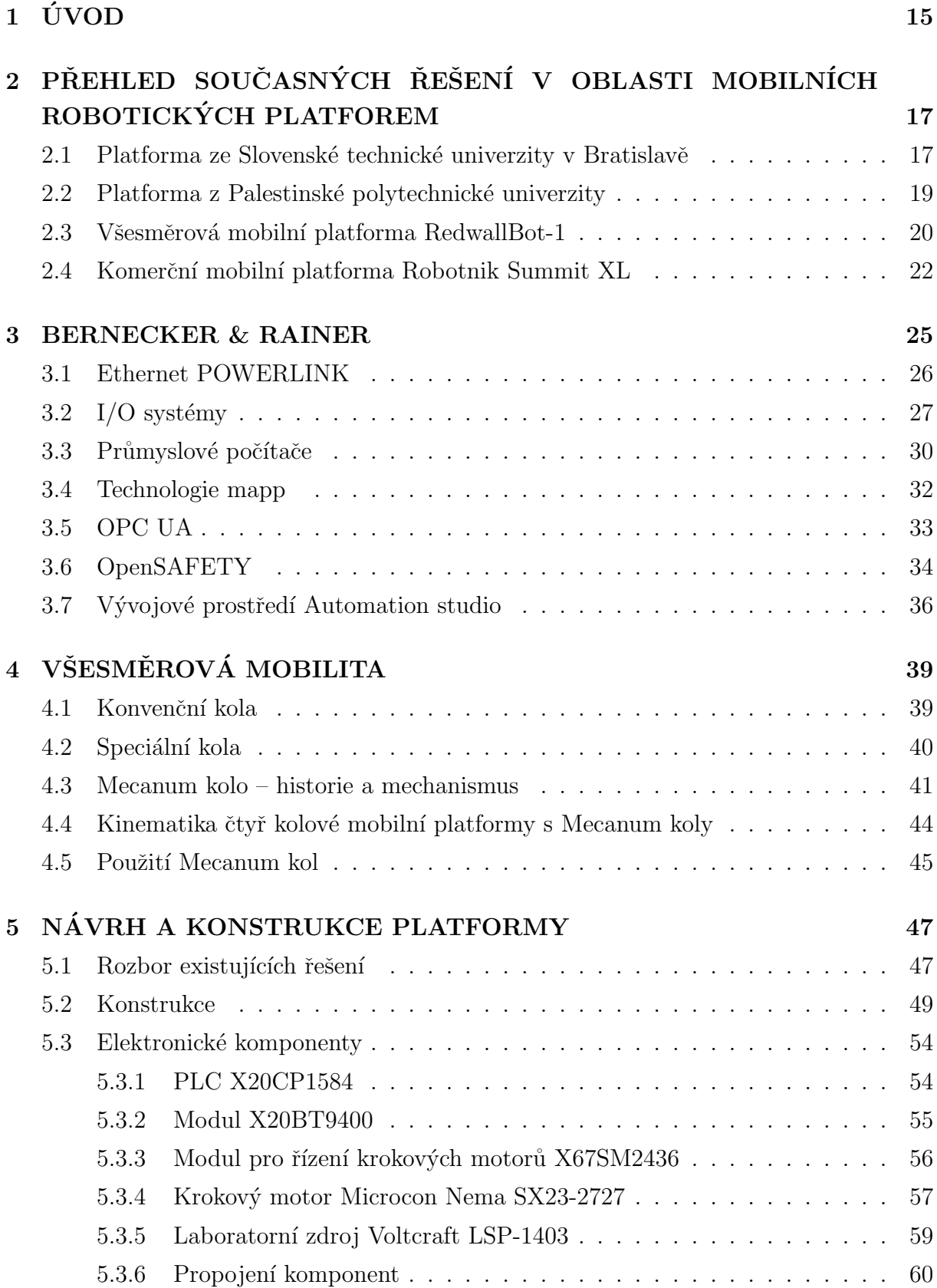

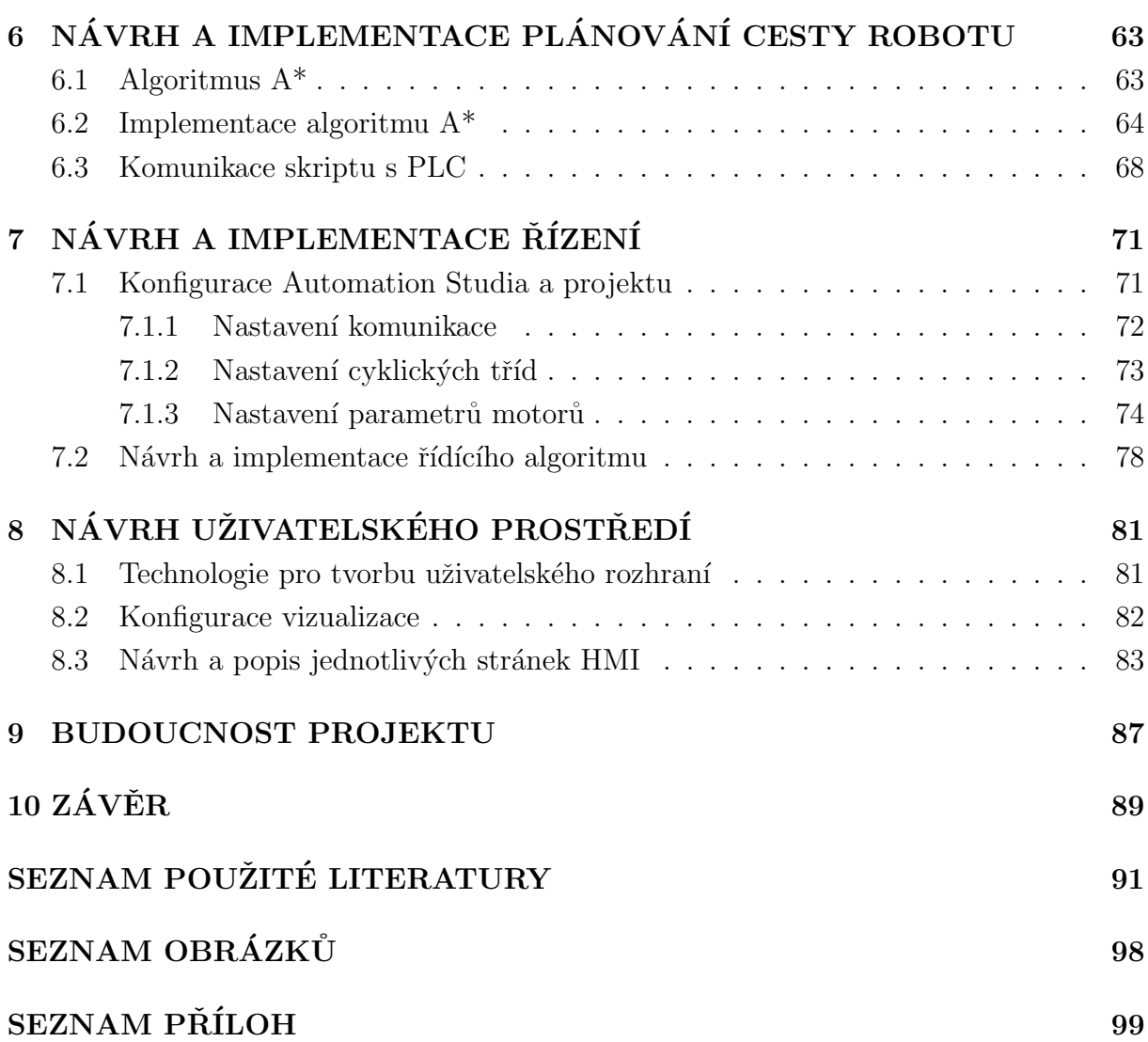

# 1 ÚVOD

Cílem této diplomové práce je vytvoření návrhu konstrukce prototypu mobilní robotické platformy a fyzické zhotovení samotné konstrukce. Se stavbou fyzického modelu je spojen i výběr elektronických komponent, které budou umístěny na prototypu a jejich vzájemné zapojení. Dalším cílem diplomové práce je vytvoření řídícího algoritmu a jeho implementace do prototypu. Za řídící jednotku byl zvolen programovatelný automat společnosti B&R, jehož možnosti a výpočetní výkon vysoce převyšují běžně používané řídící mikrokontroléry. Navíc je diplomová práce rozšířena o autonomní režim pohybu, algoritmus pro plánování cesty robotu a návrh uživatelského prostředí. Prototyp mobilní robotické platformy bude sloužit především k prezentaci a zviditelnění ústavu. Dále bude použit pro výuku studentů v rámci předmětů automatizace, či informatiky.

Diplomová práce byla rozdělena na dvě části. První část práce představuje rešeršní a teoretickou část, která obsahuje tři kapitoly. V kapitole 2 se nachází popis několika vybraných existujících řešení mobilních robotických platforem. Dále práce popisuje společnost B&R, její stručnou historii a využívané či vynalezené technologie, společně s jejími produkty. Následující kapitola obsahuje teorii potřebnou k pochopení všesměrové mobility. Nejprve je v kapitole probrán obecný popis všesměrové mobility a vymezení některých pojmů. Dále je popsáno rozdělení kol s popisy jednotlivých typů a podrobnější popis zvoleného typu všesměrového kola s jeho historií. V navazující části se nachází kinematika čtyřkolové platformy s vybraným typem kol a kapitola je zakončena shrnutím vlastností a výčtem použití.

Ve druhé části diplomové práce se nachází rozbor konstrukce obvyklých existujících řešení, návrh vlastní atypické konstrukce, výběr elektronických komponentů použitých v prototypu s popisem jejich zapojení. Další kapitola obsahuje teoretické znalosti o prohledávacím algoritmu  $A^*$ , jeho implementaci v programovacím jazyce Python a následný přenos dat mezi skriptem a PLC pomocí komunikačního protokolu OPC UA. Navazující kapitola popisuje vytvoření a konfiguraci projektu ve vývojovém prostředí Automation Studio. Dále je zde popsáno nastavení jednotlivých částí projektu a nastavení hardwaru. Kapitola je ukončena popisem řídícího algoritmu programovaném v programovacím jazyce ANSI C. V předposlední kapitole je představena technologie společnosti B&R k vytváření uživatelského prostředí, je zde popis vytváření vizualizace a kapitolu zakončuje návrh vlastního HMI, za použití jazyka XML. Poslední kapitola obsahuje úvahu nad budoucností projektu. Jsou zde popsány nedokonalosti některých voleb v rámci prototypu, společně s jejich možným řešením. Dále jsou popsány možné expanze projektu do budoucnosti.

# 2 PŘEHLED SOUČASNÝCH ŘEŠENÍ V OBLASTI MOBILNÍCH ROBOTICKÝCH PLATFOREM

Mobilní robotická platforma je značně rozšířená forma mobilních robotů. Svou oblibu získala díky možnosti přemístit materiál či výrobky dle předem dané cesty, bez přímé přítomnosti operátora. Značně se využívá v tzv. inteligentním výrobním systému, který je pověstný svým zaměřením na mobilitu, univerzálnost a autonomní komunikaci mezi stroji.

Vzhledem ke svému využití a rozšířenosti existuje již celá řada mobilních robotických platforem. Uplatnění se nachází ve spoustě aplikací, hlavně v průmyslu nebo laboratořích, ale spouta řešení existuje i na vysokých školách. V následujících podkapitolách si některá rešení blíže popíšeme. Popis uvedených rešení vychází z  $[1, 2, 3, 4, 5, 6, 7, 8]$ .

### 2.1 Platforma ze Slovenské technické univerzity v Bratislavě

Jedná se o první řešení mobilní robotické platformy na území Slovenska. Platforma byla vytvořena v roce 2011 jakožto diplomová práce dvou studentů, jmenovitě Bc. Filipa Tótha a Bc. Pavla Krasňanského. V roce 2012 platforma vyhrála cenu na veletrhu International Engineering Fair v Nitře a uplatnila se v projektu "Biologically motivated algorithms for robot navigation", na kterém spolupracovala Slovenská technická univerzita v Bratislavě s Vídeňskou univerzitou.

Záměrem k vytvoření této platformy bylo její využití pro laboratorní a studijní účely. Měla sloužit jako technologická demonstrace pro potřeby studentů a proto byla osazena spoustou různých druhů senzorů, řídícími technologiemi a konstrukčními řešeními. Součástí platformy je i manipulační rameno, lokalizační systémy nebo navigace v prostoru.

Tělo platformy se skládá z masivní duralové konstrukce, vybavené všesměrovým podvozkem, konkrétněji Mecanum koly. Řízení platformy zajišťuje standardní PC, které je schopno komunikovat s prostředím pomocí bezdrátového připojení přes 5 GHz síť, díky čemuž je možné navázat spojení i na několik kilometrů. Celý systém se skládá z několika hlavních subsystémů řízených mikroprocesory, které slouží k řízení motorů, sbírání dat ze senzorů, řízení spotřeby energie, a dalším činnostem. Platforma je napájena osmi LiFePO<sub>4</sub> bateriemi s celkovou kapacitou 1,2 kWh, což je dostatečná kapacita pro několik hodin provozu platformy ve složitém terénu. Vybavena je třemi typy senzorů, konkrétně osmi infračervenými senzory s analogovým výstupem, které zajišťují detekci překážek na dlouhou vzdálenost, dále osmi ultrazvukovými senzory s analogovým výstupem a osmi dotykovými senzory, které mohou být použity pro zpětnovazební řízení, ale jejich hlavním účelem je antikolizní opatření. Všechny senzory jsou umístěny v rozích platformy, vždy po dvojících od každého typu, v ortogonálních směrech ven z platformy. Data ze senzorů jsou sbírána přes sériovou linku.

Konstrukce robotu se skládá ze 2 mm a 6 mm plátů duralu. Obvod podvozku je tvořen dvěmi symetrickými kusy svařenými k sobě, v přední a zadní části. Vrchní část se skládá ze 3 odjímatelných bloků - přední sekce, prostřední sekce a zadní sekce. V přední sekci se nachází displej, společně s membránovou klávesnicí. Prostřední sekce může být prázdná a nebo je využita pro základnu manipulačního ramene. Zadní sekce se používá pro různé ovládací a signalizační prvky nebo napájecí konektory. Konstrukce také obsahuje nárazníky, na kterých jsou umístěny senzory a výkonná LED světla. Celá konstrukce byla navržena, aby byla masivní a robusní. Tento požadavek vznikl z důvodu zajištění dostatečně stabilní základny pro manipulační rameno, které má hmotnost 18 kg. Rozměry samotné platformy jsou  $930 \,\mathrm{mm} \times 730 \,\mathrm{mm} \times 350 \,\mathrm{mm}$  (délka  $\times$  šířka  $\times$  výška) a její celková hmotnost činí 90 kg. Platforma má celkovou nosnost 180 kg, což značí, že je schopna unést náklad až o hmotnosti 90 kg. Většina konstrukce je umístěna po bocích robotu, díky čehož se nachází uvnitř platformy spousta volného místa.

Kostra podvozku je vyrobena ze čtyř identických částí, kdy každá část je spojena s výstupem převodovky a tlumičem. Všechna kola platformy jsou nezávislá. Spojení mezi koly a motory jsou zajištěny planetovými převodovkami. Každý motor je schopen vyvinout točivý moment o síle 10 N·m na výstupu z převodovky. Pro zpětnou vazbu jsou na motorech umístěny inkrementální enkodéry, snímající rychlost a směr otáčení. Každý motor je ovládán vlastním mikrokontrolérem. Řízení rychlosti zajišťuje proporcionálně-sumačněderivační (PSD) řídící algoritmus společně s proporcionálně-sumačním (PS) regulátorem pro řízení absolutní pozice. Tímto řízením je možné dosáhnout řízení motorů s velkou přesností a plynulého pohybu kol bez záškubů při akceleraci nebo zpomalování. Mecanum kola mohou být vyměněna za konvenční kola s duší, která efektivně změní pohyb platformy ze všesměrového na diferenciálně řízený. Při všesměrovém pohybu je platforma schopna vyvinout maximální rychlost až  $0.73 \,\mathrm{m\cdot s^{-1}}$ .

Vzhled platformy je na Obr. 1.

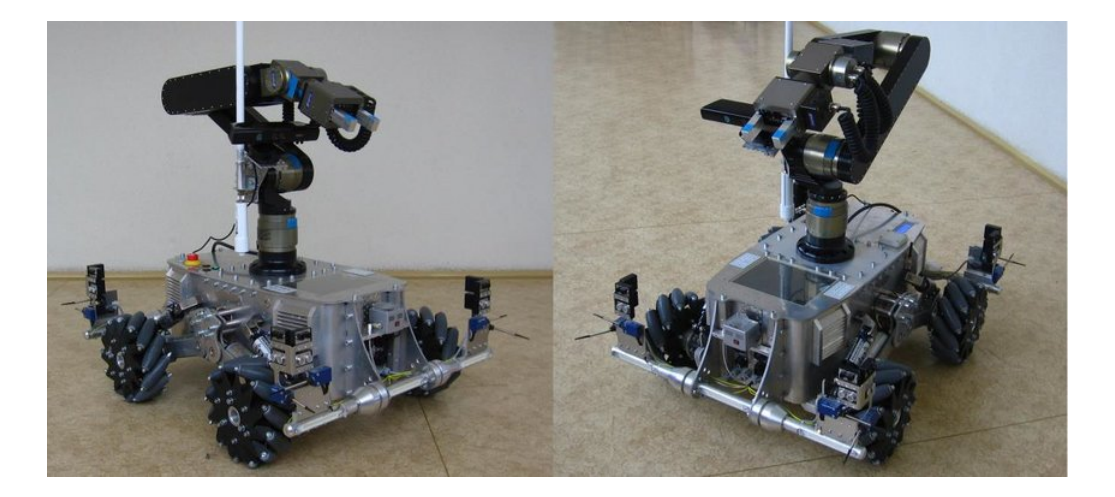

Obr. 1: Platforma Slovenské technické univerzity v Bratislavě [1]

### 2.2 Platforma z Palestinské polytechnické univerzity

Tento model vznikl na Palestinské univerzitě v roce 2018. Model byl navržen a sestaven trojicí studentů, jejichž záměrem bylo vytvoření levné a dostupné mobilní platformy, která zároveň poskytne dostatečné parametry k reálnému využití (dostatečnou výkonnost k převozu těžkého nákladu). Jejich cíl byl dosažen, když zvládli zhotovit platformu, která je schopna pohybu se zatížením až 150 kg a jejíž výrobní náklady nepřesáhnou hranici sto tisíc českých korun. Dále připojili jednoduché ovládáním se dvěma režimy. V rámci návrhu konstrukce, byla také navržena vlastní verze všesměrového Mecanum kola.

Platforma obsahuje celkem pět motorů. Všechny motory jsou stejné a výkon jednotlivého motoru je 420W. Každé kolo je poháněno vlastním motorem, celkově je tedy pohon platformy zajištěn čtyřmi motory. Patý motor je použit v systému nosného mechanismu. K řízení byla využita open source platforma Arduino, přesněji dva mikrokontroléry řady Arduino Mega. Mezi oběmi mikrokontroléry probíhá komunikace na principu Master-Slave. Mikrokontrolér, který je spojen s Wi-Fi modulem a jednotlivými motory zastává pozici Master, zatímco druhý mikrokontrolér je použit pro vyhodnocování dat ze senzorů a zpětné vazby. Mikrokontrolér na pozici Mastera obsluhuje veškeré řízení a spojení s vnějším světem.

Platforma neobsahuje žádný algoritmus pro plánování cesty. Pohyb je vykonáván v rámci dvou režimů. Prvním režimem je sledování čáry na zemi. Platforma při něm snímá povrch nacházející se pod ní pomocí senzoru rozlišujícího barvy, tzv. snímače barev. Mikrokontrolér následně koriguje rychlost a směr platformy dle informací získaných ze senzoru. Druhým režimem je dálkové ovládání. To funguje přes jednoduchou mobilní aplikaci, která byla vytvořena speciálně pro tuto platformu. V aplikaci se pohyb platformy provadí pomocí ovládacího prvku - joysticku. Aplikace obsahuje pouze již zmíněný joystick. Příkaz poslaný aplikací je zachycen bezdrátovou jednotkou platformy, která jej dekóduje a mikrokontrolér následně provede pohyb dle příkazu. Samotné řízení pohybu je založeno na rychlosti jednotlivých kol a směru jejich otáčení. Každý motor obsahuje inkrementální enkóder spojený s hřídelí, který zajišťuje rychlostní ovládání motoru. Jelikož při řízení platformy není brána v potaz absolutní pozice motoru, je tento enkóder dostatečný, protože poskytuje pouze relativní informace o změně polohy a rychlosti, navíc také nabízí vysoké rozlišení a tudíž je vhodný pro zpětnou vazbu.

Platforma obsahuje i antikolizní řešení. Aby bylo zabráněno kolizím, platforma má v sobě zabudován ultrazvukový senzor, jehož rozsah se nachází od 2 cm po 4 m v 15° výseči. Aby byla platforma mobilní, je veškerá elektronika platformy závislá na dvou 12 V bateriích, které jsou zapojeny v sérii. Tato volba je dána potřebou napájecího napětí motorů, které je 24 V. Zajímavým prvkem této platformy je vlastní design všesměrových Mecanum kol. Průměr kola je 250 mm a celkově obsahuje devět pasivních válečků. Tento počet je odůvodněn zajištěním kruhového tvaru kola a byl vypočten, jako minimální

množství k danému průměru kola. Jednotlivé části kola byly zhotoveny pomocí CNC obrábění, včetně pasivních válečků, které jsou z plastu. Posledním prvkem platformy je nosný mechanismus, určený ke zvedaní. Zvedání je zajištěno silovým převodem do pomala. Celou sílu přenáší plastové hnací kolo o průměru 60 mm, umístěné na hřídeli pátého motoru. Hnací kolo pohání plastové hnané kolo o průměru 500 mm, které následně přenáší sílu na čtyři menší kola o průměru 105 mm. Samotný pohyb nahoru, či dolů je zajištěn pomocí čtyř závitových tyčí o délce 250 mm umístěných ve vnitřní drážce hnaných kol.

Kompletní rozměry platformy jsou 820 mm × 600 mm × 500 mm (délka × šířka × výška) a její vzhled je ke zhlédnutí na Obr. 2. Nejvyužívaně jším materiálem v platformě je dural, opracovávaný pomocí CNC obrábění nebo soustružení, následujícím je plast.

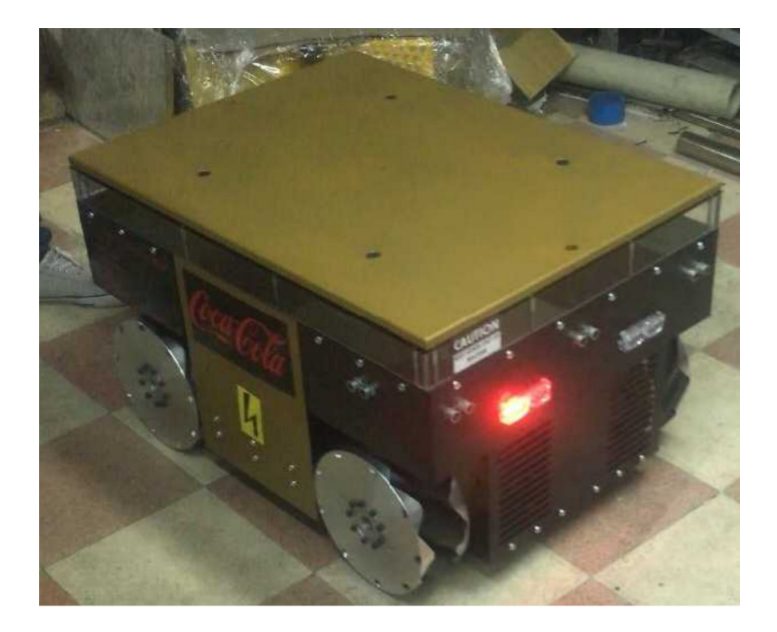

Obr. 2: Platforma Palestinské polytechnické univerzity [2]

### 2.3 Všesměrová mobilní platforma RedwallBot-1

Podnětem ke vzniku této platformy se stal návrh inteligentního výrobního systému. Ten počítal s využitím všesměrové mobílní platformy jako média pro přesun materiálu. Samotná platforma spolu s inteligentním výrobním systémem vznikla na Technické univerzitě v Hefei. Při vývoji platformy byl kladen důraz na možnou budoucí rozšířitelnost a různorodost prvků platformy, proto se konstrukce skládá z vícevrstvých mechanických modulů. Na vývoji platformy spolupracovalo několik vědců a v rámci mezinárodní spolupráce byly experimenty navrženy vědcem z Univerzity York v Torontu. Vývoj byl sponzorován Čínskou národní přírodovědeckou nadací a Přírodovědeckou nadací provincie Anhui.

Při použití Mecanum kol mohou vznikat periodické vibrace. Aby se tomuto jevu zabránilo, běžně se používají elastické pasivní válečky na Mecanum kolech. Toto řešení nebylo pro platformu dostačující, a proto byl vyvinut systém modulárního odpružení.

Tento systém spočívá ve využití různých druhů odpružení, zejména pružin a hydraulických tlumičů a jejich snadnou záměnou či úpravou. Mecanum kolo je připojeno na konstrukci odpružení a odpružení je spojeno s podvozkem platformy. Spojení mezi konstrukcí odpružení a podvozkem platformy je zajištěno válcovým vedením s lineárními ložisky. Jak již bylo zmíněno, absorbce vibrací spočívá v přidání pružin na válcové vedení a dodatečným spojením konstrukce odpružení s podvozkem platformy za pomoci hydraulických tlumičů. Toto řešení umožňuje kolu pasivně regulovat svou vertikální pozici vzhledem k zatížení platformy nebo dle topografie povrchu, po kterém se platforma pohybuje. Hydraulické tlumiče jsou využity k rychlé absorpci energie. Hydraulické tlumiče i pružiny jsou lehce zaměnitelné vzhledem k dané aplikaci, způsobu jejich využití a předpokládanému zatížení. Návrh odpružení a vytvořený počítačový model je zobrazen Obr. 3.

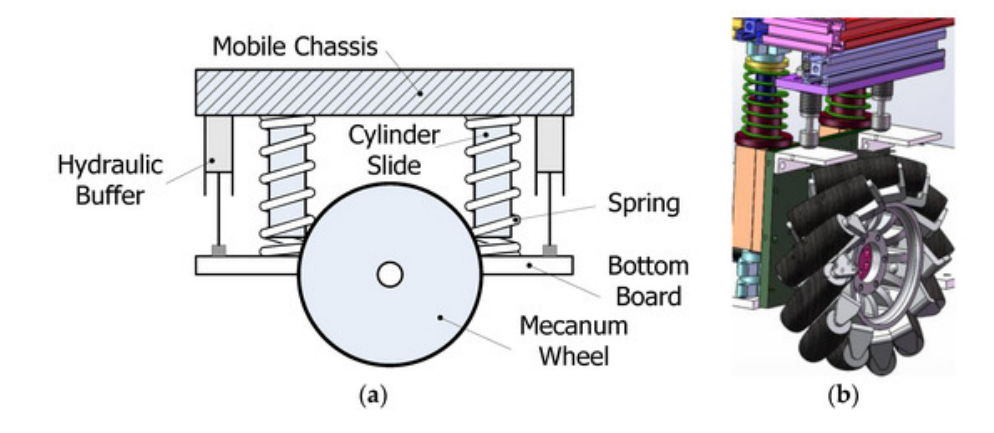

Obr. 3: a) Návrh odpružení b) Model konstrukce odpružení [3]

Konstrukce platformy se skládá ze tří vrstev: mechanické, řídící a aplikační vrstvy. Jednotlivé sousedící vrstvy jsou mezi sebou spojeny pomocí šroubů, což jim zaručuje jednoduchou rozmontovatelnost. Rídící vrstva je společně s vrstvou mechanickou považována za hlavní tělo platformy. V mechanické vrstvě se nachází pohybový mechanismus, společně se zdrojem energie. Každé kolo je poháněno vlastním DC servomotorem o výkonu 150W. Spojení mezi kolem a motorem je zajištěno harmonickým reduktorem s poměrem harmonické redukce 50:1. Zdrojem energie je lithiová baterie o napětí 48 V a kapacitou 40 Ah.

V řídící vrstvě můžeme nalézt řídící systém, výkonové měniče a veškerou senzoriku. Řídící systém obsahuje řídící jednotku, řídící moduly motorů, směrovače s přístupem na internet a dotykové obrazovky. Řídící moduly motorů mají zabudovány řídící PID algoritmy, které dle očekávané vstupní rychlosti a zpětné vazby z enkodéru servomotoru upravují rychlost jednotlivých motorů. PID parametry mohou být také regulovány ručně, aby bylo zajištěno, že vždy dojde k ideální dynamické odezvě. Kromě autonomního režimu v rámci inteligentního výrobního systému, může být platforma ovládána i za pomoci tříosého joysticku.

Aplikační vrstva je plně modifikovatelná. Momentálně dostupné a využitelné modifikace jsou například robotické rameno nebo paletová vidlice. Vzhledem k důvodu vzniku platformy je primárně orientována k převozu materiálu v rámci inteligentního výrobního systému, proto existuje modifikace obsahující válce, určená k přepravě obdélníkových kontejnerů. Jeden z válců je poháněn elektromotorem, který za pomoci řetězového převodu otáčí ostatními válci. Aby byla platforma skutečně univerzální napříč pracovními stanicemi, obsahuje dva elektrické válce, které zajišťují vertikální pohon.

Řídícími jednotkami platformy jsou PLC a průmyslové PC, které spolu vzájemně komunikují přes Ethernet. Řízení pohybu a motorů spadá do úkolů PLC, zatímco průmyslové PC sbírá data ze senzorů a zpracovává je v reálném čase. Výpočet pohybu platformy je zajišťován průmyslovým PC a samotný pohyb je počítán pomocí odometrie. Průmyslové PC platformě také dodává schopnost mapovat nejbližší prostor za pomoci obrazového senzoru Microsoft Kinect, následovat čáru namalovanou na zemi za pomoci CCD kamery, lokalizovat svou polohu v prostoru nebo naplánovat trasu na základě těchto dat.

Rozměry platformy jsou 760 mm  $\times$  500 mm  $\times$  600 mm (délka  $\times$  šířka  $\times$  výška). Platforma dále obsahuje Mecanum kola o průměru 200 mm, se kterými je schopna dosáhnout maximální rychlosti  $1,4\,\text{m}\cdot\text{s}^{-1}$ , respektive  $3\,\text{rad}\cdot\text{s}^{-1}$  v případě maximální rychlosti rotace. Hmotnost platformy činí 80 kg. Vzhled platformy je zobrazen na Obr. 4.

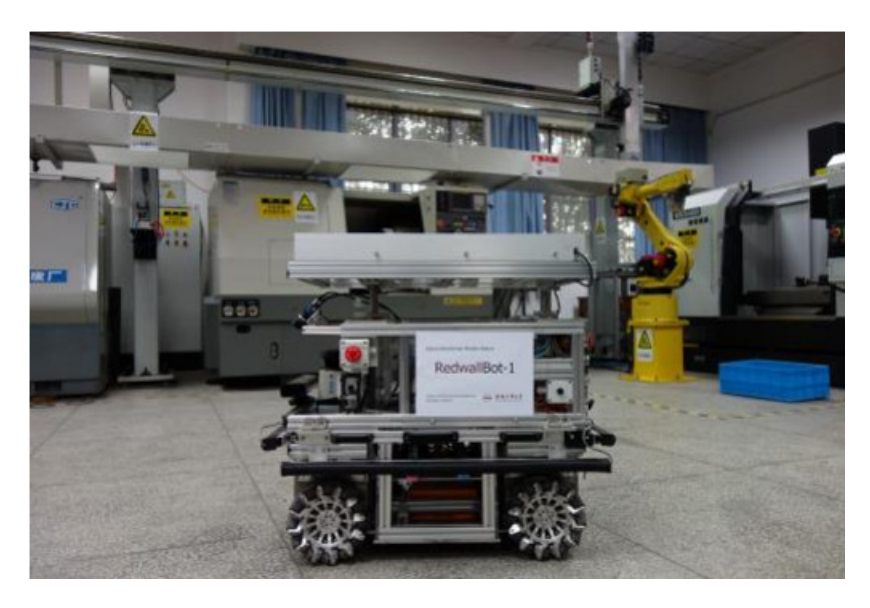

Obr. 4: Platforma RedwallBot-1 [3]

### 2.4 Komerční mobilní platforma Robotnik Summit XL

Model Summit XL je komerční mobilní platforma firmy Robotnik. Firma Robotnik Automation je španělská firma se sídlem ve Valencii, která se zaměřuje na robotiku. Mezi její hlavní portfolio výrobků patří mobilní roboty, mobilní platformy a mobilní manipulátory. Firma se také podílí na různých mezinárodních projektech v oblasti robotiky, dotované Evropskou Unií v rámci programů "Framework Programmes for Research and Technological Development", nebo-li "Framework Programmes" známé pod zkratkou FP1 až FP7. Firma se podílela na zhruba 13-ti projektech v programech FP6 a FP7, které probíhaly v letech 2006–2013 a účastní se asi 8 programů v rámci FP8, který byl přejmenován na "Horizon 2020" a pokládá se za nástupce programu FP. Programy FP se primárně zaměřovaly na vývoj technologií, zatímco program Horizon 2020 se zaměřuje na inovaci, rychlejší ekonomický růst a poskytování řešení koncovým uživatelům, převážně vládním agenturám.

Firma byla založena v roce 2002. V roce 2004 začala spolupracovat s univerzitami, výzkumnými centry a evropskými společnostmi v rámci programu FP6. Po úspěšném vývoji Robotrans (autonomního paletového zvedáku, určeného pro vnitřní použití) se firma zúčastnila evropských projektů MASMICRO a RESCUER, kde vyvinula svou první mobilní platformu. V následujících letech firma značně rozšířila své portfolio mobilních manipulátorů, robotů a platforem.

Model Summit XL je dostupný ve dvou provedeních, jako průzkumný mobilní robot a nebo jako autonomní platforma, viz Obr. ??. Ve verzi mobilní platformy se jedná o robustní vozítko s možností přenášet předměty o maximální hmotnosti 250 kg. Využití nachází hlavně v logistice. Základní verze tohoto provedení je osazena podvozkem se všesměrovými Mecanum koly. Každé kolo je osazeno vysoce výkonným motorem s převodovkou a enkodérem. V této verzi se nacházejí motory o výkonu 500W, v druhé verzi se nacházejí slabší motory o výkonu 250W. Odometrie je počítána pomocí vysoce přesné inerciální měřící jednotky, která je namontována uvnitř podvozku, a pomocí rychlosti kol.

Samotná konstrukce je vyrobena z nerezové oceli. Platforma může operovat buď v kompletně autonomním režimu nebo teleoperovat pomocí PTZ kamery, která přenáší video v reálném čase. Model byl postaven na otevřené architektuře ROS a může být nakonfigurován celou řadou senzorů dle požadavků zákazníka. Model dále nabízí dobrou vnitřní i vnější konektivitu, k jednoduchému připojení vlastních komponent.

Druhá verze, jak je již zmíněno výše je primárně určena k průzkumu a monitorování. V tomto provedení nedisponuje základní verze enkodérem. Oproti předchozímu provedení, tento model obsahuje odpružený podvozek s možností konfigurace odpružení. Dále nabízí dvě různé konfigurace kinematiky. První konfigurací jsou všesměrová kola na nezávislém systému odpružení. Druhou konfigurací je možnost zaměnit všesměrová kola za konvenční, což umožňuje snadný přechod z vnitřní všesměrové mobility na univerzální mobilitu. Pohyb univerzální mobility je řízen smykem bez závislosti na prostředí.

Architektura je modulární a model může být vybaven všemi běžnými senzory, včetně laserového skeneru Hokuyo a řady kitů RTK-DGPS. Rozměry první verze jsou  $750 \text{ mm} \times 665 \text{ mm} \times 510 \text{ mm}$  (délka  $\times$  šířka  $\times$  výška) s hmotností 105 kg. Rozměry druhé

verze jsou  $720 \text{ mm} \times 613 \text{ mm} \times 392 \text{ mm}$  (délka  $\times$  šířka  $\times$  výška) a hmotností 45 kg. Zdrojem energie u první verze je baterie LiFePO<sub>4</sub> o napětí 48 V a kapacitou 15 nebo 30 Ah, což je dostatečné pro šest až dvanáct hodin pohybu. Druhá verze nabídne pouze baterii o napětí 24 V a kapacitě 15 Ah, což ji zajistí až pět hodin pohybu. Obě verze jsou schopny vyvinout maximální rychlost  $3 \text{m} \cdot \text{s}^{-1}$ . Druhá verze disponuje zajímavou vlastností a to,že je schopna vyjet svah o maximálním náklonu  $80\%$ .

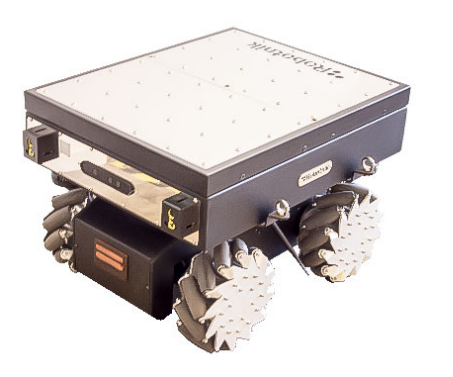

Obr. 5: Mobiln´ı platforma Summit XL Steel [5]

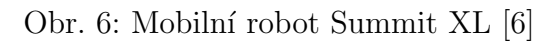

### 3 BERNECKER & RAINER

Společnost B&R Industrial Automation GmbH. byla založena roku 1979 v rakouském městě Eggelsberg. Jejími zakladateli jsou Erwin Bernecker a Josef Rainer. Ještě v nedávné době se jednalo o jednu z největších soukromých společností, zabývající se automatizací a řízením technologických procesů. Expanze společnosti od jejího založení stále roste. Již nyní se může pochlubit pobočkami ve více než 70-ti zemích světa s více než 3500 zaměstnanci. Do České republiky se dostala v roce 1997, kdy zde byla založena dceřiná firma  $B+R$  automatizace, s.r.o. V dnešní době má společnost 7 poboček napříč celou republikou. Nejvýznamnějšími jsou pobočky v Brně a Praze, kdy pobočka v prvním jmenovaném městě je zároveň hlavním sídlem společnosti v Česku. Obě pobočky se zabývají mimo jiné vývojem a programováním, oproti ostatním pobočkám, které jsou pouze obchodn´ı.

Veškerý sortiment produktů (část zobrazena na Obr. 7) pro světový trh se dodnes vyrábí v ústředí firmy. Kromě výroby se v ústředí firmy nalézá také hlavní výzkumné středisko společnosti. Z celkového počtu zaměstnanců pracuje více než 1000 lidí v oddělení výzkumu a vývoje. Každoročně do výzkumu a vývoje společnost investuje asi  $10\%$  svého obratu. Aby firma prorazila na trhu, zaměřila se na špičkovou kvalitu, vyspělou technologii a přístup k zákazníkovi. Je vidět, že se tento přístup vyplatil.

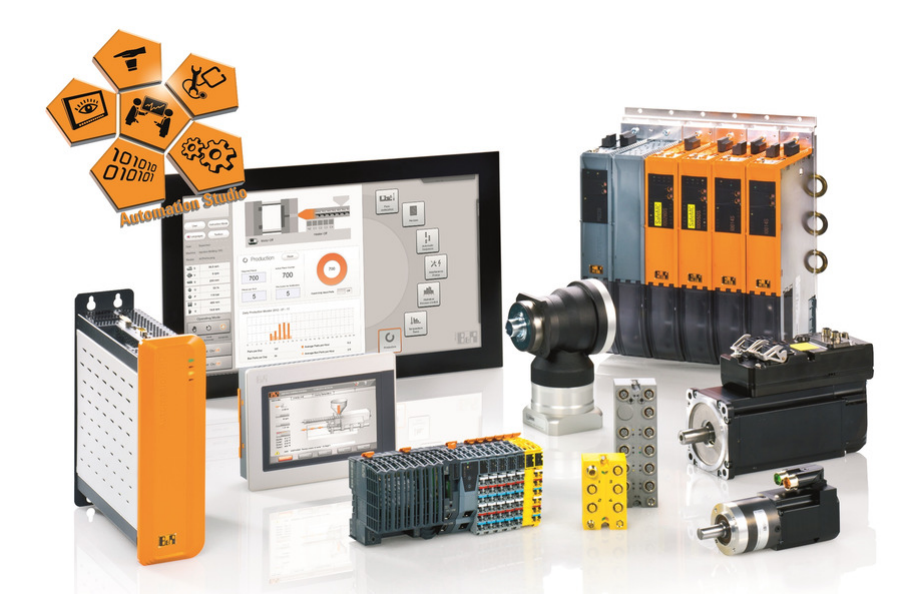

Obr. 7: Produktové portfolio společnosti B&R [9]

V roce 2017 byla firma odkoupena a začleněna do společnosti ABB Group, čímž se rozšířila možnost jejího působení. Je velice zajímavé, jak se obě společnosti vzájemně doplňují a sloučením zaplnily jejich díry na trhu, viz Obr. 8. [9]

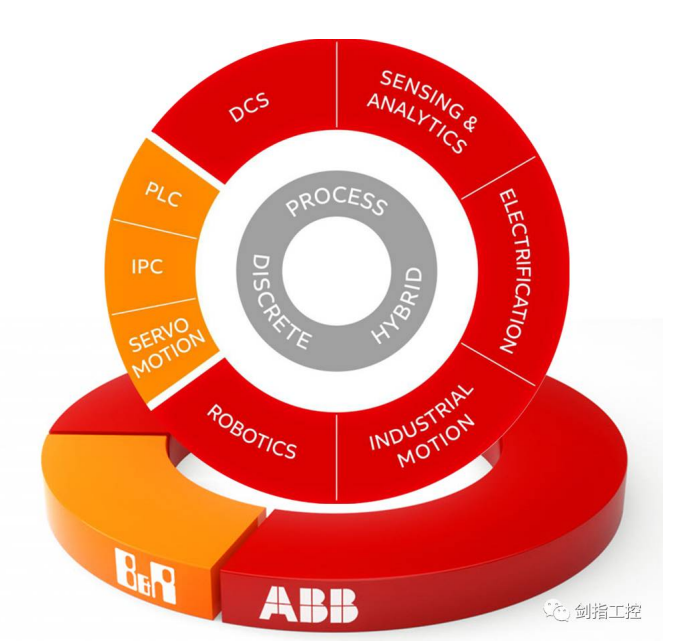

Obr. 8: Portfólia společností ABB a B&R [10]

### 3.1 Ethernet POWERLINK

Ethernet POWERLINK je komunikační standard, patřící mezi průmyslovové typy Ethernetu. Byl vytvořen společností B&R a vypušteň na trh v roce 2001. Následně v roce 2003 byla vydána druhá verze standardu, rozšířená o aplikační vrstvu organizací Ethernet POWERLINK Standardization Group (EPSG), která převzala vývoj standardu. Organizace EPSG je nezávislé sdružení uživatelů, která spolupracuje s dalšími příslušnými normalizačními a uživatelskými organizacemi. Open source verze standardu je poskytnuta zdarma od roku 2008. Na rozdíl od jiných Ethernetových systémů, fungujících v reálném čase, POWERLINK je kompletně softwarovým řešením v souladu s Ethernetovým standardem IEEE 802.3. To znamená, že podporuje standardní funkce Ethernetu, jako například cross-traffic, hot-plugging nebo taky všechny typy síťových topologií. Absencí patentovaného hardwaru využívá všechny výhody a flexibilitu Ethernetu. Komunikační profil standardu je založen na CANopen, kdy všechny jeho mechanismy přenáší aplikační vrstva. Topologii lze vidět na Obr. 9.

K dosažení svých schopností v reálném čase spoléhá POWERLINK na smíšenou proceduru dotazování a časového slotu, která umožňuje najednou přenášet data pouze jednomu uzlu. Na rozdíl od standardního Ethernetu tento postup zajišťuje, že uzly nemohou vysílat současně, což vylučuje také potřebu rozhodčího řízení. Komunikační struktura POWERLINK funguje tak, že jedno zařízení je určeno jakožto řídící uzel a všechna ostatní zařízení jsou řízené uzly. Rídící uzel definuje hodinový impuls pro synchronizaci všech zařízení a také řídí cyklus datové komunikace. V průběhu jednoho cyklu se řídící uzel dotazuje každého řízeného uzlu pomocí zpráv PollRequest, které přenášejí další data z řídícího uzlu do každého dotázaného uzlu řízeného. Každý řízený uzel následně přenáší

svá vlastní data do všech ostatních uzlů, tentokrát prostřednictvím zpráv PollResponse. Cyklus se celkem skládá ze tří fází. V první fázi vyšle řídící uzel všem řízeným uzlům rámec "Start of Cycle" pro synchronizaci zařízení. Údaje o užitečném zatížení jsou poté vyměňovány ve druhé neboli izochronní fázi. Třetí fází cyklu je asynchronní fáze, během které se přenášejí časově nekritická data, jako jsou data TCP/IP nebo konfigurační data parametrů.  $[11, 12, 13]$ 

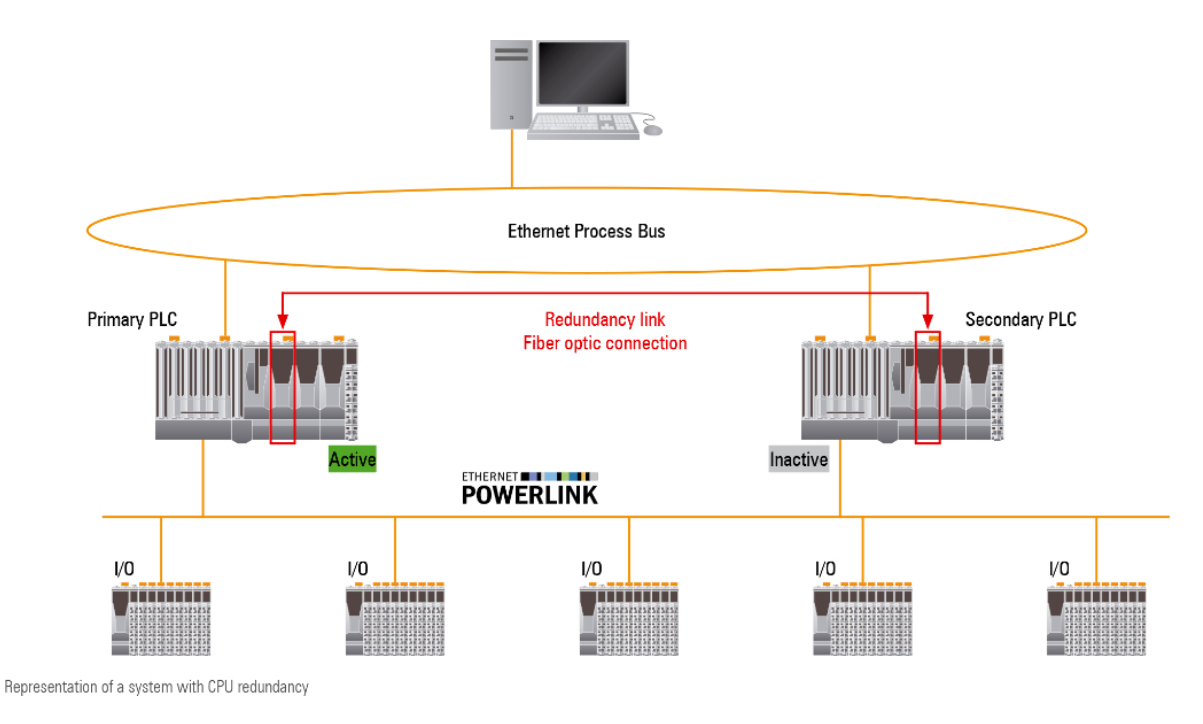

Obr. 9: Topologie Ethernet POWERLINK [14]

### 3.2 I/O systémy

I/O systémy neboli vstup/výstup systémy od společnosti B&R, jsou všestranné, velice lehce použitelné a disponují ochranou IP20 a IP67. Zároveň podporují všechny standardní sběrnicové systémy a umožňují úplnou flexibilitu vzhledem k topologii zapojení. Zapojení lze tudíž optimálně přizpůsobit danému stroji. Systémy také pomocí inteligentní, decentralizované a integrované bezpečnosti dokáží reagovat s velmi krátkou časovou odezvou signálu. Také lze velice jednoduše implementovat monitorování stavu komponent. Společnost B&R je držitelem certifikátu TÜV Rheinland (certifikát bezpečnosti), což jí umožňuje používát bezpečnostní technologii ("safety") v jejich aplikacích. Standardní I/O systémy je možno libovolně kombinovat se "safety" I/O systémy. Portfolio produktů B&R se dělí do dvou základních kategorií. V prvé řadě se jedná o systémy X20, které jsou umísťovány primárně uvnitř rozvaděče a systémy X67, které jsou umisťovány mimo rozvaděč.

Systém X20 (Obr. 10) se vyznačuje kompaktním provedením a nabízí širokou řadu

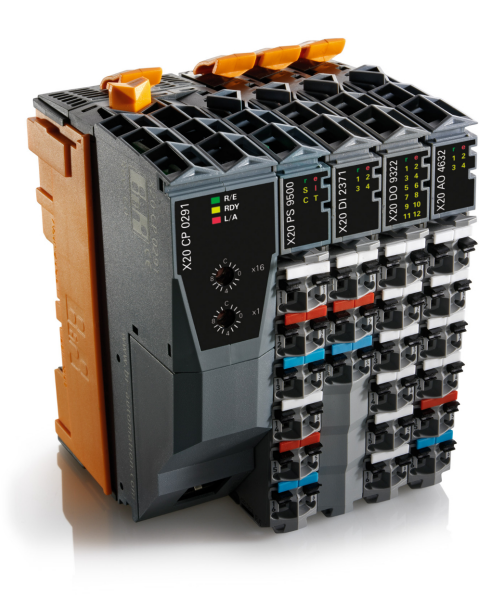

Obr. 10: I/O systém X20 [15]

různých modulů. Moduly systému jsou založeny na principu plátků ("slice"), které nás-<br>Jako v které následně lze skládat vedle sebe a dle potřeby je doplňovat, či vyměňovat. Přidání, či záměna modulu probíhá bez závislosti na ostatních komponentách I/O sítě. Jedním z hlavních modulů je řídící systém, který obsahuje CPU (Centrální procesorová jednotka), paměť RAM, a další komponenty běžného počítače. Standardně mívá jako rozhraní komunikační protokol RS232, Ethernet Powerlink, USB. Zároveň obsahuje modul, kterým můžeme napájet i ostatní I/O moduly. CPU dokáže propojit až 250 vstupních a výstupních modulů a až 3000 kanálů.

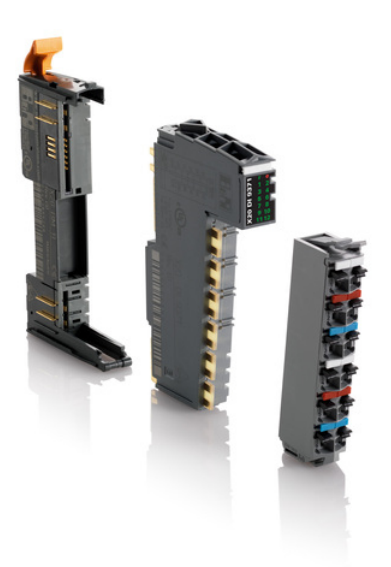

Obr. 11: Složení modulu I/O systému X20 - z leva sběrnicový modul, modul s elektronikou a svorkovnice [15]

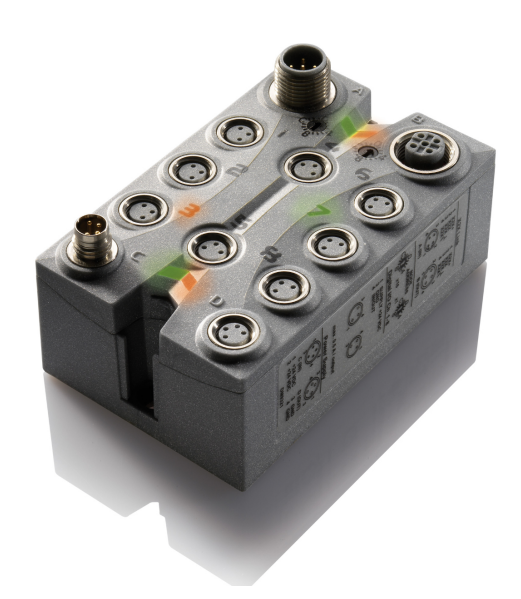

Obr. 12: I/O systém X67 [15]

Dalším typem jsou I/O moduly (analogové, digitální, řízení motorů apod.), jejichž konstrukce se skládá ze tří částí – sběrnicového modulu, modulu s elektronikou a svorkovnice, viz Obr. 11. Tyto moduly jsou schopny fungovat i bez modulu s elektronikou, čímž je možné velmi levně vytvořit volné rezervní sloty. Výměna vadného modulu je velice rychlá, stačí obměnit pouze poškozenou část, v případě že je potřeba vyměnit modul celý, pouze se vysune a zamění za nový, není potřeba nic konfigurovat (pokud se jedná o totožný modul). Kromě rychlé výměny vadného modulu, je stejně snadné a rychlé jeho zapojení a následná údržba, vše díky důmyslné vlastní konstrukci. Moduly jsou svou konstrukcí určené k montáži na DIN lištu. Po zapojení je potřeba systém zkonfigurovat ve vývojovém prostředí Automation Studio, kde se zároveň systém i programuje.

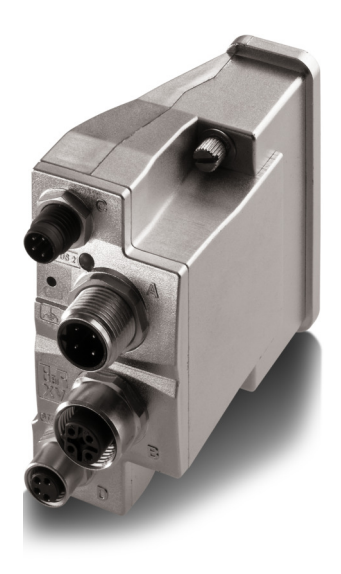

Obr. 13: I/O systém XV [15]

Systém X67 (Obr. 12) byl vytvořen za účelem dodatečného připojení ostatních periferií mimo rozvaděč. Disponuje ochranou IP67, což mu zaručuje dostatečnou ochranu proti nepříznivým podmínkám okolního prostředí. Stejně jako systém X20 podporuje všechny využívané komunikační protokoly a je se systémem X20 plně kompatibilní, s možností libovolné kombinace zapojení.

Dalším systémem je systém XV (Obr. 13), který umožňuje, aby terminály k ovládání ventilů byly přímo integrovány do I/O sítě. Díky tomuto systému se snižuje potřeba I/O modulů a vodičů. [15]

#### 3.3 Průmyslové počítače

Kromě PLC (Programmable Logic Controller) řídících systémů X20, nabízí firma B&R také širokou paletu modelů průmyslových PC. Modely se škálují od méně výkonných PC, až po vysoce výkonné, které zajišťují dostatečný výkon i pro běh nejnáročnějších aplikací. Všechny počítače jsou osazeny procesory od firmy Intel. Využívá se od jedno jádrových procesorů Celeron až po čtyř jádrové procesory Core i7. Procesory Core podporují technologii Intel vPro. Tato technologie zastřešuje několik funkcí. Příkladem může být funkce Intel Active Management Technology (AMT), která v případě, že je počítač zapnutý a připojený do informační sítě, dokáže vzdáleně zjistit stav jeho hardwarové úrovně, čímž se znatelně zjednodušuje údržba.

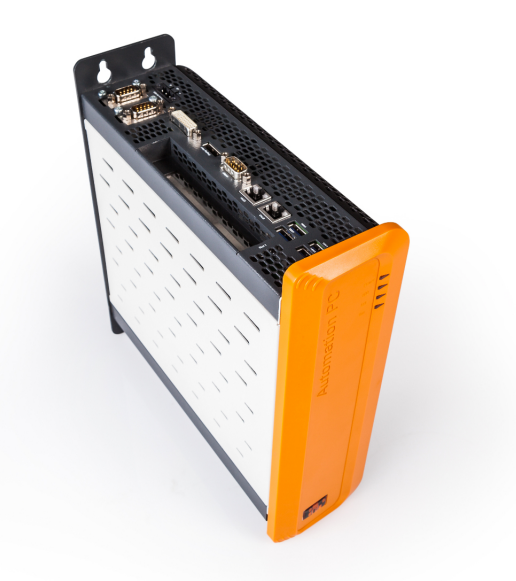

Obr. 14: Průmyslový počítač společnosti B&R [16]

Od průmyslových počítačů se očekává vysoká životnost, odolnost, spolehlivost a použití v nepřívětivém prostředí, proto také byly zbaveny všech pohyblivých částí. Nenajdeme zde ventilátory, či harddisky. Chlazení je pasivní a teplo se ze součástí počítače odvádí pomocí tepelných trubic a chladičů. Pro ukládání dat se tedy namísto harddisků používají univerzální vyjímatelné karty Compact Flash (primárně v systémech X20) nebo CFast karty, využívající sériovou sběrnici ATA. Počítače nemusí být nutně vybaveny pouze operačním systémem pracujícím v reálném čase (Automation Runtime) od firmy B&R, ale může být vybaven i standardními operačnímy systémy jakou jsou Windows či Linux. Pokud je počítač více jádrový, je možné mít nainstalováno více operačních systémů najednou. Dalším důležitým prvkem průmyslových počítačů je komunikační rozhraní. Vybaveny jsou jak Ethernet Powerlinkem, který zajistí vysokorychlostní komunikaci, tak USB porty, které slouží k připojení periferních zařízení, kopírování softwaru, aktualizaci softwaru atd. Samozřejmostí je pak rozhraní pro připojení HMI prvků, které slouží ke zjednodušení ovládání, řízení a monitorování provozu. Obr. 14 znázorňuje typického představitele průmyslového PC společnosti B&R.

Kromě skříňových průmyslových PC nabízí firma B&R i tzv. panelové počítače, případně výkonnostní panely. Jedná se o průmyslové počítače integrované do zobrazovacího panelu. Největší výhoda těchto celků spočívá v kompaktním provedení a snížení potřeby propojovacích kabelů. Tyto celky mají třídu ochrany IP65, což jim umožňuje fungovat i v drsných prostředích. Přestože by se mohlo zdát, že se jedná o jedno zařízení, vždy se panelový počítač skladá z panelu a průmyslového PC, což umožňuje jednotlivé komponenty kombinovat dle potřeby uživatele. Názorným příkladem může být potřeba použití výkonějšího počítače při zachování původního panelu. Vzhled panelového PC je možné spatřit na Obr. 15.  $[16]$ 

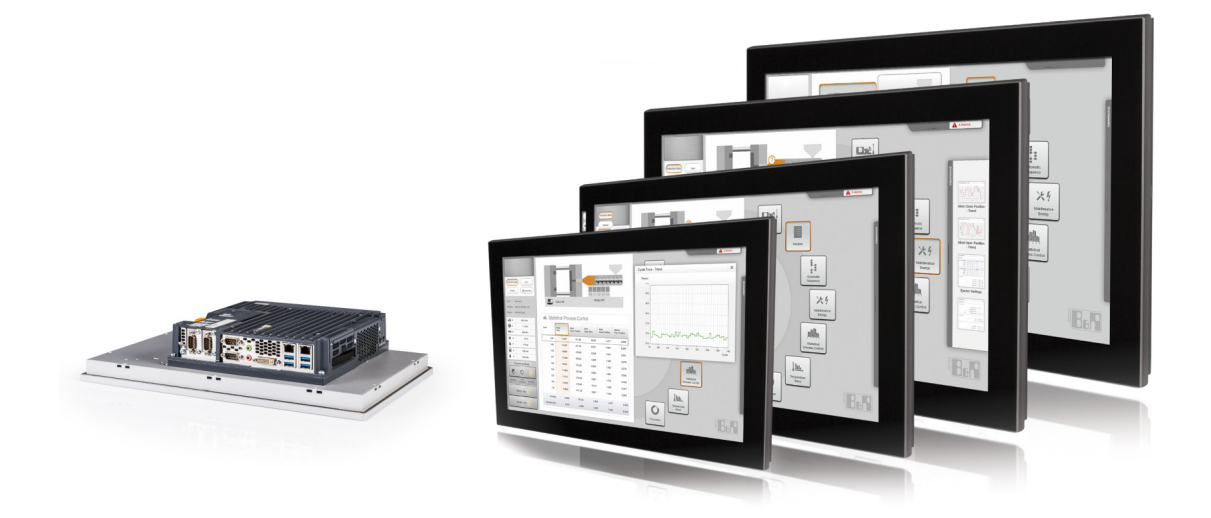

Obr. 15: Panelové počítače společnosti B&R [16]

### 3.4 Technologie mapp

Název mapp Technology je odvozený od "modular application", v překladu "modulární aplikace". Tato technologie byla pˇredstavena v roce 2014 (viz Obr. 16) a v roce 2015 se objevila na trhu společně s novou verzí vývojového prostředí Automation Studio ve verzi 4.2. Technologie mapp obsahuje modulární bloky, pomocí kterých je vytváření aplikace daleko intuitivnější a časově nenáročnější. Jedná se o specializované knihovny, které obsahují nejpoužívanější funkce. Samotné funkce je možné konfigurovat pro daný typ aplikace s požadovanými vlastnostmi.

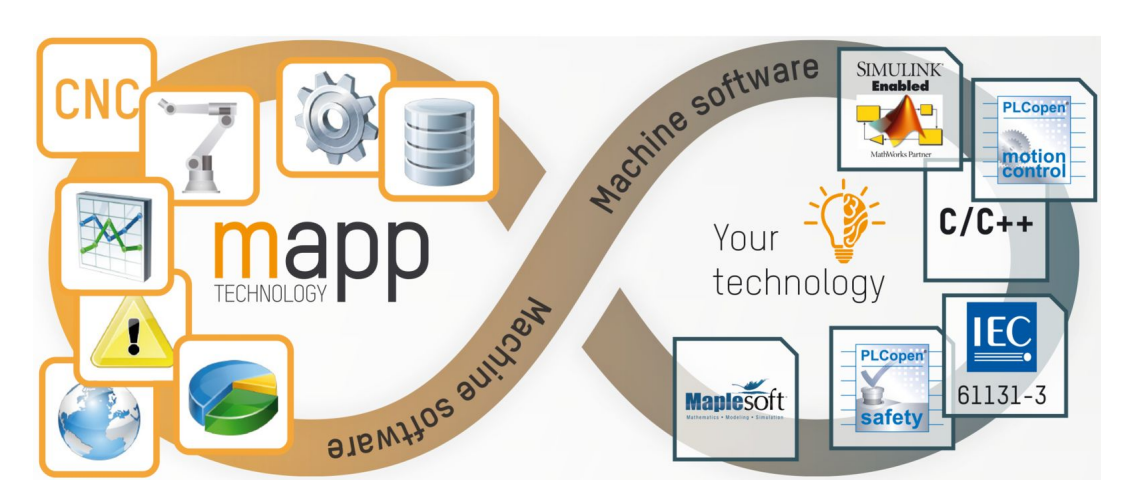

Obr. 16: Představení technologie mapp [17]

Tato technologie vznikla za účelem usnadnění práce vývojářům softwaru pro koncového zákazníka. Na každém projektu zabere spoustu času programování základních funkcí, přestože si spousta programátorů vytváří své vlastní knihovny s nejpoužívanějšími funkcemi, často je musí doupravovat dle konkrétního projektu. V technologii mapp stačí pouze tyto funkce nakonfigurovat a programátor se již nemusí zabývat samotným tvořením funkce, ale stačí mu znát pouze požadované vstupy/výstupy. Dle firmy B&R tato technologie zkrátí vývoj aplikace až o 67%. Níže nalezneme některé z modulárních bloků s jejich popisem a možností použití. [17]

- mapp Services soustřed'uje všechny funkce ohledně stavu strojů, ať už se jedná o automatické zobrazování textu, spotřeby energie anebo statistické údaje o práci stroje.
- mapp Control obsahuje funkce k ovládání přístrojů a technologií, může se například jednat o jeřáby, hydrauliku, zpracování plastů nebo stroje pro kontinuální odvíjení.
- mapp View je souhrný název pro nástroje k vytváření intuitivních HMI rozhraní, které jsou založeny pouze na webových technologiích. Díky tomuto přístupu je

možné se na HMI připojit z jakéhokoliv místa a zařízení, což plně souzní se standardy Industry 4.0. Použitými technologiemi jsou HTML5, CSS a JavaScript.

- mapp Vision je nejnovější součást mapp technologie. Jedná se o funkce k jednoduššímu vytváření strojového vidění. Příkladem použití jsou čtečky štítků, analýza povrchu výrobků, kontrola shodnosti výrobků nebo optické měření.
- mapp Motion v sobě zahrnuje všechny funkce k ovládání pohybové části strojů. Můžeme ovládat nejen jedno osé nebo více osé systémy, ale také i CNC aplikace a robotiku. Zároveň také obsahuje funkční bloky z PLCopen.

### 3.5 OPC UA

Open Platform Communication Unified Architecture (OPC UA) je komunikační protokol pro průmyslové odvětví a automatizaci. Do světa byl vypuštěn v roce 2008 společností OPC Foundation, která jej vyvinula a nadále jej i spravuje. Jedná se o plug and play standard pro bezpečnou a spolehlivou výměnu dat, nezávislou na dodavateli.

Protokol je založen na principu klient-server a umožňuje bezproblémovou komunikaci od jednotlivých senzorů a aktuátorů až po ERP systém nebo cloud. Oproti předchozímu protokolu je využitelný na všech platformách, ať už se jedná o počítače nebo mobilní zařízení. Tento protokol tedy neumožňuje pouze komunikaci mezi klienty a servery, ale i mezi servery navzájem. Dále pak umožňuje přístup k datům v reálném čase, monitorování bezpečnostních systémů a událostí, přístup k historickým datům, a další možnosti, viz Obr. 17.

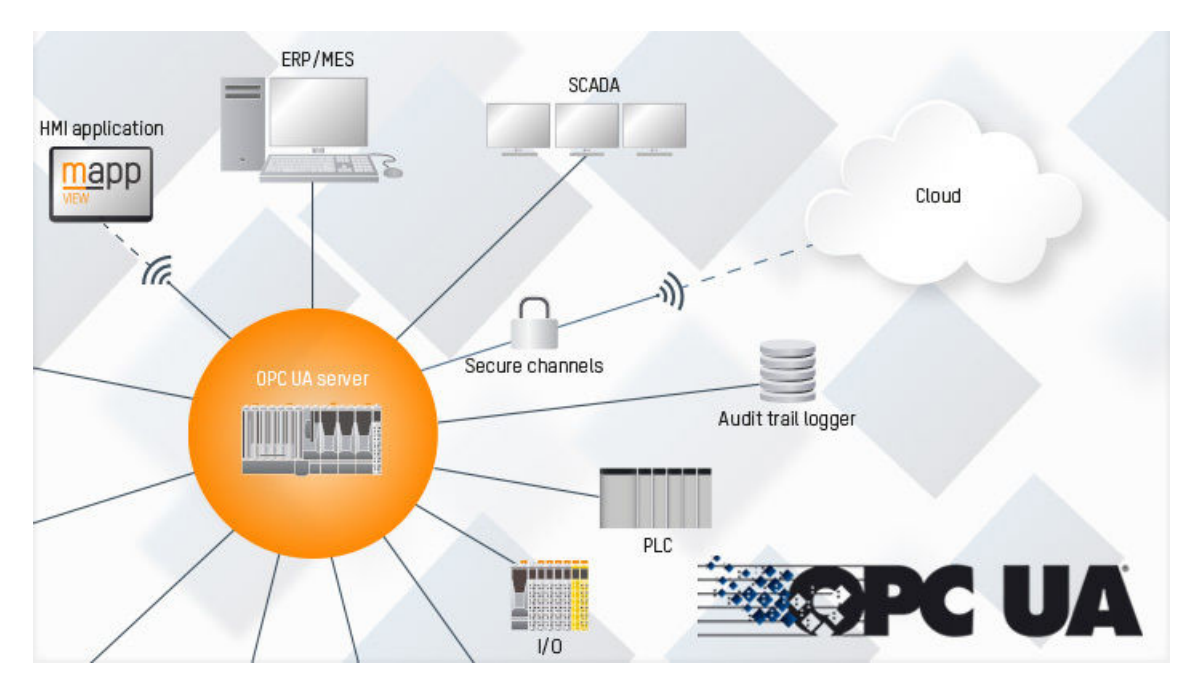

Obr. 17: Možnosti komunikačního protokolu OPC UA [19]

Příčinou vzniku byl důvod, že stávající protokol OLE for Process Control (OPC, vydán v roce 1996) již nebyl dostatečný, měl zastaralou architekturu a technologie. Proto se organizace OPC Foundation rozhodla vytvořit komunikační protokol na bázi otevřené platformy, bohaté na funkce, která nebude jednoduše nahraditelná, bude škálovatelná a rozšiřitelná. Jedná se o flexibilní, zcela nezávislý protokol, který v kombinaci se svými bezpečnostními mechanismy je považován za ideální komunikační protokol pro průmysl 4.0. [18, 19, 20, 21, 22]

### 3.6 OpenSAFETY

OpenSafety je komunikační protokol vyvinutý k přenosu informací, které jsou zásadní pro bezpečný provoz strojů ve všech průmyslových prostředích. Dříve se k tomuto účelu používaly bezpečnostní prvky, jako například přídavná kabeláž nebo bezpečnostní relé, od kterých se nyní upouští. Nahrazují se programovatelnými systémy, které je možné kdykoliv snadno modifikovat a nevyžadují nadbytečné výdaje. Jako nejlepší řešení se ale nabízí řešení čistě softwarové, jako v případě komunikačního protokolu openSafety, který nevyžaduje žádnou nadbytečnou kabeláž nebo další elektrické prvky.

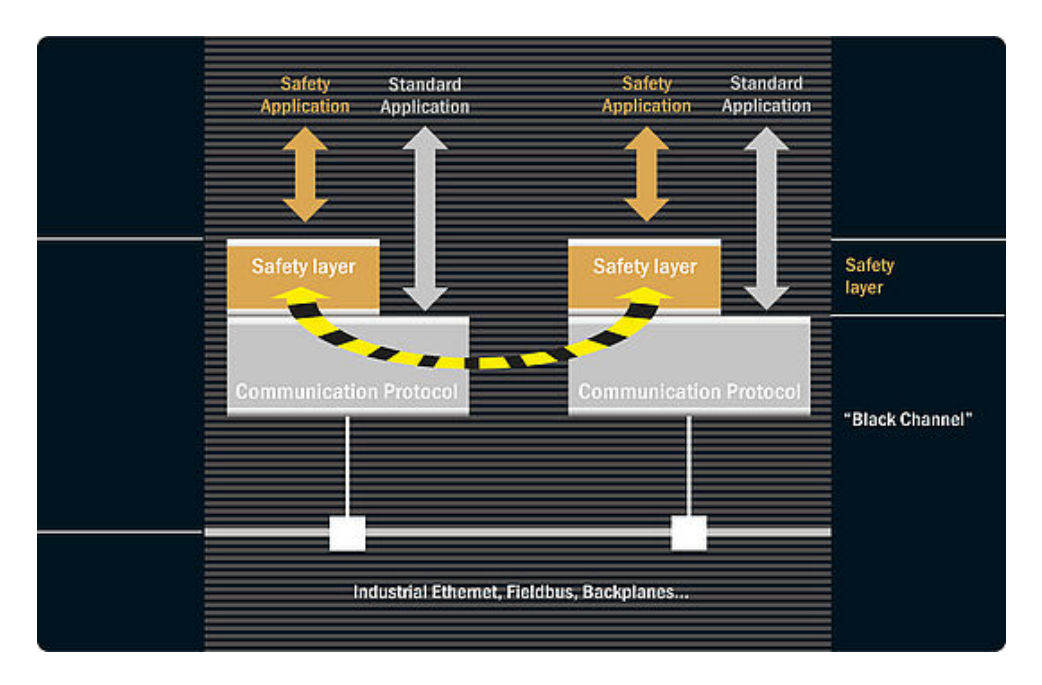

Obr. 18: Znázornění principu Black Channel [27]

Jeho výhodou je, že dokáže přenášet bezpečnostní data prostřednictvím jakékoliv sběrnice, včetně všech řešení průmyslového Ethernetu. Dále zjednodušuje implementaci bezpečnostních opatření podle platné normy 2006/42/ES a dalších. Protokol openSafety byl původně vyvinut jako bezpečnostní doprovod standardu Ethernet Powerlink (Powerlink SAFETY, vydán v roce 2007), nyní již na něj vázán není a je zcela nezávislý. Vydán byl v roce 2009 organizací Ethernet POWERLINK Standardization Group, na jehož vývoji

se také podílela společnost B&R. Do jeho vlastností patří vysoký stupeň interoperability, dále zajišťuje, že zprávy jsou přijímány a zpracovávány všemi příjemci ve stejnou dobu nebo snižuje odpovědní časy, čímž zvyšuje dostupnost strojů a zařízení. Vzhledem k rychlejším odpovědním časům s menší bezpečnostní vzdáleností, automatické parametrizaci nebo konfiguračním službám, znatelně zvyšuje produktivitu a uvedení stroje do provozu. Celý protokol funguje na principu Black Channel, který je znázorněn na Obr. 18.

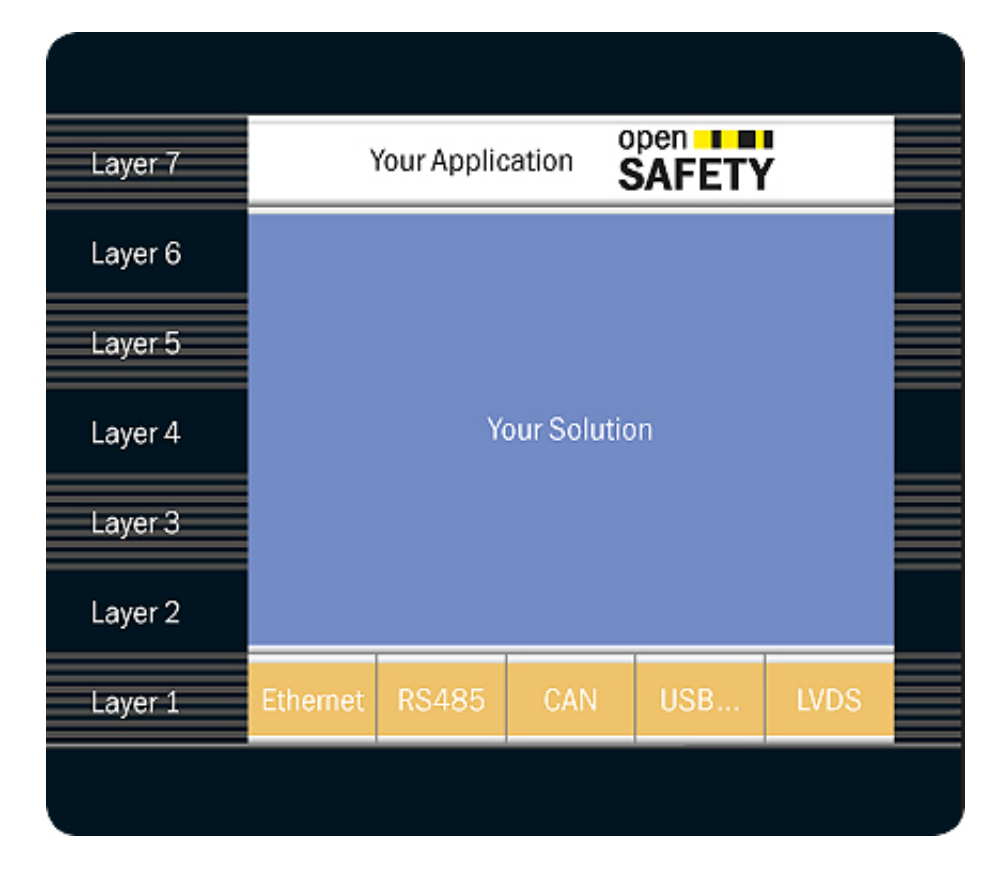

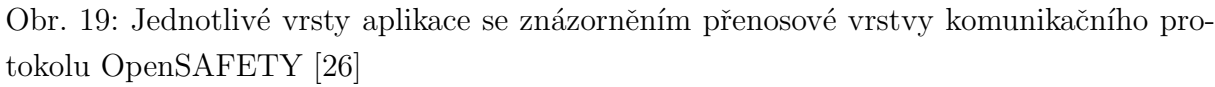

Tento princip používá nedůvěryhodný přenosový systém, kde síťová zařízení nejsou zabezpečena. Zřejmá hlavní výhoda tohoto principu spočívá ve využití běžného síťového hardwaru pro bezpečnostní síť, bez nutnosti úpravy samotné sítě. Je ovšem nutná úprava na samotných zařízeních a uzlech. Aby byly splněny příslušné bezpečnostní normy, musí být rámec bezpečnostní sběrnice předán zcela nezměněný z bezpečnostního odesílatele bezpečnostnímu přijímači, bez ohledu na to, jaký přenosový systém oba uzly používají. Bezpečnostní opatření jsou tedy zapouzdřena v komunikujících koncových uzlech či zařízeních. To znamená, že žádný z mechanismů detekce chyb zvolené komunikační technologie není brán v úvahu, aby byla zaručena integrita přenesených procesních dat. V zásadě neexistují žádná omezení týkající se přenosové rychlosti, počtu sběrnicových zařízení nebo přenosové technologie – pokud dané reakční doby bezpečnostní aplikace mohou tolerovat dodatečné režijní parametry. Jednotlivé přenosové vrstvy aplikace je možné zhlénout na Obr. 19.

Detekce poškozených datových bitů prostřednictvím dodatečné kontroly cyklické redundance (CRC) hraje klíčovou roli při plnění požadavků na spolehlivost sběrnice. Výběrem vhodných polynomů CRC pro zamýšlenou délku rámce je zaručeno, že výsledné pravděpodobnosti zbytkové chyby nedetekovaných poškozených datových paketů splňují nebo překračují požadované limity. Opatření jiná než CRC pro integritu dat, kontrolují řadu dalších typů komunikačních chyb, které mohou nastat během přenosu zprávy mezi jakýmikoli dvěma body. [23, 24, 25, 26, 28]

### 3.7 Vývojové prostředí Automation studio

Automation Studio (AS) je vývojové prostředí vyvinuté společností B&R pro programování a konfiguraci všech produktů jejich prodejního portfólia. Dnes AS existuje ve verzi 4.7, kdy každá větší aktualizace přidává novou funkcionalitu. Základní myšlenka ke vzniku tohoto nástroje byla zjednodušení programování komponent a procesů, či jejich konfigurace v rámci vývoje aplikace technologického procesu, a zároveň možnost programování všech potřebných částí aplikace v jednom vývojovém prostředí, viz Obr. 20. Tudíž v tomto prostředí lze vytvářet například vizualizaci, řídit pohony nebo počítačové vidění a další prvky aplikace, čímž se sníží náklady na vývoj.

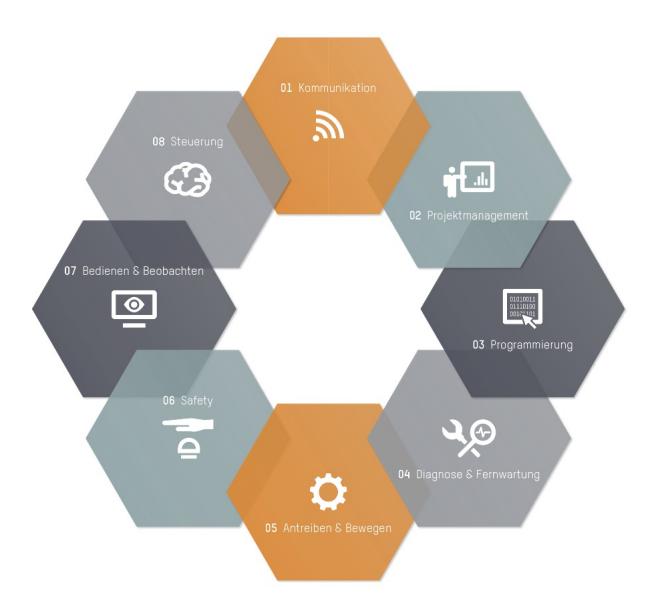

Obr. 20: Idea vývojového prostředí Automation Studio [29]

AS nabízí kromě vývoje softwaru také možnost jej funkčně vyzkoušet v rámci simulace, ať už se jedná o simulaci PLC v procesoru PC nebo využití CAD modelů v rámci digitálního dvojčete. Při simulaci může CAD model generovat základní údaje a zasílat tyto
údaje do PLC, čímž se zefektivní vývoj aplikace. Možnost vytvořit software připravované aplikace, před jejím fyzickým dokončením, je další nesporná výhoda AS, která dále snižuje náklady na zhotovení dané aplikace. Další vlastností AS je grafická hardwarová konfigurace, kdy si ze seznamu produktů lze poskládat kompletní aplikaci, případně lze do prostředí nahrát produkty třetích stran. Tato modulárnost se nevyskytuje pouze v hardwarové konfiguraci, ale obecně je prostoupena v prostředí na všech úrovních.

Vývojářům aplikací jsou k dispozici všechny programovací jazyky dle normy IEC 61131-3, dále pak jazyky CFC (Continuous Function Chart), ANSI C a objektově orientovaný ANSI C++. Aplikace v AS nemusí být naprogramována pouze v jednom jazyce, ale může být složena z různých jazyků v libovolné kombinaci. Dále programování zjednodušuje velké množství již předpřipravených knihoven, kde není potřeba vytvářet vlastní funkce, pouze nakonfigurovat již stávající. Dále zjednodušení napomáhá integrace různých produktů třetích stran, například implementace funkčních bloků PLCopen, at již jsou placené nebo open source. Dalšími příklady mohou být simulační prostředí industrialPhysics, jenž slouží k simulaci digitálního dvojčete, nebo spolupráce s firmou The MathWorks, kdy byl vyvinut program Automation Studio Target for Simulink, který přes program MATLAB dokáže komunikovat s produkty B&R a je schopen automaticky generovat kód do jazyka ANSI C nebo Stuctured text. Případně dalším simulačním prostředím je program MapleSim, který byl vyvinut kanadskou firmou Maplesoft. Přehled simulačních programů, společně s jejich použitím nalezneme na Obr. 21.

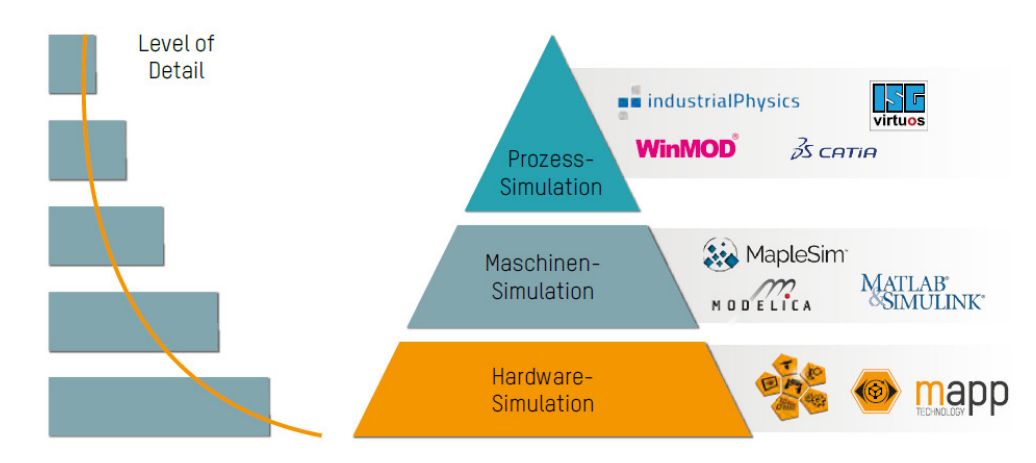

Obr. 21: Simulační programy kooperující s vývojovým prostředím Automation Studio a jejich použítí [29]

Pro některé aspekty aplikace, včetně simulací digitálního dvojčete, je ovšem nutnost doinstalovat přídavné softwarové balíčky. Tento postup je nutný také při programování bezpečnostního systému. Tento přídavný nástroj se jmenuje SafeDESIGNER (SD) a jeho funkční bloky jsou normalizované. SD odděluje program pro bezpečnostní systém od hlavního programu, čímž zabezpečuje větší přehlednost a ochranu. Nedílnou součástí AS je také Automation Help, což je dokumentace ohledně programu. V dokumentaci můžeme nalézt vysvětlení jednotlivých fukncí s jejich vstupy/výstupy, zapojení produktů, či popis a použití programovacích jazyků. Dále se zde nachází spousta návodů a rad pro použití, množství příkladů nebo vysvětlivek.  $[29, 30]$ 

# 4 VŠESMĚROVÁ MOBILITA

Pod termínem "všesměrová mobilita" se rozumí popis schopnosti robotu nebo zařízení, které se může pohybovat okamžitě v jakémkoliv směru, nezávisle na jeho směrové orientaci. Takové vozidlo se též nazývá holonomní.

Mobilní roboty jsou často navrženy pro rovinný pohyb, kde např. operují ve skladišti, na cestě, stolu apod. Operují tedy ve dvou dimenzionálním prostoru o třech stupních volnosti, což znamená, že se můžou pohybovat ve dvou osách a rotovat kolem svého těžiště. Většina konvečních mobilních robotů nemá schopnost kontrolovat jednotlivé stupně volnosti samostatně, protože konvenční kola nejsou schopna pohybu ve směru rovnoběžném k jejich osám, proto se nazývají neholonomní. Neholonomní vozidlo je takové, které má menší počet říditelných stupňů volnosti, než je jejich celkový počet. Přestože může dosáhnout každého místa a orientace ve 2D prostoru, často to vyžaduje komplikované manévry a komplexní plánování cesty, ať už v případě člověka nebo robotu.

Holonomní platformy mají oproti neholonomním platformám velké výhody pro pohyb v oblastech s nedostatkem prostoru. Mohou se pohybovat do strany, rotovat na místě a sledovat složité trajektorie. Tyto roboty jsou schopny snadno provádět úkoly v prostředí se statickými i dynamickými překážkami. Taková prostředí se běžně nacházejí v kancelářích, dílnách, skladech, nemocnicích atd. Naproti tomu se neholonomické roboty mohou pohybovat jen v některých směrech (vpřed a vzad) a popsat některé zakřivené trajektorie, ale pohyb do strany pro ně není možný. Například pro paralelní parkování by neholonomní robot musel provést řadu manévrů, než by se dostal na místo. Holonomní vozidla jsou tedy využívána pro svou vyjímečnou manévrovatelnost a nejčastější použítí můžeme nalézt, jakožto automatizovaná naváděná vozidla ve výrobě a skladech.

Všesměrová vozidla jsou rozdělena do dvou kategorií na základě typu kol, které používají pro dosažení všesměrové mobility. Jedná se o všesměrová vozidla s konvenčním typem kol a všesměrová vozidla se speciálním typem kol. [31, 32]

## 4.1 Konvenční kola

V případě konvenčních kol máme přesněji na mysli kola otočná, viz Obr. 22. Ta jsou k podvozku připojena pomocí otočných kloubů, čímž nám dávají možnost se pohybovat v jakémkoliv směru. Oproti kolům speciálním, zvládají větší zatížení a také mají vyšší toleranci vůči nerovnosti povrchu. Avšak, vzhledem ke své neholonomní povaze se nejedná o skutečná všesměrová kola. Pokud se pohybujeme křivočaře, je zde nutnost kola nastavovat do správného směru při každé větší změně směru. Předpokládá se, že časová konstanta reorientace koleček je rychlejší než dynamika vozidla pro většinu aplikací. Proto se předpokládá, že jsou schopna pohybu po trajektoriích s nulovým poloměrem a můžeme je nazývat všesměrová.

Většina platforem, které obsahují konvenční kola a jsou schopna všesměrové mobility, zahrnuje alespoň dvě nezávisle řízené a nezávisle poháněná kola.

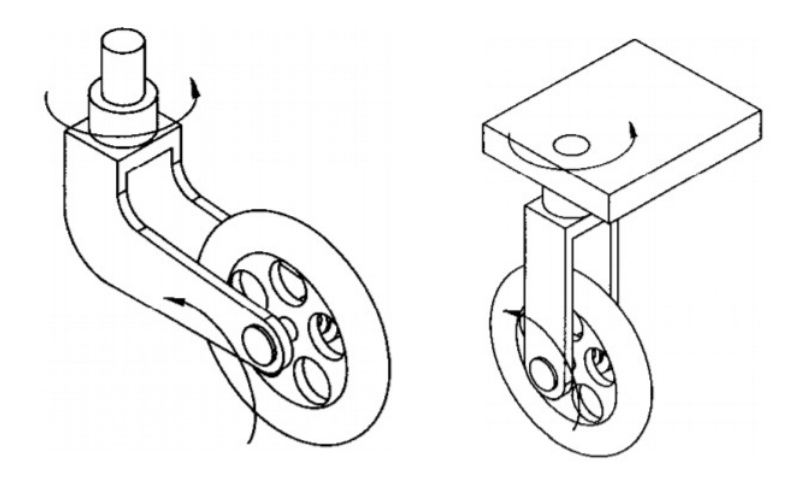

Obr. 22: Typy konvenčních kol [31]

#### 4.2 Speciální kola

Myšlenka speciálních kol je založena na konceptu, který zajišťuje pohyb v jednom směru a zároveň umožňuje pasivní pohyb ve směru druhém a tím pádem zvyšuje flexibilitu v prostředí s množstvím překážek. Mezi speciální kola patří univerzální kola, Mecanum (též Švédská) kola a speciální kuličková kola.

Univerzální kolo (Obr. 23) poskytuje kombinaci omezeného a neomezeného pohybu během otáčení. Mechanismus se skládá z malých válečků umístěných kolem vnějšího průměru kola, které však kromě normálního otáčení kola navíc umožňují valení ve směru rovnoběžném s osou kol. Kolo je schopné této akce, protože válce jsou namontovány kolmo k ose otáčení kola. Když dvě nebo více těchto kol jsou namontována na platformě vozidla, pak kombinace jejich omezeného a neomezeného pohyb umožňuje všesměrovou mobilitu.

Kolo Mecanum má podobný návrh jako kolo univerzální, avšak válečky nejsou namontovány kolmo k ose kola, ale pod určitým úhlem (většinou 45°). Tato konfigurace přenáší část síly ve směru otáčení kola na sílu kolmou ke směru otáčení kola. Konfigurace platformy se skládá ze čtyř kol umístěných podobně jako u automobilu. Síly v důsledku směru a rychlosti každého ze čtyř kol mohou být sečteny do celkového vektoru síly, který umožňuje translaci vozidla v libovolném směru.

Posledním typem speciálních kol jsou kola kuličková. Mechanismus využívá aktivní kruh poháněný motorem a převodovkou pro přenos sil prostřednictvím válců a tření na kuličku, která může okamžitě rotovat v jakémkoli směru.

Každá z těchto konstrukcí dosahuje vynikající manévrovatelnosti, ale kvůli malým průměrům válečků jsou omezeny výhradně na tvrdé rovné povrchy.

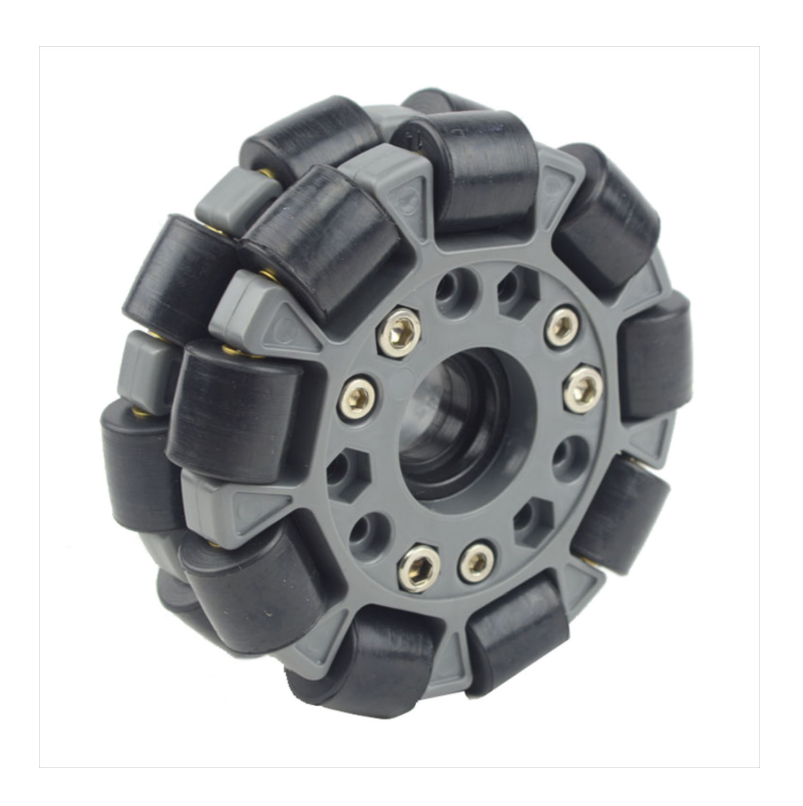

Obr. 23: Univerzální všesměrové kolo [33]

## 4.3 Mecanum kolo – historie a mechanismus

Jedno z nejběžněji používaných všesměrových kol je Mecanum kolo. Bylo vynalezeno v roce 1973 Bengtem Ilonem, inženýrem ze švédské společnosti Mecanum AB. Proto se název kola uvádí jako Mecanum, Švédské nebo podle svého vynálezce – Ilonovo kolo (Obr. 24).

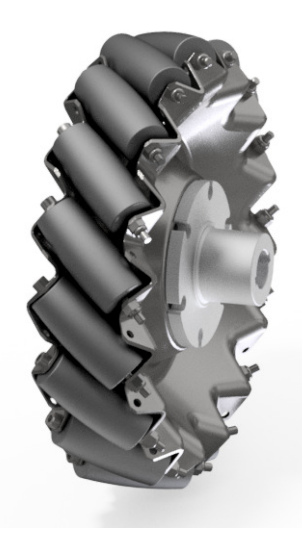

Obr. 24: Mecanum kolo [34]

Samotná konstrukce kola se skládá z jednoho náboje nesoucího množství volně se pohybujících válečků, které jsou namontovány pod určitým úhlem vůči středové ose kola. Uhel mezi osou válečků a středovou osou kola může mít jakoukoli hodnotu, ale v případě konvenčního Švédského kola se jedná o úhel 45°. Umístění válečků pod úhlem zajišťuje přenos části sil ze směru otáčení kola na sílu kolmou ke směru otáčení kola. V závislosti na směru a rychlosti jednotlivých kol, vytváří výsledná kombinace všech těchto sil celkový vektor síly v libovolném požadovaném směru, což umožňuje platformě se volně pohybovat ve směru výsledného vektoru síly, aniž by bylo třeba měnit nastavení kol.

Válečky jsou záměrně tvarovány, aby celková silueta kola byla kruhová. Jejich tvar můžeme získat tak, že vedeme řez válcem, který má jako průměr vnější průměr kola, rovinou nakloněnou o úhel  $\gamma$  (úhel mezi osou válečku a osou náboje). Proces je znázorněn na Obr 25. Jelikož v našem návrhu figuruje kolo konvenční, je tedy úhel  $\gamma = 45^{\circ}$ . Průnik plochy s válcem názorně ukazuje tvar použitých válečků na kole. Zároveň by měl tvar válečků odpovídat rovnici

$$
\frac{1}{2}x^2 + y^2 - R^2 = 0,\t\t(1)
$$

kde  $R$  je vnější poloměr kola.

Pokud je délka válečku, značíme  $L_{\rm r}$ , mnohem menší než vnější poloměr kola,  $R_{\rm},$  pak tvar válečku může být aproximován kruhovým obloukem majícím poloměr  $2R$ . Aby bylo možné získat kruhovou siluetu kola, musíme vypočítat minimální počet válečků  $n$ , pro který platí:

$$
n = \frac{2\pi}{\varphi},\tag{2}
$$

kde

$$
\varphi = 2 \arcsin\left(\frac{L_{\rm r}}{\sin \gamma}\right). \tag{3}
$$

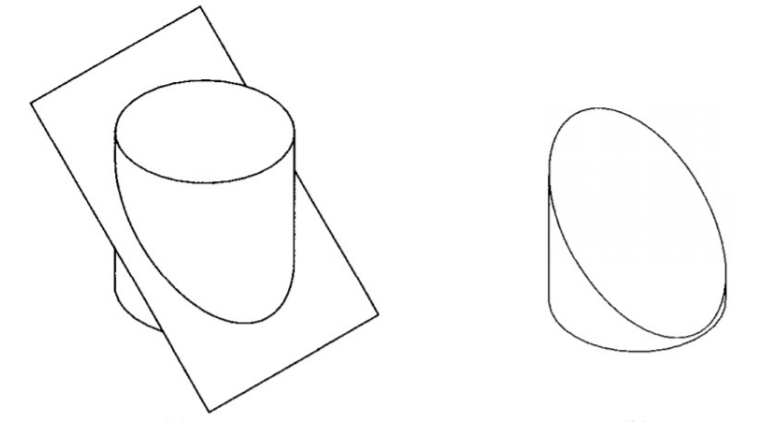

Obr. 25: Válec s nakloněnou rovinnou (vlevo), válec po řezu rovinou (vpravo) [31] Za předpokladu, že známe počet válečků, můžeme jejich délku  $L_r$  určit podle vztahu:

$$
L_{\rm r} = 2R \frac{\sin \frac{\varphi}{2}}{\sin \gamma} = 2R \frac{\sin \frac{\pi}{n}}{\sin \gamma}.
$$
\n(4)

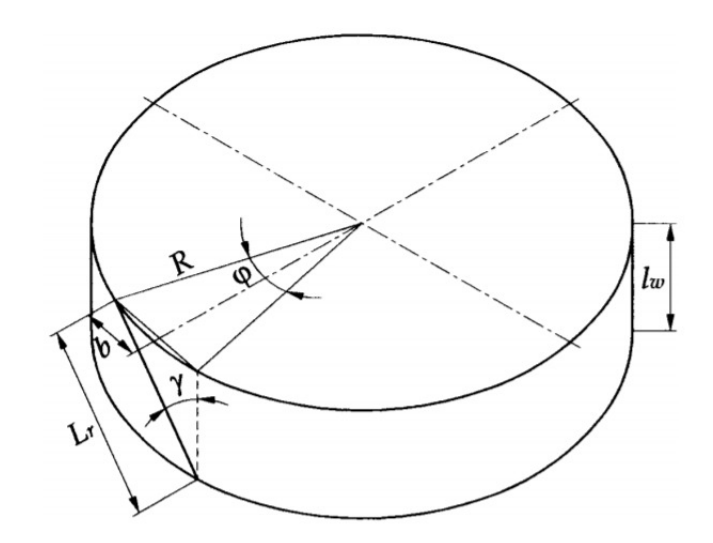

Obr. 26: Parametry kola [31]

Šířku kola můžeme spočítat podle rovnice:

$$
l_w = L_r \cos \gamma = 2R \frac{\sin \frac{\pi}{n}}{\tan \gamma}.
$$
\n(5)

Všechny parametry kola jsou znázorněny na Obr. 26. Válečky nejsou nijak ovládány nebo snímány. Hlavní výhodou tohoto konceptu je, že kolo je poháněno pouze podél hlavní osy, a přesto se kolo může kinematicky pohybovat s velmi malým třením podél mnoha různých trajektorií, nejen dopředu a dozadu. Všesměrové kolo tohoto typu má 3 stupně volnosti složené z rotace kola, rotace válečků a rotačního skluzu kolem svislé osy procházející bodem styku s povrchem (viz Obr. 27). U všesměrového kola, můžeme rychlost kola rozdělit na komponenty v aktivním a pasivním směru. Aktivní složka je směrována podél osy válečku, majícího kontakt se zemí, zatímco pasivní složka je kolmá k ose válečku. [35, 36]

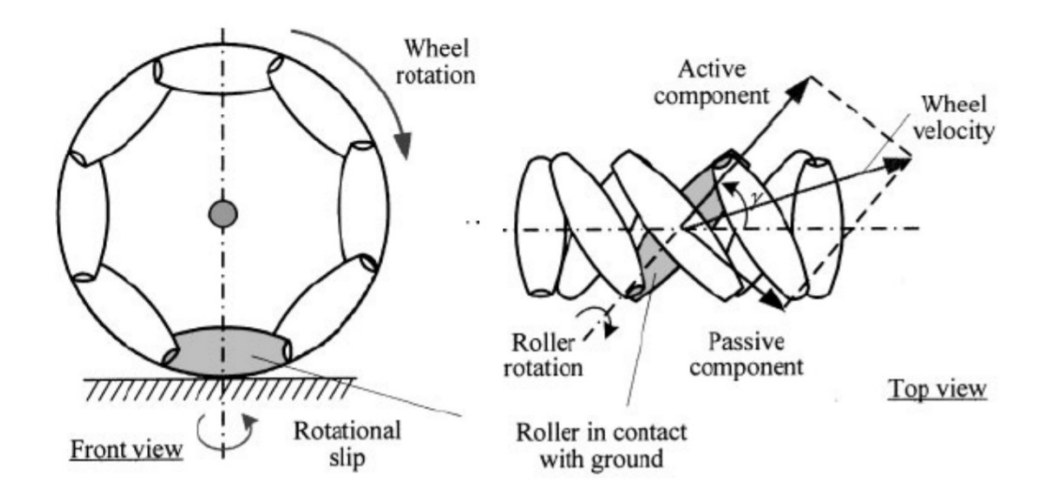

Obr. 27: Stupně volnosti Mecanum kola [31]

#### 4.4 Kinematika čtyř kolové mobilní platformy s Mecanum koly

Když jsou Mecanum kola uvedena do běhu, tak pasivní válečky, namontovány pod úhlem, převádějí část síly ze směru otáčení kola na sílu kolmou ke směru otáčení kola. V závislosti na každém směru otáčení a rychlosti rotace jednotlivých kol, vytváří výsledná kombinace všech těchto sil celkový vektor síly v libovolném požadovaném směru, což umožňuje platformě se volně pohybovat ve směru výsledného vektoru síly, aniž by bylo třeba měnit nastavení kol (Obr. 29). [37]

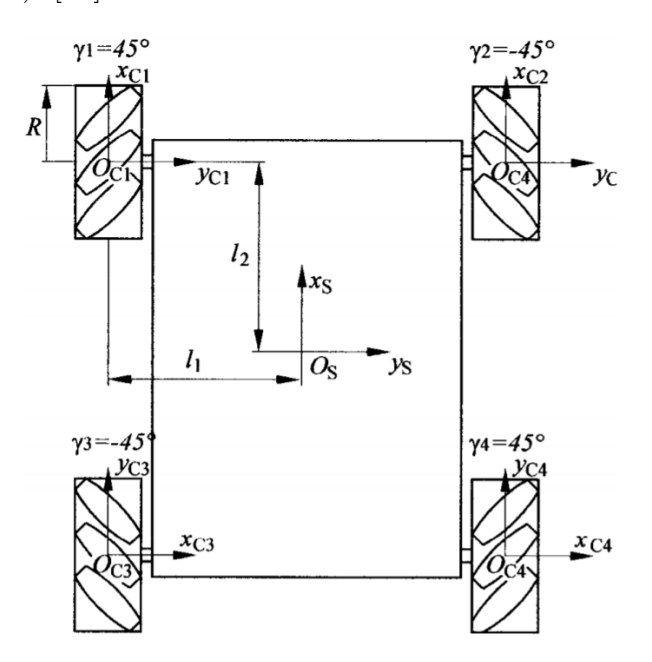

Obr. 28: Kinematika čtyřkolového robotu [31]

Následující rovnice vychází z [31]. Pokud budeme uvažovat  $x_S O_S y_S$  za souřadnicový systém umístěný do středu robotu, pak můžeme jeho rychlost popsat následujicí rovnicí:

$$
\begin{bmatrix} v_x \\ v_y \\ \omega_z \end{bmatrix} = \frac{R}{4} \begin{bmatrix} 1 & 1 & 1 & 1 \\ 1 & -1 & -1 & 1 \\ 1 & 1 & 1 & 1 \\ -\frac{1}{l_1 + l_2} & \frac{1}{l_1 + l_2} & -\frac{1}{l_1 + l_2} & \frac{1}{l_1 + l_2} \end{bmatrix} \cdot \begin{bmatrix} \omega_1 \\ \omega_2 \\ \omega_3 \\ \omega_4 \end{bmatrix},
$$
(6)

kde  $R$  je poloměr kola;  $\omega_i$  je úhlová rychlost kola  $i$   $(i = 1 \ldots 4)$ ;  $l_1$  a  $l_2$  jsou vzdálenosti mezi osami kol a středem souřadnicového systému ve středu robotu.

Pokud je stanovena rychlost robota, musíme vypočítat úhlovou rychlost každého kola (inverzní řešení rychlosti):

$$
\begin{bmatrix} \omega_1 \\ \omega_2 \\ \omega_3 \\ \omega_4 \end{bmatrix} = \frac{1}{R} \begin{bmatrix} 1 & 1 & -(l_1 + l_2) \\ 1 & -1 & l_1 + l_2 \\ 1 & -1 & -(l_1 + l_2) \\ 1 & 1 & l_1 + l_2 \end{bmatrix} \cdot \begin{bmatrix} v_x \\ v_y \\ \omega_z \end{bmatrix} . \tag{7}
$$

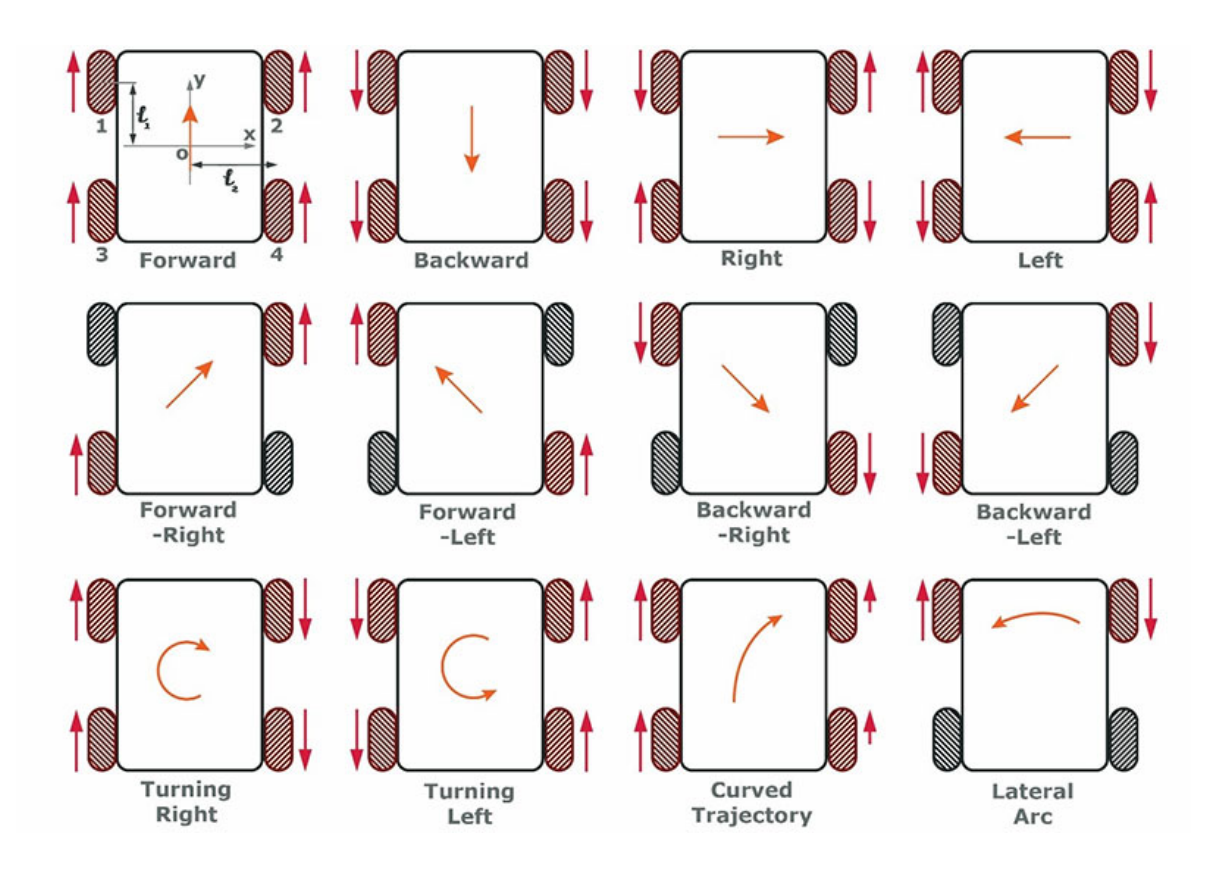

Obr. 29: Znázornění možných pohybů čtyř-kolové platformy [39]

### 4.5 Použití Mecanum kol

Největší výhodou Mecanum nebo libovolných všesměrových kol je pohyb a manévrovatelnost v oblastech s omezeným prostorem. Díky jejich možnostem pohybu do strany, rotace na místě či pohybu v libovolném směru a natočení z takto osazených vozidel dělá vynikající transportéry s téměř neomezeným přístupem. Nejčastějším použitím je tudíž transport materiálu či výrobků ve skladech. Dále pak se využívají například u zařízení na transport osob se sníženou pohyblivostí, případně ve vojenství.

Přestože Mecanum kola jsou velmi oblíbená pro všesměrový pohyb obsahují i řadu nevýhod. Jedním z největších neduhů Mecanum kol je složitý design a časově náročná výměna opotřebených pasivních válečků. Dalším je samotné opotřebení válečků, jelikož ve většině případů jsou z elastického materiálu k minimalizaci vibrací, které navíc roste s hmotností nákladu. Posledním neduhem je velká citlivost na nerovnosti povrchu, po kterém platforma jede a nemožnost překonat překážky větší, než je poloměr pasivního válečku. [38]

# 5 NÁVRH A KONSTRUKCE PLATFORMY

V této kapitole bude popsán rozbor konstrukce existujících mobilních platforem, bude zde uveden vlastní návrh konstrukce a jeho zhotovení. Dále pak budou popsány všechny využité elektronické komponenty, použité na výsledný prototyp mobilní robotické platformy. Do budoucna je v plánu začlenit tuto mobilní robotickou platformu do inteligentního výrobního systému, určenému především k demonstraci funkčnosti a vzdělávání studentů v této oblasti programování. Dalším budoucím plánem je osazení mobilní robotické platformy robotickým ramenem. Vzhledem k velikosti a váze mobilní robotické platformy se bude jednat o robotické rameno menších rozměrů a nižší únosnosti. Momentálně je však mobilní robotická platforma určena k demonstraci možností všesměrového pohybu a promování ústavu. Dalším účelem vzniku mobilní robotické platformy je zkoumání odometrie a jejího výpočtu.

### 5.1 Rozbor existujících řešení

V kapitole 2 je ke shlédnutí několik existujících řešení mobilních platforem. Přesněji se jedná o tři vědecké práce a jedno komerční řešení. Většina vědeckých prací na toto téma je zpracována jakožto diplomová nebo bakalářská práce skupin studentů.

Jelikož ve světě existuje již množství mobilních robotických platforem, lze v jejich konstrukci nalézt určitý archetyp. Stejný archetyp lze pozorovat i z jednotlivých obrázků mobilních robotických platforem uvedených v této práci. Archetypem je velká robustní konstrukce, převážně obdélníkového typu s koly vnořenými do konstrukce. Konstrukce se většinou snaží využít maximální možnou plochu pro přepravu materiálu. Ve většině případů je konstrukce značně vysoká, jedná se o desítky centimetrů, kdy typická velikost nepˇresahuje jeden metr.

S velkou robustní konstrukcí je svázána i velká hmotnost mobilní robotické platformy. Není neobvyklé, aby platforma vážila přes 100 kg. Přestože některé mobilní robotické platformy mohou mít takovou hmotnost omluvenou určitým typem aplikace (převážně aplikace s využitím robotického ramene umístěného na platformě, kdy je potřeba velká a těžká základna, aby bylo dostatečně zajištěno, že pohybem robotického ramene se zátěží nedojde k převrácení mobilní robotické platformy a tím ke zneschopnění její funkčnosti či přímo k jejímu poškození), u jiných aplikací se jedná o zbytečnou zátěž, která mohla být přeměněna do vyšší nosnosti.

Majorita všech existujících řešení mobilní robotické platformy ve světě využívá ke svému pohybu všesměrovou mobilitu zajištěnou všesměrovými koly. Je velmi atypické se setkat s mobilní robotickou platformou osazenou konvenčními koly a diferenciálním řízením. Ze všesměrových kol jsou nejvíce využívány univerzální kola a kola typu Mecanum. Jedno univerzální kolo vyžaduje několik disků s otočnými válečky, aby bylo zajištěno, že všesměrová mobilita může být aplikována v každém okamžiku otočení kola. Z toho důvodu se pokládá za lepší možnost využití Mecanum kol, které většinou obsahuje méně větších válečků, což usnadňuje výměnu potřebovaných válečků a zároveň umožňuje překonávat vyšší překážky.

Použitý materiál pasivních válečků na všesměrovém kole závisí na aplikaci mobilní robotické platformy a očekávaném zatížení. Samozřejmostí je volba materiálu v závislosti na jeho ceně, vlastnostech a míře opotřebení. Nejčastěji používaný materiál ke stavbě konstrukce je slitina hliníku a mědi, tzv. dural. Jeho vlastnosti z něj činí nejlepší volbou k vytvoření pevné, lehké konstrukce, která zvládne dostatečné zatížení. Další možností je využití oceli. Tato možnost se ovšem doporučuje pouze pro kritické součásti, kde vlastnosti oceli předčí vlastnosti duralu, avšak ne pro celkovou konstrukci. Hustota oceli je trojnásobně větší než hustota duralu, což značně navyšuje hmotnost mobilní robotické platformy a snižuje její únosnost. Dural je tedy vhodné využívat všude, kde vysoká pevnost, tvrdost či odolnost vůči dynamickému zatěžování nerozhodují o funkci součásti.

Řídicí systém mobilních robotických platforem se značně různí. Řízení může být prováděno PLC, osobním nebo průmyslovým PC, či mikrokontroléry typu Arduino a Raspberry Pi. Většinou se však jedná o kombinaci zmíněných platforem s přesně definovanou rolí v rámci řídícího systému. Nejčastěji se vyskytující topologií je Master-Slave, kdy jedna platforma je zvolena za hlavní řídící systém a ostatní platformy jí poskytují data či výpočetní výkon. Komunikační rozhraní mobilních robotických platforem je taktéž nejednotné. Základem je použití standardních komunikačních periferií a komunikačních protokolů, které jsou doplněny o periferie a komunikační protokoly dle preference výrobce a způsobu jeho aplikace.

Mobilní robotické platformy bývají osazeny různým množstvím senzorů. Zůstává však standardem, že senzorové vybavení se skládá z několika různých druhů k zajištění lokalizace, zaznamenání překážek na dlouhou i krátkou vzdálenost, či mapování prostoru. Mezi nejběžnější senzorové vybavení patří ultrazvukové a infračervené senzory k detekci překážek a dotykové senzory pro antikolizní opatření. Dále jsou hojně využívány kamery nebo senzory detekující barvy, případně LIDAR.

Pohyb mobilních robotických platforem záleží především na aplikaci. Standardem je autonomní řízení za použití lokátoru nebo referenčních bodů. Rychlost jednotlivých kol je počítána přes odometrii. Samozřejmostí také bývá manuální režim, kdy uživatel ovládá mobilní robotickou platformu pomocí aplikace, joysticku nebo jiného směrového zařízení. S manuálním režimem se váže možnost teleoperability. Některá řešení mobilních robotických platforem na trhu tuto možnost ovládání nabízejí za pomoci PTZ kamery.

### 5.2 Konstrukce

V předchozí podkapitole byly vyobrazeny nejběžnější prvky a jejich použití v rámci mobilních robotických platforem. Přestože většina prvků a popsaných řešení je úspěšně nasazena na trhu, bylo snahou této práce vytvořit atypickou konstrukci a odlišit se od jiných řešení mobilní robotické platformy, tvořenou na jiných vysokých školách. Dále bylo přihlédnuto k budoucím možnostem aplikace a konstrukce byla tvořena dle těchto preferencí.

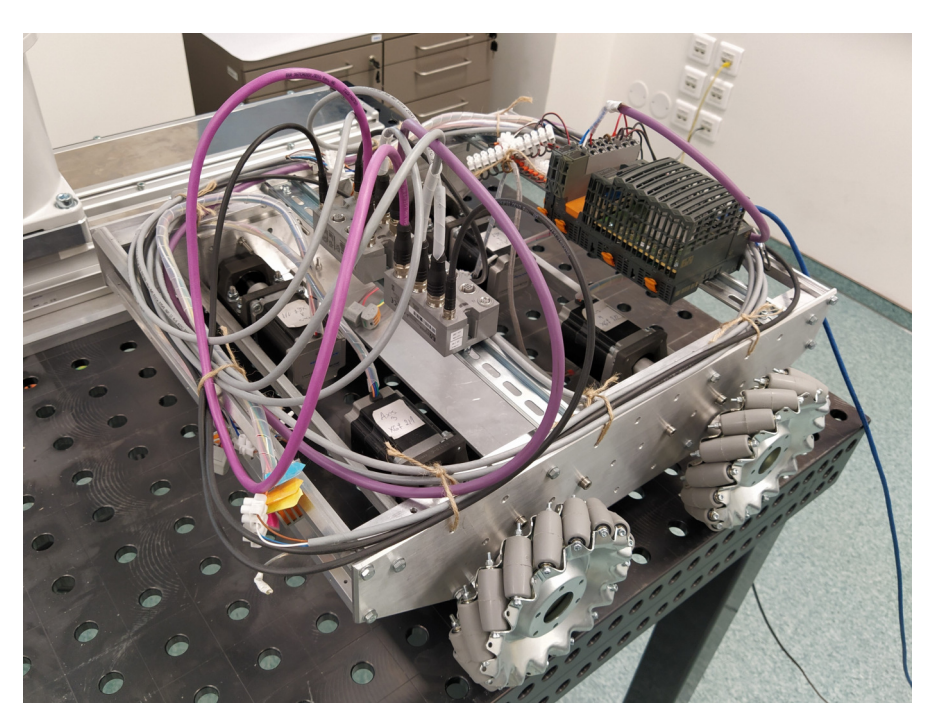

Obr. 30: Fyzický prototyp mobilní robotické platformy

Prvním atypickým znakem konstrukce je její tvar, zkonstruovaný prototyp mobilní robotické platformy je na Obr. 30, 31, 32, 33 a 34, kde namísto obvyklého obdélníkového tvaru byl použit tvar téměř čtvercový. Rozměry hotového prototypu mobilní robotické platformy jsou 500 mm  $\times$  565 mm  $\times$  165 mm (délka  $\times$  šířka  $\times$  výška) o hmotnosti 17,5 kg. Kromě téměř čtvercového tvaru je z uvedených rozměrů zřetelná i poměrně nízká výška celé platformy. Přestože výška konstrukce těla mobilní robotické platformy je pouze 150 mm, je uvnitř konstrukce dostatek místa pro veškeré komponenty.

Návrh celé konstrukce mobilní robotické platformy byl zhotoven v programu Autodesk Inventor, viz Obr. 35. Soubory obsahující komponenty k sestavení modelu, a samotný model se nacházejí na přiloženém CD. Model Mecanum kol byl stažen z bezplatné internetové knihovny modelů GrabCAD a jejich autorem je Todd D. Miller [34]. Hlavním materiálem konstrukce byla zvolena hliníková slitina dural, vzhledem ke svým vynikajícím vlastnostem a relativně nízké hustotě. Za hlavní část konstrukce mobilní robotické platformy lze považovat boční díly. Tyto díly byly vytvořeny z pásového polotovaru o tloušť ce 5 mm

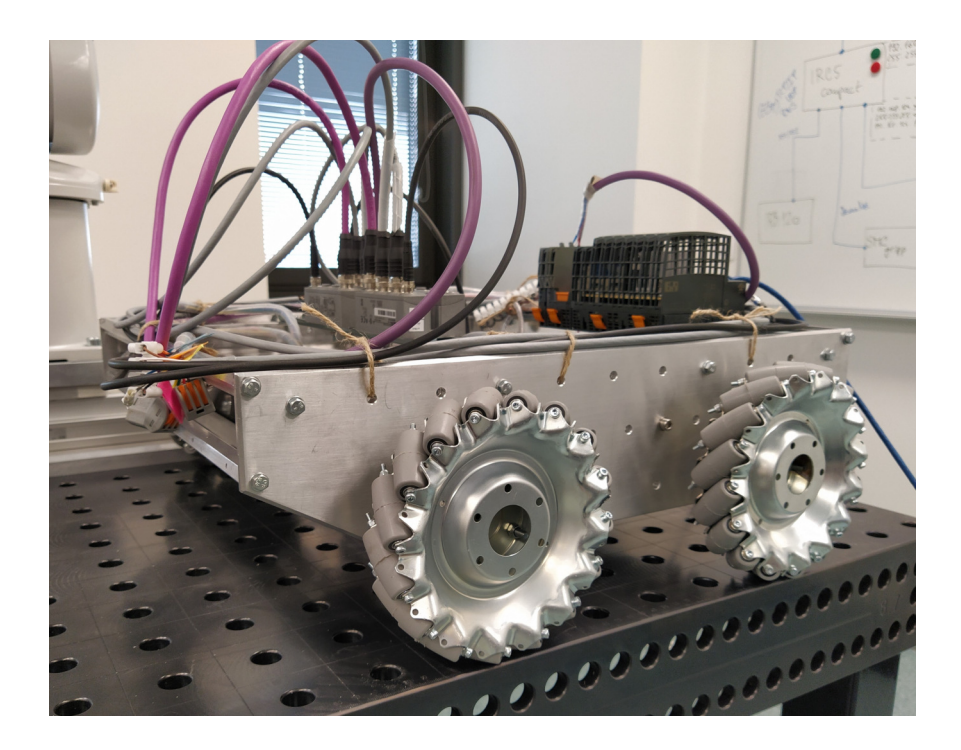

Obr. 31: Fyzický prototyp mobilní robotické platformy - pohled z boku

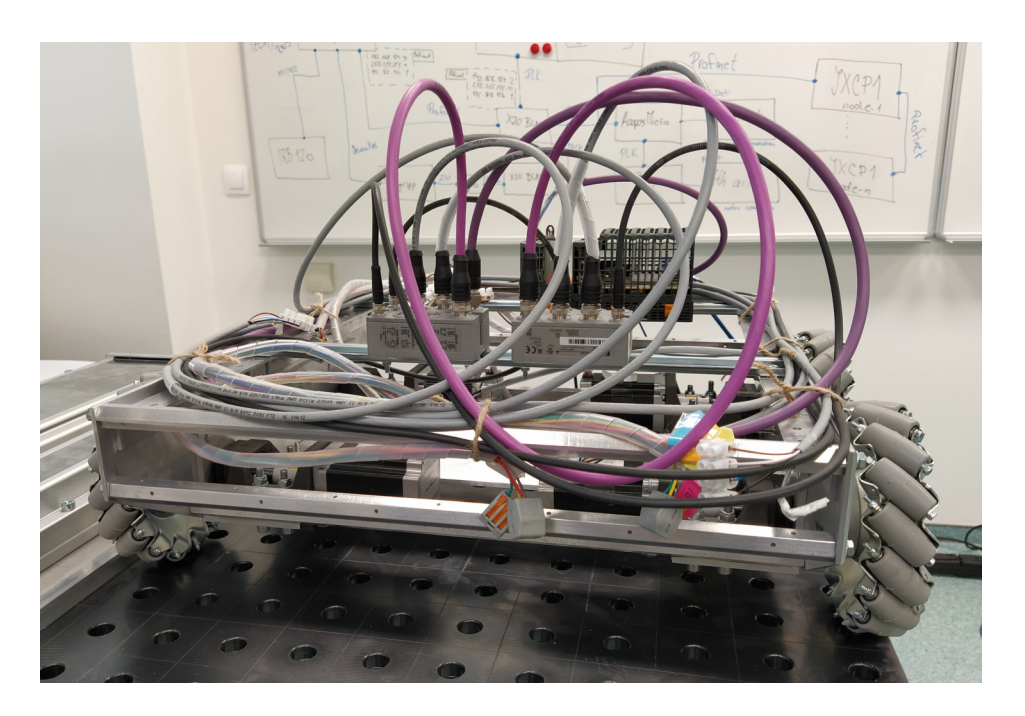

Obr. 32: Fyzický prototyp mobilní robotické platformy - pohled ze předu

a šířce 150 mm. Opracování spočívalo ve vyvrtání děr a sražení hran polotovaru. Dalšími důležitými částmi kostry konstrukce, které je potřeba zmínit, jsou spojovací tyče. Jak již název napovídá, jejich primárním účelem je spojení bočních dílů. Nicméně jsou také využity jako nosná konstrukce pro zakrytování prototypu. Na koncích jednotlivých tyčí byla vyvrtána díra se závitem, aby bylo možné zajistit šroubové spojení. Zbylé opra-

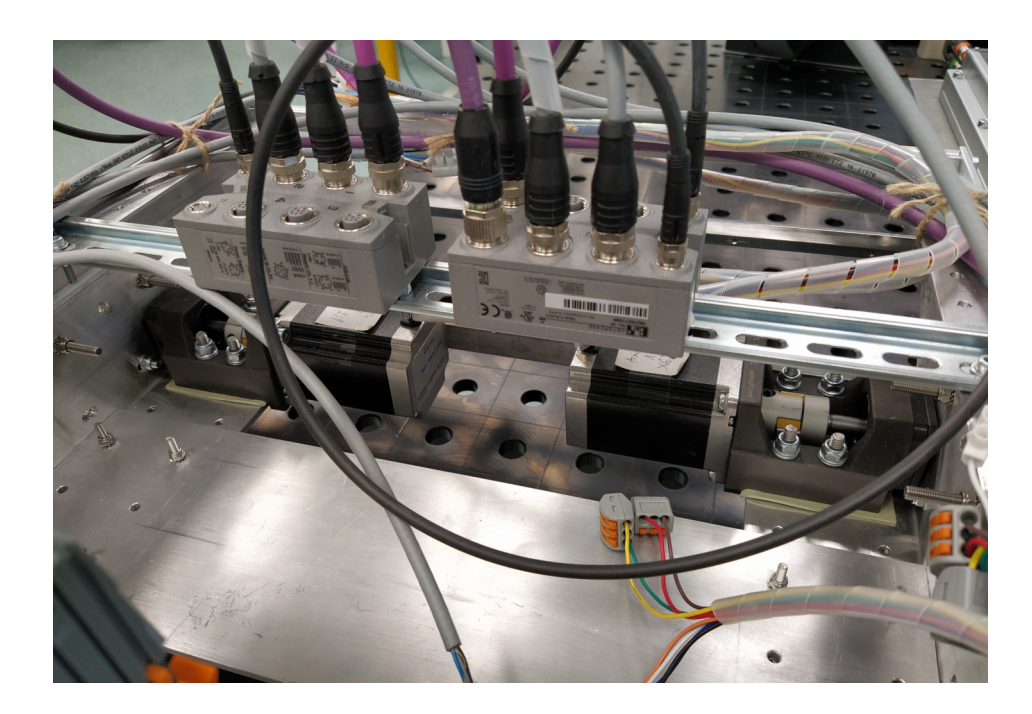

Obr. 33: Fyzický prototyp mobilní robotické platformy - prostor uvnitř konstrukce

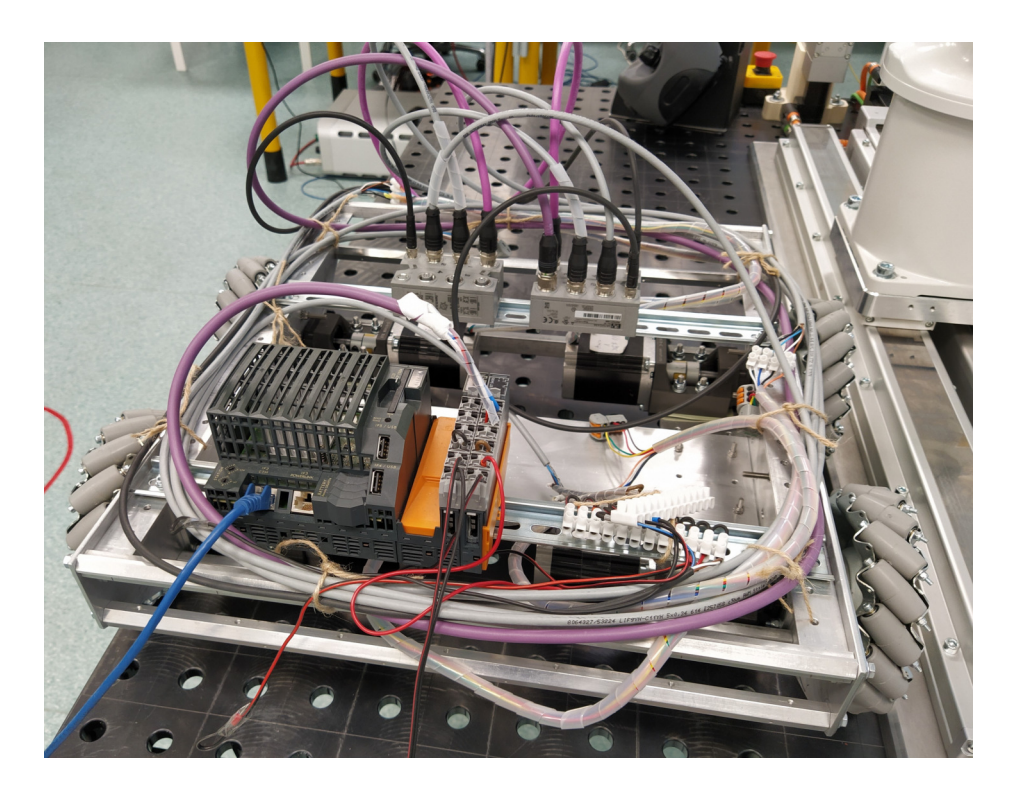

Obr. 34: Fyzický prototyp mobilní robotické platformy - pohled shora

cování jednotlivých tyčí lze vidět na výkresové dokumentaci v příloze A, a nebude dále rozváděno.

Aby byla zajištěna dostatečná opora pro motory, jsou pomocí šroubových spojení přidělány uvnitř kostry konstrukce mobilní robotické platformy opracované hliníkové pro-

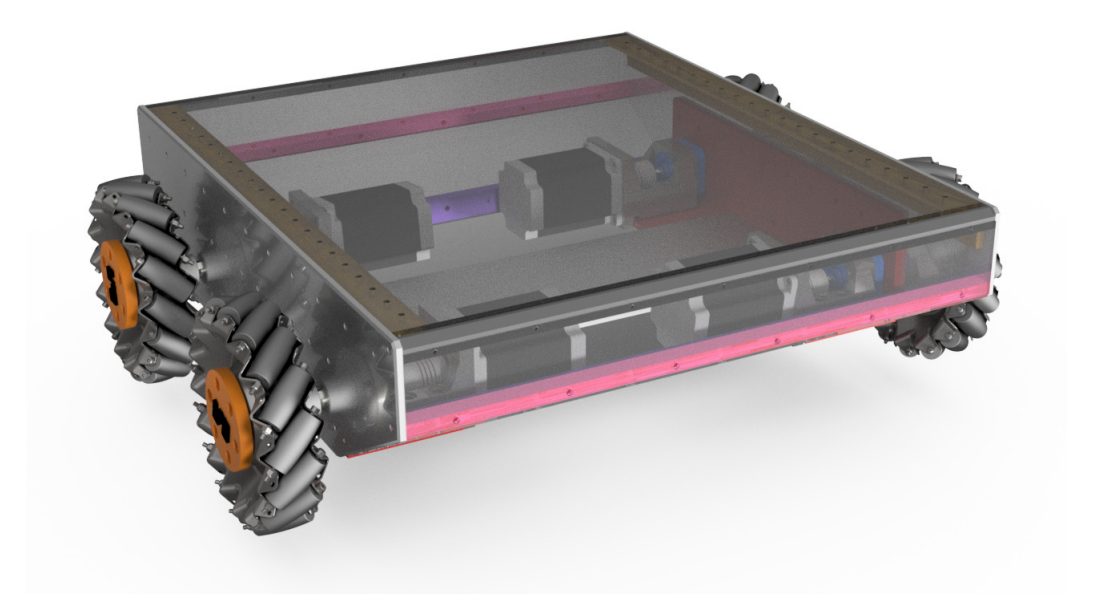

Obr. 35: N´avrh mobiln´ı robotick´e platformy v programu Autodesk Inventor

fily typu L o velikosti  $80 \text{ mm} \times 80 \text{ mm} \times 5 \text{ mm}$  (výška  $\times$  šířka  $\times$  tloušťka), lze vidět na Obr. 36. Zde opracování probíhalo ve stejném duchu jako u bočních dílů, zároveň bylo potřeba dbát na přesné vyvrtávání, aby oba díly následně lícovaly k sobě. Ke zpevnění konstrukce byla zvolena další opora v podobě pásového polotovaru, upraveného na požadovanou délku a provrtaného dle výkresové dokumentace. Tato opora spojuje oba hliníkové profily typu L.

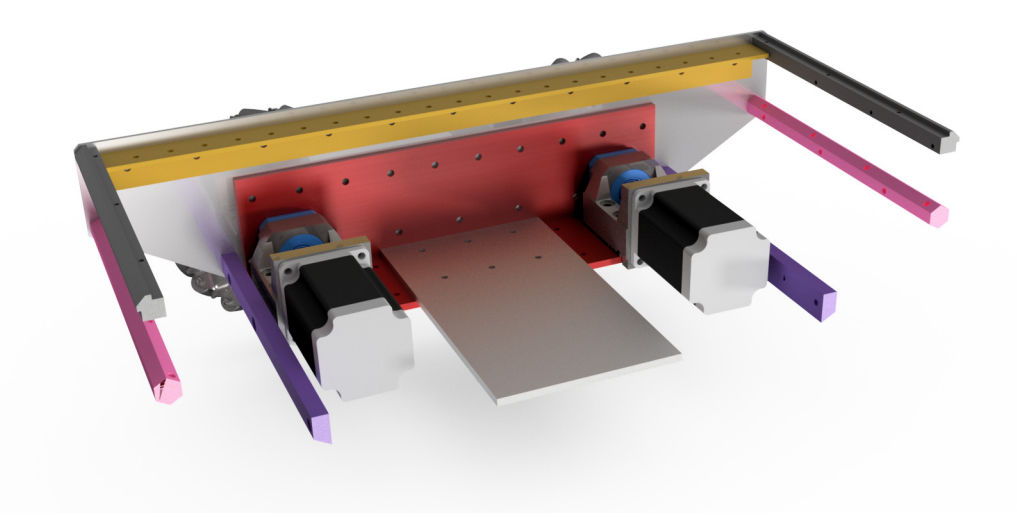

Obr. 36: Ukázka konstrukce mobilní robotické platformy v řezu

K hliníkovým profilům typu L jsou připojeny držáky motorů zakoupeny v internetovém obchodě CNCShop [40] pomocí šroubového spojení. V každém spojení mezi držákem motoru a hliníkovým profilem typu L se nachází gumová podložka, která tlumí vibrace

vytvářené pohybem motoru. Ze stejného internetového obchodu byly také zakoupeny ložiskové jednotky [41]. Ložisková jednotka slouží jako opora pro hřídel připojenou k motoru. Propojení mezi motorem a hřídelí je zajištěno pružnou hřídelovou spojkou typu LK20-C25-0808, zakoupenou ve stejném internetovém obchodě [42]. Tato pružná hřídelová spojka spojuje hřídelky o průměrech 8 mm. Celé spojení krokového motoru a Mecanum Kola je na Obr. 37.

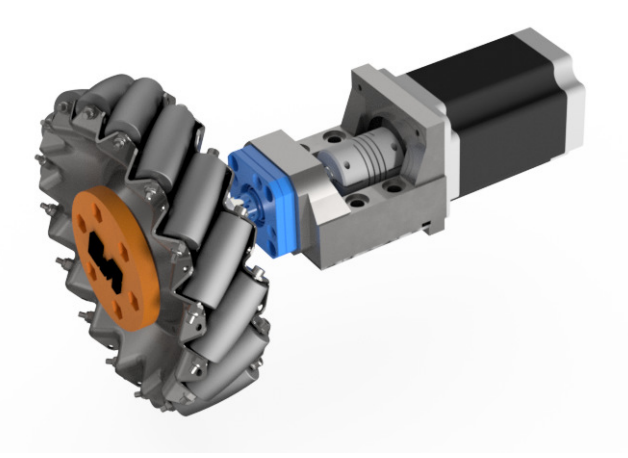

Obr. 37: Ukázka spojení krokového motoru s Mecanum kolem

Hřídel přenášející točivý moment motoru na kolo, byla také vytvořena v programu Autodesk Inventor. Její návrh byl vypracován po zakoupení kol a nábojů a určení všech potřebných rozměrů. Opracování bylo provedeno externí firmou. Jak již bylo zmíněno, kola byla zakoupena v internetovém obchodu RobotShop [33]. Bohužel již zakoupený typ není v prodeji, proto byl pouze uveden odkaz na samotnou stránku obchodu. Zakoupená kola jsou typu Mecanum o průměru 152 mm a válečky o průměru 20 mm. Kolo je tedy schopné překonávat překážky do výšky 10 mm. Náboje pro spojení kol se hřídelkami byly zakoupeny v internetovém obchodě AliExpress [43]. Přestože náboje obsahují drážku pro pero, stejně jako hřídelky, je spojení mezi prvky zajištěno pomocí utahovacího šroubu, které se prozatím jevilo jako dostatečné. Spojení kol s nábojem je pomocí šroubového spojení.

Posledním prvkem jsou hliníkové profily typu L o velikosti  $25 \text{ mm} \times 25 \text{ mm} \times 2 \text{ mm}$ (výška  $\times$  šířka  $\times$  tloušťka), které jsou umístěny na bočních dílech uvnitř kostry konstrukce mobilní robotické platformy a připojené pomocí šroubového spojení. V budoucnosti tyto hliníkové profily budou sloužit pouze pro montáž krytu, avšak momentálně slouží jako opora pro DIN lišty s namontovanými elektronickými součástkami.

Veškerá výkresová dokumentace pro díly, jenž bylo potřeba nechat vyrobit se nachází v příloze A a je součástí přílohy souborů k této práci. V následující podkapitole budou popsány jednotlivé elektronické prvky používané na prototypu mobilní robotické platformy.

#### 5.3 Elektronické komponenty

V této podkapitole budou představeny jednotlivé elektronické komponenty, které prototyp mobilní robotické platformy vyžaduje ke své činnosti. Vzhledem ke spolupráci se společností B&R, byla snaha využívat primárně produkty této společnosti. Přestože společnost  $B\&R$  má širokou nabídku motorů, byly koupeny motory jiné společnosti, protože více vyhovovaly kritériím. Prvním kritériem byla cena a druhým kritériem absence enkodéru. Bylo dohodnuto, že enkodér není nezbytně nutná položka. Původním záměrem bylo udělat platformu kompletně nezávislou přidáním trakčních baterií. Kvůli absenci Wi-Fi modulu v PLC, je nutné, aby byla platforma stále připojená k PC, proto bylo rozhodnuto, že pořízení trakčních baterií se momentálně neuskuteční

#### 5.3.1 PLC X20CP1584

Programovatelný automat je programovatelný řídící systém, určený k řízení průmyslových a technických systémů a procesů v reálném čase.

PLC X20CP1584 je typickým představitelem PLC. CPU tohoto PLC je postaveno na procesoru od společnosti Intel, přesněji na modelu ATOM taktovaným na 0,6 GHz a vybaveným 256 MB DDR2 SDRAM pamětí. Pro připojení periferií obsahuje PLC řadu standardních rozhraní, jmenovitě USB, POWERLINK, Gigabit Ethernet nebo X2X Link, viz Obr. 38. Pomocí sběrnice X2X Link, může být k PLC připojena řada modulů systému X20 a X67. PLC zároveň skrz tuto sběrnici napájí ostatní členy k němu připojené. Mimo jiné obsahuje PLC i dvanácti pinovou svorkovnici.

Programy a data nejsou ukládány na HDD, jak je zvykem u počítačů, ale ukládají se na vyjímatelné karty CompactFlash. PLC na rozdíl od klasického PC si neukládá průběžně data na HDD, místo toho si po spuštění nahraje všechna data do své RAM paměti, kde jsou všechna data uchovávána a modifikována až do vypnutí. Pokud si má PLC uchovat modifikovaná data, je na programátorovi aplikace, aby vytvořil program, který uloží modifikovaná data na CompactFlash kartu v případě vypnutí. Druhou možností, jak si uchovat hodnoty některých proměnných je zvolit jim při vytváření vlastnost "Retain", která zajistí, že z obyčejné proměnné se stane remanentní proměnná. Remanentní proměnná se uloží do speciální paměti PLC, která zůstává napájena celou dobu pomocí baterie. Samozřejmostí je nutnost baterie vyměňovat dle doporučení výrobce, aby byla stále zajištěna tato schopnost a neztratily se tak důležitá data. [44]

Vzhledem k povaze PLC a účelu jeho práce, není vhodné používat klasické operační systémy, proto společnost B&R vytvořila vlastní operační systém Automation Runtime, který pracuje v reálném čase. Systém pracuje deterministicky a jeho výkon je rozdělen do osmi cyklických tříd. Jednotlivé třídy jsou rozděleny podle času, za který je potřeba výpočet dané třídy znovu opakovat, a priority. Pokud probíhá výpočet třídy s nižší prioritou a nastal čas, aby byla spuštěna třída s prioritou vyšší, pak je třída s nižší prioritou

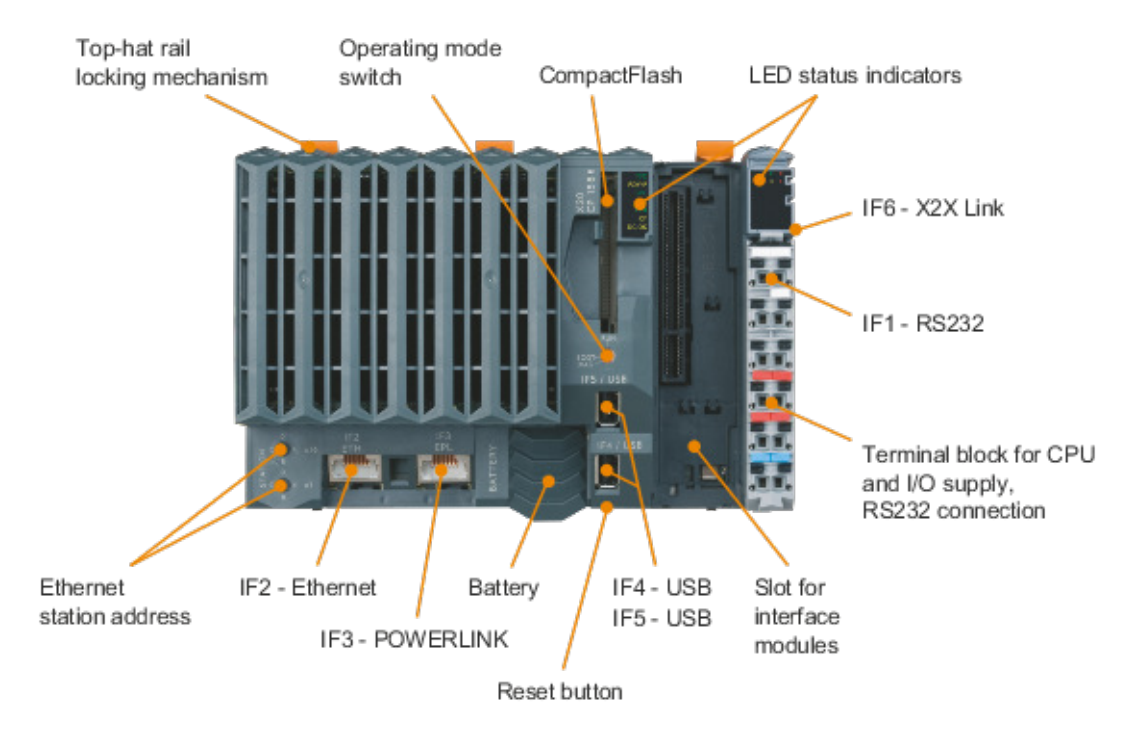

Obr. 38: Rozhran´ı PLC X20CP1584 [29]

softwarově přerušena a ve výpočtu pokračuje, až proběhne výpočet třídy s vyšší prioritou. Softwarové přerušování není typickým řešením, většinou bývá k vidění přerušení hardwarové.

PLC bylo zvoleno za hlavní řídící jednotku mobilní robotické platformy dle požadavku zadání práce. Model X20CP1584 byl vybrán vzhledem ke svým dostačujícím vlastnostem a parametrům. Dalším kritériem výběru byla cena. Cena nového PLC společnosti B&R se pohybuje v řádu desetitisíců až statisíců českých korun. Vzhledem k této vysoké ceně, bylo použito PLC, které se již nacházelo v laboratoři ústavu a které nemělo momentální uplatnění.  $[45]$ 

#### 5.3.2 Modul X20BT9400

Modul X20BT9400 slouží k propojení systému X20 se systémem X67. Stačí jej připojit na konec segmentu systému X20 a následně kabelem propojit se systémem X67. Modul vyžaduje připojení na sběrnici  $X2X$  a interní  $I/O$  napájení, jinak není funkční.

Na sběrnici X2X Link plní modul funkci převodníku. Při připojení systému X67 není potřeba, aby tento systém měl vlastní zdroj napájení, napájecí napětí systému je poskytnuto modulem. Jestliže modul napájí systém X67, pak tento systém nesmí být napájen jiným modulem. Pokud je potřeba jej napájet jiným modulem, musí se nejprve potencionální skupiny oddělit použitím I/O modulu X20BM01.

Tento modul bylo nezbytné přidat mezi komponenty mobilní robotické platformy, vzhledem k výběru modulu pro řízení krokových motorů X67SM2436. Jelikož modul pro

řízení krokových motorů X67SM2436 patří do systému X67 bylo nutné tento systém propojit s již použitým systémem X20. Modul X20BT9400 byl vybrán pro toto spojení, jelikož se jedná o jediný produkt společnosti B&R propojující systémy X20 a X67 a zároveň vyhovující potřebám mobilní robotické platformy. Vzhled modulu a funkce jednotlivých zdířek svorkovnice je zobrazeno na Obr. 39. [46]

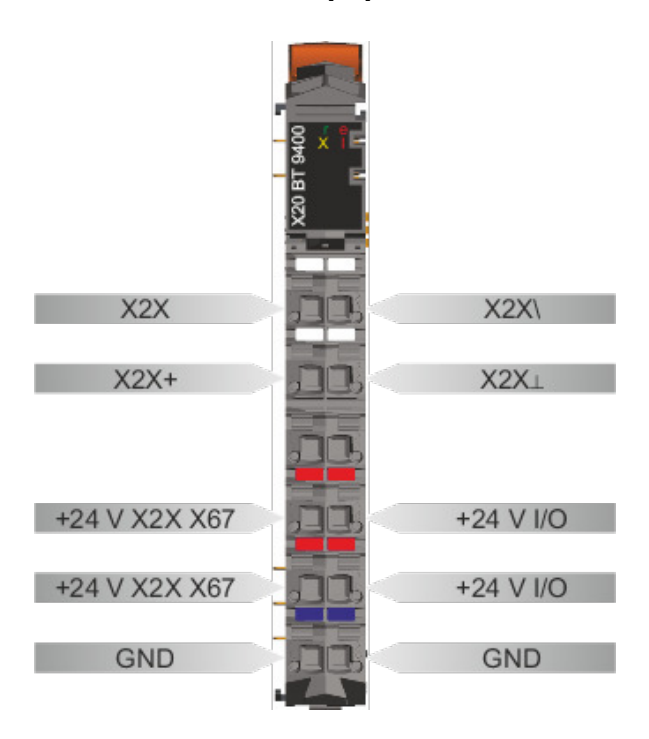

Obr. 39: Jednotlivé zdířky svorkovnice a jejich funkce na modulu X20BT9400 [29]

#### 5.3.3 Modul pro řízení krokových motorů X67SM2436

Modul pro řízení krokových motorů X67SM2436 je, jak již napovídá sám název, určen pro řízení krokových motorů. Přesněji tento modul může řídit až dva krokové motory se stejnosměrným nominálním napětím v rozsahu 24 až 38,5 V a maximálním proudem 3 A. Rozsah není striktní, v případě stejnosměrného nominálního napětí se můžeme pohybovat  $\pm 25\%$  od doporučeného rozsahu a maximální proud může ve špičkách dosahovat 5 A.

Dále modul disponuje šesti digitálními vstupy, na které je možné připojit koncové senzory nebo vstupy enkodéru. Zajímavou funkcí modulu je individuální nastavení cívkových proudů. Tato funkce umožňuje napájení motoru proudem, který skutečně v danou chvíli potřebuje, čímž zabraňuje zbytečnému zahřívání. Snížení spotřeby energie na minimum a snížení teplotní zátěže systému jsou pozitivní účinky, které se projeví na životnosti systému.

Další vlastnost modulu je úplná flexibilita, které je dosaženo použitím nezávisle nastavitelných hodnot přidržení, maxima a jmenovitého proudu. Proud pro mikrokrokování je automaticky upravován na nakonfigurované aktuální hodnoty. Modul také nabízí systém

automatické identifikace motoru, který je velkou pomocí při zastavení či vypnutí stroje. Identifikaci připojených motorů lze provést pomocí identifikace jejich cívkových charakteristik a následně generovat zpětnou vazbu ve formě analogové hodnoty. Tento systém navíc umožňuje detekci chybného zapojení nebo nesprávnost použití nevhodných motorů. Pro analýzu zatížení motoru je integrován mechanismus detekce zastavení. Detekce zastavení je definována pomocí konfigurovatelného prahu. Tato funkce umožňuje přesně detekovat přetížení nebo zastavení motoru v mnoha různých typech aplikací.

 $Z$  momentální nabídky modulů pro řízení krokových motorů od společnosti B $\&R$ , se tento modul parametry jevil jako nejvhodnější, a zároveň byl pro naši aplikaci doporučen odborníky ze společnosti. Vzhled komponenty lze nalézt na Obr. 40, společně s popisem jednotlivých konektorů. [47]

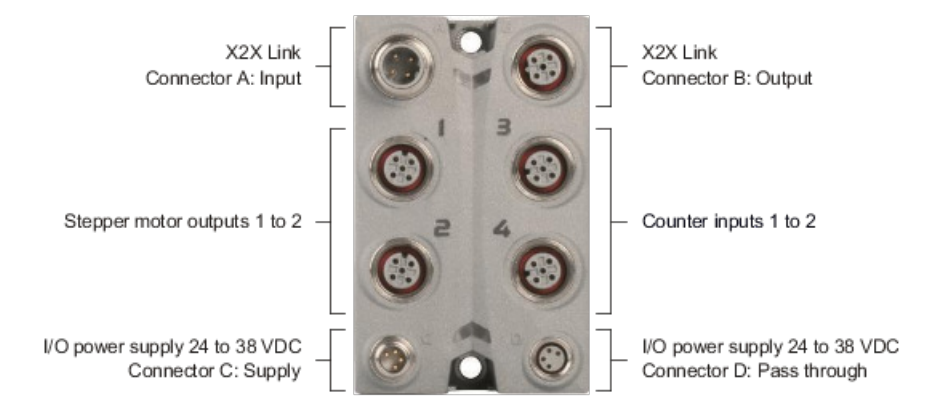

Obr. 40: Vzhled modulu pro řízení krokových motorů X67SM2436 a využití jednotlivých konektorů [29]

#### 5.3.4 Krokový motor Microcon Nema SX23-2727

Krokové motory jsou vynikající volbou pro aplikace, kde není požadováno přesné řízení polohy ve vysokých rychlostech. Pokud přesné řízení polohy vyžadováno je, lze použít krokové motory při nízkých a středních rychlostech za předpokladu dodržení maximálního zatížení, jinak hrozí ztráta kroku motoru a tím pádem i ztráta polohy.

Hybridní dvoufázové motory typu SX jsou charakteristické svými vysokými točivými momenty při malých rozměrech jejich konstrukce, nebo vysokou účinností. Dalšími vynikajícími vlastnostmi jsou malé momenty setrvačnosti rotoru a vysoká přesnost kroku. Typické spojení se zátěží je prostřednictvím pružné spojky nebo pomocí ozubeného řemene, aby se zamezilo přenosu vibrací mezi zařízením a motorem.

Vzhledem k výše zmíněným vlastnostem, byl jakožto pohon mobilní robotické platformy zvolen krokový motor od firmy Microcon. Přesněji byly pořízeny čtyři kusy krokového motoru Microcon Nema SX23-2727. Tento model motoru byl zvolen na základě cenové dostupnosti, poskytnutému výkonu a celkovým rozměrům konstrukce motoru.

Vzhledem k tématu práce a jejímu budoucímu využití bylo potřeba zvážit velikost kupovaného motoru. Po konzultaci s vedoucím práce a rozhodnutím o rozměrech těla platformy se tento model motoru jevil jako jediná vhodná volba v dané cenové kategorii. Rozměry motoru jsou znázorněny na Obr. 41, společně s jeho vzhledem.

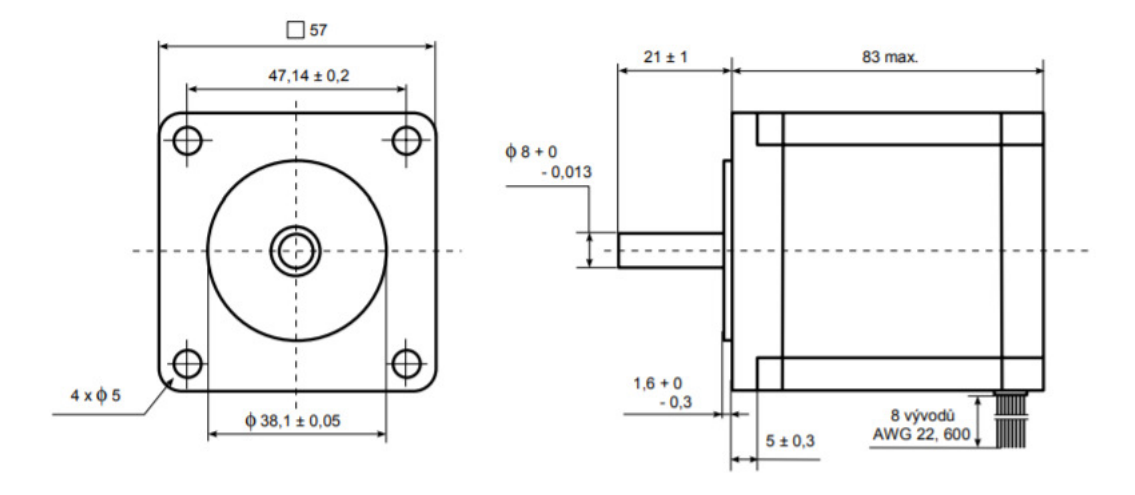

Obr. 41: Vzhled a rozměry krokového motoru Microcon Nema 23-2727 [48]

Momentová charakteristika krokového motoru je důležitým ukazatelem výkonu daného motoru. Jedná se o závislost momentu motorku na napájecí frekvenci, která představuje střední hodnotu rychlosti otáčení. Momentové charakteristiky zvoleného motoru se nacházejí na Obr. 42.

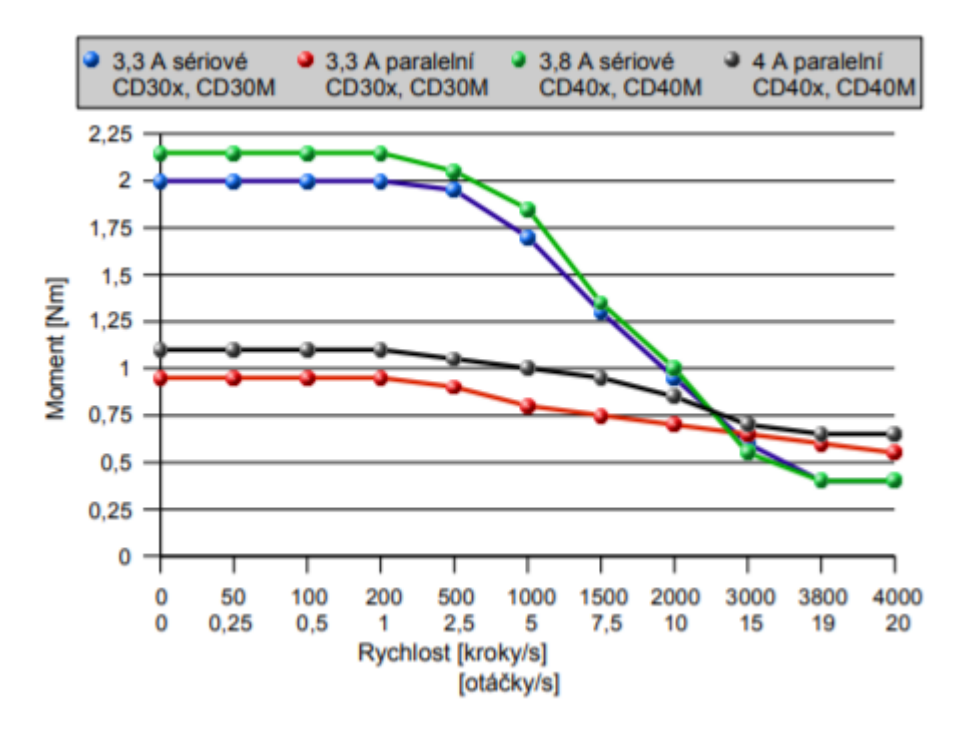

Obr. 42: Momentové charakteristiky krokového motoru Microcon Nema 23-2727 [48]

### 5.3.5 Laboratorní zdroj Voltcraft LSP-1403

Jako každé elektrické zařízení i mobilní robotická platforma potřebuje ke svému provozu zdroj elektrické energie. Nejlepším dočasným řešením bylo využití laboratorního zdroje, umožňující plynulou napěťovou regulaci. Proto byl využit laboratorní zdroj Voltcraft LSP-1403, který patří do výbavy ústavní laboratoře.

Laboratorní zdroj Voltcraft LSP-1403 je spínaný laboratorní zdroj, zkonstruovaný v ochranné třídě 1, který je možno napájet pouze ze síťových zásuvek se střídavým napětím 100 aˇz 240 V (50 aˇz 60 Hz). Tento zdroj disponuje technologii s aktivn´ı Power Factor Correction (korekce účiníku cos $\varphi$ ), která zajišťuje stabilní výstupní napětí a vysokou účinnost.

Zdroj slouží především k napájení nízkonapěťových elektrických spotřebičů stejnosměrným napětím v rozsahu od 0 do 36 V s plynulým nastavením hodnoty výstupního napětí, včetně možnosti plynulého nastavení maximální hodnoty výstupního proudu v rozsahu 0 až 5 V. Pracovní rozsah zdroje se dělí na tři úrovně: 0 až 16 V při maximálním výstupním proudu 5 A, 0 až 27 V při maximálním výstupním proudu 3 A a 0 až 36 V při maximálním výstupním proudu 2,2 A.

Pro napájení mobilní robotické platformy je dostatečná druhá úroveň pracovního rozsahu, jmenovitě 0 až 27 V při maximálním výstupním proudu 3 A. Podrobný popis s návodem použití a vnitřní schéma zdroje lze nalézt v příloze zdroje [49]. Vzhled laboratorního zdroje je možné zhlédnout na Obr. 43. [49]

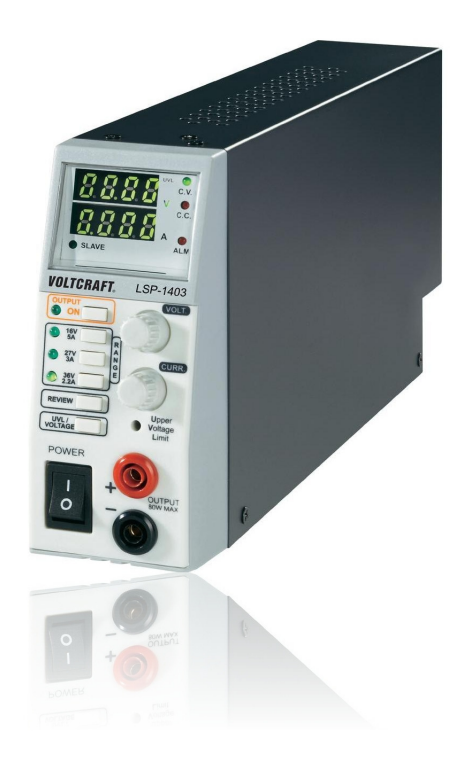

Obr. 43: Laboratorní zdroj Voltcraft LSP-1403 [49]

#### 5.3.6 Propojení komponent

K vytvoření funkčního prototypu mobilní robotické platformy bylo potřeba všechny komponenty následně propojit a zajistit jim dostatek prostoru pro funkčnost. Zapojení začalo u zkoušení funkčnosti PLC. Aby PLC fungovalo bezproblémově je potřeba přivést stejnosměrné napětí o velikosti 24 V na vstupní a výstupní zdířky svorkovnice PLC. Stejnosměrného napětí o velikosti 24 V docílíme nastavením laboratorního zdroje na střední rozsah a poté regulátorem napětí nastavíme požadovanou hodnotu. Laboratorní zdroj je napájen ze sítě a před spuštěním je potřeba propojit výstupní zdířky laboratorního zdroje se vstupními zdířkami svorkovnice PLC pomocí dvoužilového vodiče. Vodič z kladného pólu laboratorního zdroje je přiveden na zdířku svorkovnice PLC 2-5 a vodič ze záporného pólu laboratorního zdroje je přiveden na zdířku svorkovnice PLC 2-6. Aby PLC mohlo fungovat je potřeba také propojovacím kabelem propojit zdířky svorkovnice PLC 1-4 a 2-4. Kompletní propojení na zdířkách svorkovnice PLC lze nalézt na Obr. 44.

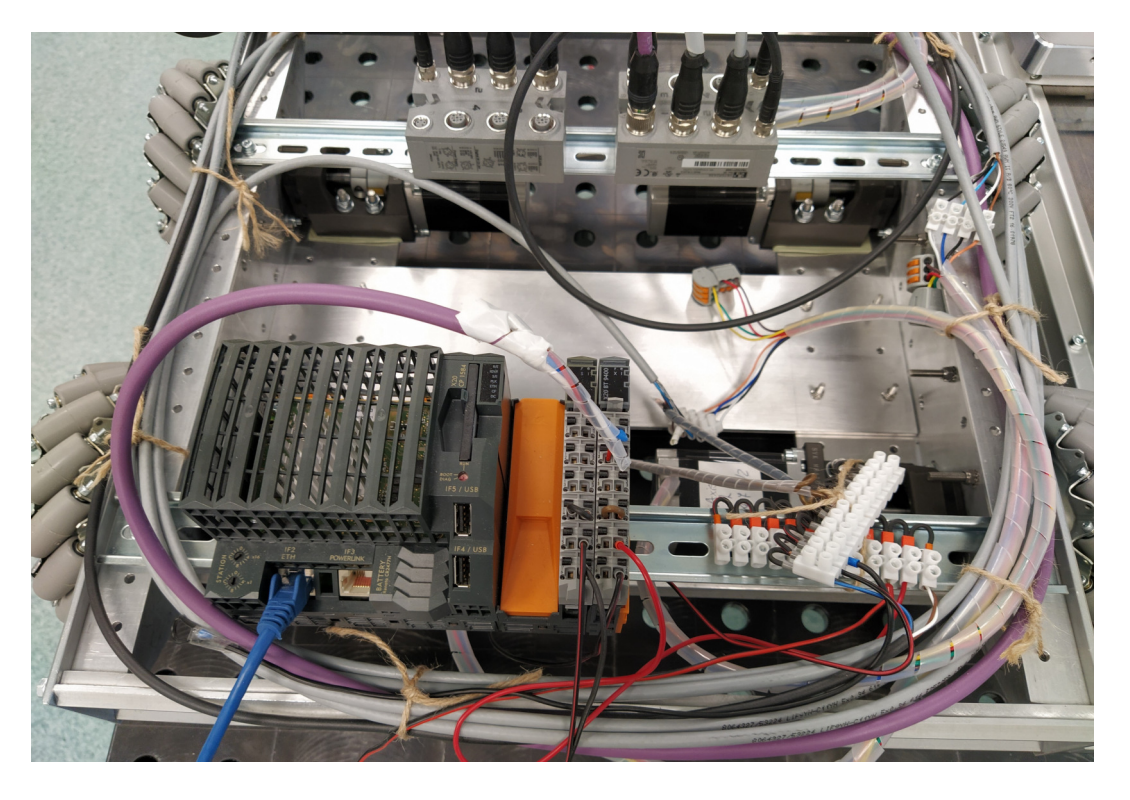

Obr. 44: Ukázka zapojení elektrických komponent na prototypu mobilní robotické platformy

K PLC je přes sběrnici X2X Link připojen modul X20BT9400. Modul je následně kabelem spojen s prvním modulem pro řízení krokového motoru X20SM2436 (schéma zapojení, viz Obr. 45). Tento vodič má na jedné straně čtyř pinový konektor typu B o velikosti M12, na druhé straně má odkryté žíly. Jednotlivé žíly jsou připojeny do zdířek svorkovnice modulu X20BT9400 následovně: bílá žíla je připojena na zdířku 1-1, modrá žíla je připojena na zdířku 2-1, hnědá žíla je připojena na zdířku 1-2 a černá žíla je připojena

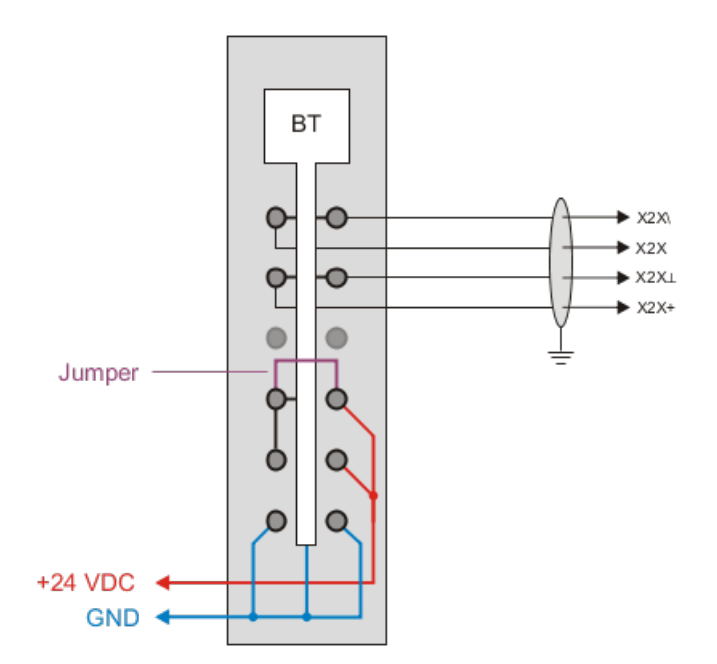

Obr. 45: Schéma zapojení do svorkovnice modulu X20BT9400 [29]

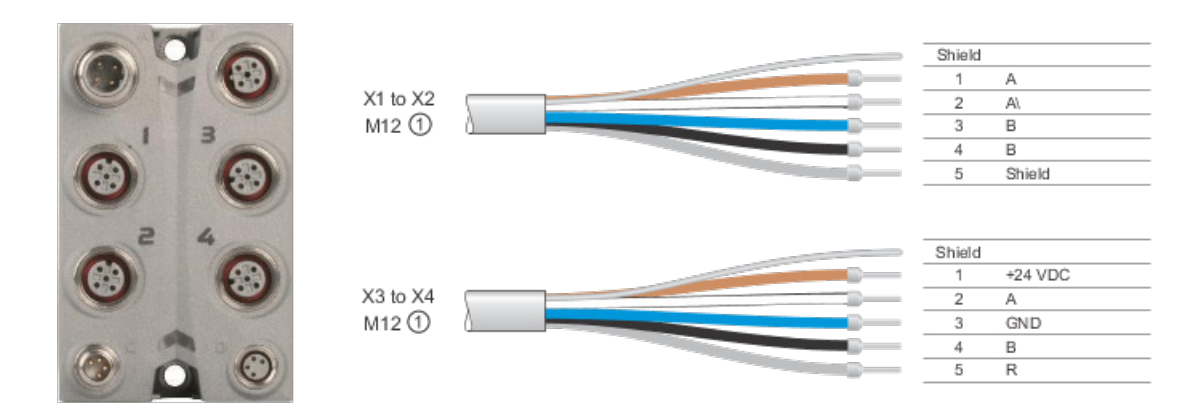

Obr. 46: Schéma připojení kabelů do konektorů na modulu pro řízení krokových motorů X67SM2436 [29]

na zdířku 2-2. Konektor na druhé straně kabelu je připojen do konektoru A na těle modulu X20SM2436. Dále modulu byly propojeny zdířky 1-4 a 2-4 propojovacím kabelem. Z modulu je následně sveden kladný vodič ze zdířky 2-5 a záporný vodič ze zdířky 2-6 do samostatných lámacích svorkovnic. Na lámací svorkovnice jsou napojeny žíly napájecího kabelu modulu X20SM2436. Pro kladný vodič se jedná o žíly bílou a hnědou, pro záporný vodič žíly černou a modrou. Napájecí kabel modulu X20SM2436 je zakončen čtyř pinovým konektorem typu A o velikosti M8 a připojen do konektoru C na těle modulu.

Jednotlivé motory jsou připojeny do konektorů 1 a 2 pomocí pěti pinového konektoru typu A o velikosti M12, viz Obr. 46. Propojovací kabely mají na druhé straně volně viditelné žíly, které jsou spojeny s vodiči jdoucími z motoru. Spojení žil kabelu společně s vodiči motoru je uskutečněno lámací svorkovnicí a jednotlivá spojení jsou následovná, viz Obr. 47. Pro první fázi je potřeba spojit oranžový vodič s hnědou žílou a černý vodič s bílou žílou. Pro druhou fázi je spojen modrý vodič s modrou žílou a bílý vodič s černou žílou. Dále je pak nutné propojit žlutý vodič se zeleným vodičem a červený vodič s hnědým vodičem, obou spojení bylo dosaženo Wago svorkami. Tento postup byl proveden dle dokumentace k zapojení motoru.

Poté je potřeba propojit oba moduly pro řízení krokového motoru X20SM2436. Z modulu, jenž byl první je z konektoru B veden kabel do konektoru A na modulu druhém. Jedná se o kabel zakončený čtyř pinovými konektory typu B o velikosti M12. Z prvního modulu je taktéž veden kabel z konektoru D do konektoru C na druhém modulu. Propojovací kabel je v tomto případě na obou stranách osazen čtyř pinovými konektory typu A o velikosti M8. Nakonec jsou připojeny poslední dva krokové motory, stejným způsobem, jak již bylo uvedeno výše. [29, 48]

Unipolární zapojení

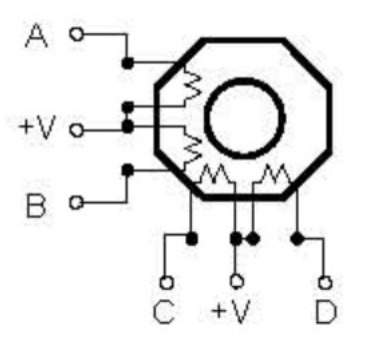

Obr. 47: Schéma unipolárního zapojení krokového motoru [48]

# 6 NÁVRH A IMPLEMENTACE PLÁNOVÁNÍ CESTY ROBOTU

V této kapitole uvedeme popis plánovacího algoritmu, jeho srovnání s jinými plánovacími algoritmy a důvody jeho výběru. Dále si popíšeme jeho implementaci s vývojovým prostředím a zprovoznění komunikace mezi výsledným skriptem a PLC.

## 6.1 Algoritmus A\*

Neinformované metody prohledávání prostoru jsou značně neefektivní při komplikovanějších úlohách. Tyto metody prohledávají prostor bez heuristické funkce, což znamená, že pro volbu optimální trasy je potřeba projít většinu prostoru. Naproti tomu, informované metody prohledávání prostoru disponují heuristickou funkcí, která těmto algoritmům pomáhá s výběrem vhodných bodů v prostoru a razantně snižuje výpočet i prověřený prostor. Algoritmus  $A^*$  patří mezi informované metody prohledávání.

Informované metody prohledávání jsou založeny na využití heuristické funkce f s vlastnostmi:

- pro každý uzel stromu řešení určí jeho ohodnocení,
- $\bullet$  hodnoty se používají pro výběr uzlu k expanzi,
- pokud hodnotící funkce dobře postihuje vlastnosti a charakter úlohy, budou vždy expandovány "nejperspektivnější" uzly a zabrání se prohledávání cest, které nevedou<br>. k cîli,
- čím kvalitnější heuristické znalosti o dané úloze se ve funkci f využijí, tím efektivnější bude prohledávání.

Předtím, než bude popsán algoritmus  $A^*$ , je potřeba si popsat algoritmus A, ze kterého algoritmus  $A^*$  vychází. Algoritmus A je algoritmus uspořádaného prohledávání, jehož heuristická funkce f je tvaru:

$$
f(i) = g(i) + h(i),\tag{8}
$$

kde  $g(i)$  je cena optimální cesty z počátečního stavu  $s_0$  do bodu i a  $h(i)$  je cena optimální cesty z bodu *i* do některého z koncových bodů  $s \in C$ , kde C je množina koncových bodů. Funkce  $f(i)$  může být interpretována jako cena optimální cesty z počátečního bodu do bodu koncového přes bod i. Ve většině úloh funkce  $q(i)$  a  $h(i)$  nejsou známy, a proto se využívá jejich odhadů  $g^*(i)$  a  $h^*(i)$ . Funkci  $g(i)$  odhadneme minimální dosud zjištěnou cenou  $g^*(i)$  přechodu z počátečního bodu do bodu  $i$ . Funkci  $h(i)$  nahrazujeme funkcí  $h^*(i)$ , která kvantitativně vyjadřuje náš odhad ceny cesty z bodu i do některého z cílových bodů. Odhad představuje naši heuristickou znalost o tom, jaké jsou šance nalézt (optimální)

řešení, jestliže bychom pokračovali expanzí daného uzlu. Funkce  $h^*(i)$  je proto nositelem heuristické informace a bývá proto nazývána heuristickou funkcí. Heuristická funkce je pro efektivnost prohledávání podstatná.

Rekneme, že algoritmus prohledávání je přípustný, jestliže vždy nalezne optimální cestu, pokud tato cesta existuje. Algoritmus A s přípustnou heuristickou funkcí je algoritmus A<sup>\*</sup>. Heuristická funkce je přípustná, je-li  $h^*(i) \geq 0$  a  $h^*(i) \leq h(i)$ , pro všechny body  $i$  (tj.  $h^*$  je nezáporný dolní odhad  $h$ ). Čím je  $h^*$  lepším dolním odhadem  $h$ , tím menší část stavového prostoru se prohledává při hledání optimálního řešení (při  $h^* = h$  expanduje algoritmus  $A^*$  pouze body na cestě k cílovému bodu).

## 6.2 Implementace algoritmu A\*

Jelikož plánování cesty se řadí mezi komplikované úlohy, byl zvolen plánovací algoritmus  $A^*$ , jakožto informovaná metoda prohledávání. Algoritmus  $A^*$  je vhodným algoritmem k demonstrování možností autonomního řízení mobilní robotické platformy. Algoritmus se neřadí mezi nejlepší algoritmy pro plánování trasy, ale vzhledem k jednoduchosti implementace a výpočetnímu času byl zvolen za počáteční algoritmus, který bude implementován do mobilní robotické platformy. Jednoduchost implementace byla považována za hlavní kritérium výběru, jelikož implementace autonomního řízení nebyla požadována v zadání práce.

Algoritmus byl naprogramován v programovacím jazyce Python, ve volně šiřitelné distribuci Anaconda. Verze programovacího jazyka není důležitá, jelikož program i komunikace s PLC přes OPC UA fungují ve verzi 2.7.x i 3.7.x. Přesněji byl program odzkoušen ve verzích 2.7.18 a 3.7.2. Aby bylo možné program spustit, je potřeba mít doinstalováno několik knihoven. Jedná se o knihovnu math, obsahující matematické funkce, knihovnu numpy, což je knihovna obsahující funkce pro práci s vektory, maticemi a vícerozměrnými poli, knihovnu sys, poskytující funkce a proměnné k manipulování souborových cest, knihovnu time, obsahující funkce manipulace a měření času a knihovnu mathplotlib, která obsahuje souhrnné funkce pro vytváření, animování a interakci vizualizace. Program byl rozdělen do funkcí, které jsou následně volány do těla hlavního programu. Tyto funkce budou blíže popsány a bude vysvětlena jejich funkčnost v rámci celého programu.

Na počátku skriptu je import knihoven společně s nastavením globálních proměnných a komunikací s PLC. První programovaná funkce byla funkce vzdalenost(). Jak již název funkce napovídá, jedná se o funkci, jejíž smysl je výpočet vzdálenosti. Jejími vstupními parametry jsou list obsahující souřadnice zvoleného bodu a list obsahující souřadnice bodu koncového. V závislosti na nastavení globálních proměnných je výpočet vzdálenosti z bodu zvoleného do bodu koncového proveden buď euklidovskou nebo manhattanskou metrikou. Vypočtená vzdálenost je následně vrácena funkcí jakožto datový typ float v případě euklidovské metriky a datový typ integer v případě metriky manhattanské.

64

Druhou naprogramovanou funkcí je funkce  $expanze()$ . Tato funkce umožní získat informace o využití blízkého okolí bodu, ve kterém je volána. Vstupními parametry funkce jsou list obsahující souřadnice bodu, jehož okolí se bude prohledávat, hodnota cesty, kterou bylo potřeba urazit z počátečního bodu do bodu stávajícího, list obsahující souřadnice cílového bodu, list obsahující souřadnice všech bodů zamítnutých nebo již expandovaných a list obsahující rozměry prohledávaného prostoru. Funkce postupně prochází blízké okolí expandovaného uzlu a pro každý bod je odzkoušeno, zda jeho poloha patří do prohledávaného prostoru. Pokud bod do prohledávaného prostoru spadá, je kontrolováno, jestli daný bod již nebyl zamítnut či expandován. V případě, že nebyl zamítnut ani již expandován, je zapsán společně s informacemi o jeho perspektivitě do listu možných expanzí, jakožto list. Po dokončení šetření všech bodů blízkého okolí expandovaného bodu, je funkcí navrácen list obsahující listy s informacemi o dále expandovatelných bodech.

Třetí naprogramovanou funkcí je funkce  $nej$ <sub>-kandidat</sub>(). Funkce slouží za účelem získání indexu nejvhodnějšího kandidáta pro další expanzi. Jejími vstupními parametry jsou list, který obsahuje listy s informacemi o všech dosud zkoumaných uzlech společně s uzly, které mohou být zkoumány a list obsahující souřadnice cílového bodu. Z počátku je potřeba nastavit proměnnou, na jejímž základě se bude rozhodovat o perspektivitě daného kandidáta. Proměnná je nastavena na absurdně vysokou hodnotu a postupně snižována na minimum. Funkce prochází jednotlivé listy z prvního vstupního parametru a zkoumá, zda daný bod byl již expandován. Pokud bod expandován nebyl, je list se všemi informacemi o daném bodě přiřazen do listu expandovatelných bodů. Zároveň je do listu indexů expandovatelných bodů přiřazen index výskytu daného bodu v prvním vstupním parametru. V případě, že souřadnice expandovatelného bodu jsou shodné se souřadnicemi bodu cílového, cyklus se ukončí a je navrácena hodnota indexu tohoto bodu z listu všech expandovaných a expandovatelných bodů. Pokud se souřadnice nerovnají koncovému bodu cyklus pokračuje podmínkou, která zjistí, zda byl nějaký bod přiřazen listu expandovatelných bodů. Tato podmínka je nutná, aby se ošetřila možnost prázdného listu a nenalezení optimální trasy. Když je podmínka kladná a list obsahuje data, je dále zjišťována nejnižší vyskytující se hodnota heuristické funkce. Návratovou hodnotou funkce je datový typ integer obsahující index bodu, jenž se jeví jako nejlepší následník.

Ctvrtou naprogramovanou funkcí je funkce  $index\_uzlu()$ . Vstupní parametry funkce jsou list všech expandovaných a expandovatelných bodů s jejich informacemi a list obsahující souřadnice konkrétního bodu. Funkce prochází list všech bodů a navrací index námi požadovaného bodu z listu všech bodů jako hodnotu datového typu integer.

Pátou naprogramovanou funkcí je funkce smery $()$ . Tato funkce slouží k vytvoření pole dat, ze kterého bude prováděn autonomní pohyb mobilní robotické platformy. Vstupním parametrem je list, již seřazených uzlů cesty od počátečního po koncový bod. Funkce postupně prochází jednotlivé body a vyhodnocuje směr, kterým se bude muset mobilní robotická platforma pohybovat. Nakonec je navrácen list směrů pro výsledný pohyb.

Poslední naprogramovanou funkcí je funkce *otevrit\_dalsi\_uzel*(). Jedná se o funkci, jejíž jediným účelem je navrátit list s informacemi o daném bodě, dle potřebného tvaru. Tvar návratového listu je složen z hodnoty určující, zda byl bod již expandován, souřadnic bodu na osách x a y, souřadnic rodiče na osách x a y, hodnoty cesty, kterou bylo potřeba urazit z počátečního bodu do bodu daného, hodnoty heuristické funkce, ukazující nejkratší možnou vzdálenost do bodu cílového a hodnoty součtu ceny dosavadní cesty a heuristické funkce. Všechny tyto hodnoty jsou předány funkci jako vstupní parametry.

Hlavní funkce programu  $main()$  začíná inicializací několika prázdných listů a jiných proměnných. V této sekci je jediná zajímavá část získávání hodnot několika proměnných jejich přečtením ze serveru pomocí funkce  $get\_value()$ . Dále je patrné, že hodnota počáteční polohy se zapisuje do dvou proměnných. Tento úkon je potřeba, aby nedošlo ke ztrátě původní hodnoty počátečního bodu. Následuje sekce, která umožňuje demonstraci jakékoliv mapy nahráním ze souboru. Je ovšem nutné upravit parametry ve skriptu, dle námi zvolené mapy, jako jsou rozměry, případně název souboru nebo cesta kde se soubor nachází a nastavit globální proměnnou  $qUkazka$  na booleovskou hodnotu True. V souboru mapy je potřeba mít tolik hodnot, jaký je rozměr mapy. V řádku mohou být hodnoty rozděleny mezerou nebo čárkou jako v CSV souboru. Pozice obyčejných bodů má hodnotu 0 a pozice překážek hodnotu 1. V další sekci je prozkoumána mapa a souřadnice všech bodů označených hodnotou 1 jsou přidány jako list do listu všech uzavřených bodů.

Následuje inicializace některých dalších proměnný, vypočtení hodnoty nejkratší cesty mezi počátečním a koncovým bodem a prvotní nastavení počátečním bodem. Počáteční bod je přiřazen do listu všech bodů za volání funkce *otevrit\_dalsi\_uzel*() a jeho index expandovatelnosti je negován, nakonec je přidán do listu již uzavřených bodů. Nyní se dostáváme k výpočtu cesty. Výpočet cesty probíhá v cyklu while za podmínky dosažení polohy zkoumaného bodu na souřadnice bodu cílového a pomocné proměnné. Na začátku nového cyklu proběhne expanze okolí zkoumaného bodu pomocí funkce expanze(). Po návratu listu s listy jednotlivých uzlů jsou tyto uzly zkoumány, zda již nebyly otevřeny. Pokud je shoda nalezena, je vyšetřováno, který z těchto dvou bodů má menší hodnotu součtu heuristické funkce a dosavadní cílové cesty. V případě, že je hodnota shodná, je uzel přepsán za aktuální. Když shoda nenastane, je tento uzel přidán do listu všech uzlů.

Následuje získání indexu nejperspektivnějšího uzlu za pomoci volání funkce nej kandidat(). Poté, co je bod nalezen a vybrán, provede se zápis souřadnic daného bodu společně s cenou jeho dosavadní cesty do zkoumaných proměnných a index expandovatelnosti je negován. Zápis do proměnných je zde opatřen podmínkou, která zajišťuje, že lze nalézt trasu z počátečního bodu do bodu koncového. V opačném případě se cyklus while ukončí.

Další sekce začíná zápisem posledního listu z listu uzavřených uzlů do nové proměnné a přidání tohoto listu do listu nalezené trasy. Pokud při tomto zápisu byly předány souřadnice cílového bodu, je splněna podmínka a hledá se rodič tohoto bodu za po-

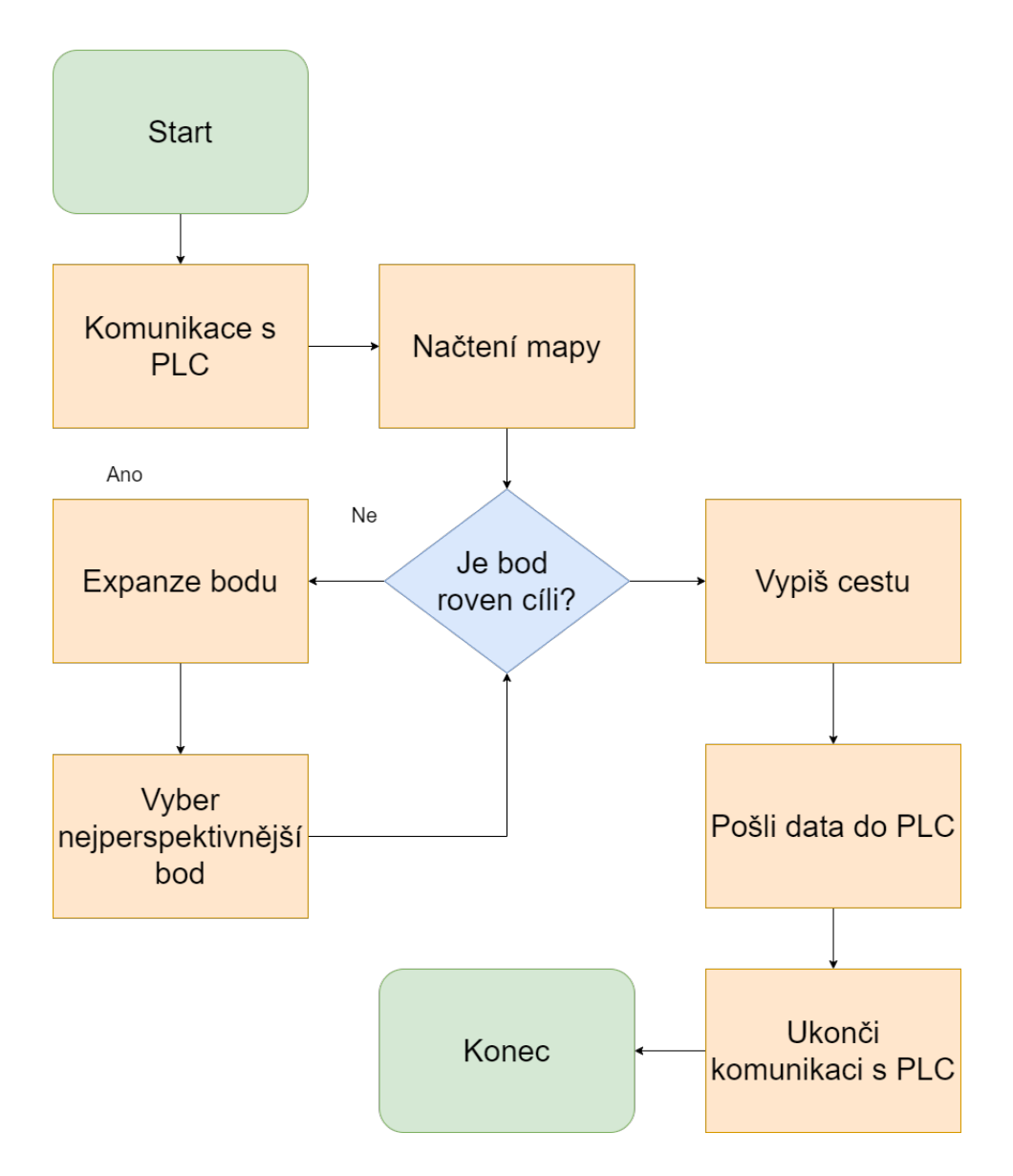

Obr. 48: Vývojový diagram implementovaného algoritmu  $A^*$ 

moci volání funkce  $index\_uzlu()$ . Následuje while cyklus, kterým je pátráno po rodičích jednotlivých dílčích bodů, dokud souřadnice bodu nejsou shodné se souřadnicemi bodu počátečního. Souřadnice dílčího bodu jsou vždy přidány jako list do listu nalezené trasy. Vzhledem k inverzní povaze výpočtu cílové trasy je potřeba seřadit body od počátečního bodu do cílového. Seřazení probíhá v další sekci programu za pomoci for cyklu. Zde je brána hodnota listu nalezené cesty od poslední hodnoty s krokem se snižující tendencí (dostaneme se od konce listu k jeho poˇc´atku), kter´a je n´aslednˇe pˇriˇrazena na konec listu finální cesty. Po dokončení je volána funkce smery(), která vytvoří list hodnot datového typu integer s hodnotami určující různé světové strany, doplněná na celkovou hodnotu pěti tisíc prvků v listu.

Poslední sekcí programu main je vizualizace cesty za pomocí knihovny mathplotlib. Nejdříve jsou vytvořeny listy s hodnotami souřadnic na osách  $x$  a  $y$ , které jsou následně

vykresleny společně a proloženy křivkou. Stejná procedura proběhne i pro vyobrazení překážek, ovšem bez proložení křivkou. Nakonec jsou zvýrazněny startovní a cílový bod, ke kterým je přidán popis. Nakonec proběhne uložení vizualizace do souboru "Mapa.png".<br>Do nastave Poté je proveden zápis do PLC, že komunikace v pořádku proběhla a je možné začít s pohybem. Vývojový diagram implementovaného algoritmu lze zhlédnout na Obr. 48.

Při spouštění skriptu je zavolána funkce  $clock()$  z knihovny time, která zaznamená čas spuštění skriptu. Po provedení skriptu je funkce volána znovu, ovšem nyní je odečten čas spuštění skriptu. Hodnota ukazující čas výpočetní čas skriptu je vypsána do konzole.

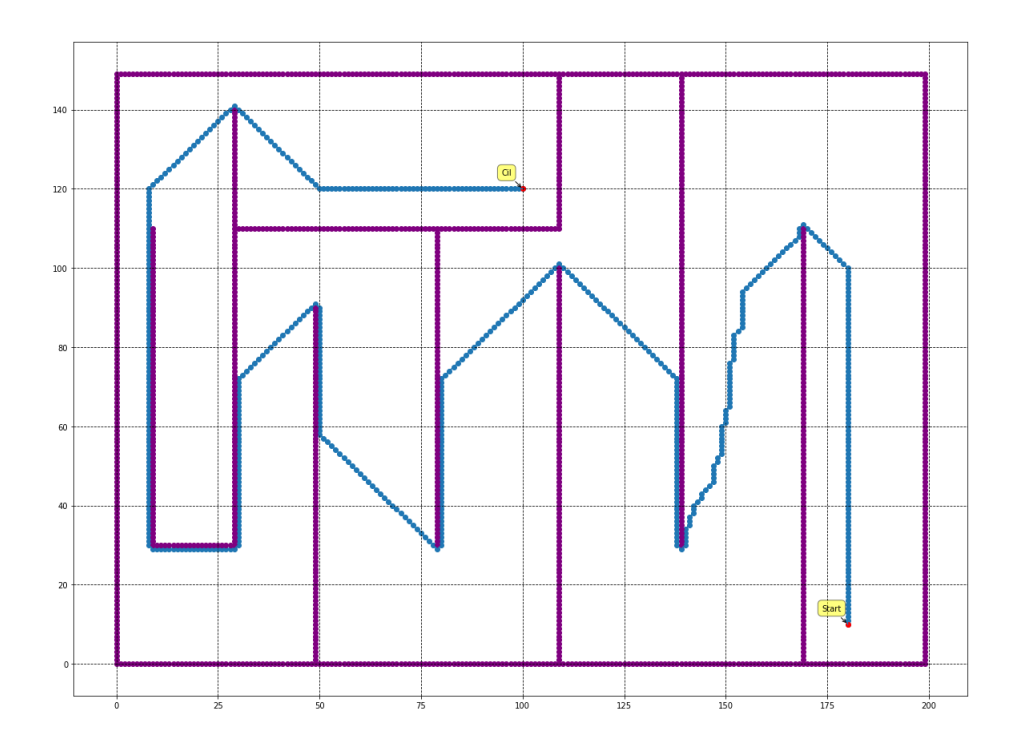

Obr. 49: Vykreslení demonstrační mapy pomocí knihovny matplotlib

Vykreslená mapa společně s výslednou cestou pro demonstrační úlohu se nachází na Obr. 49. Ve vykreslení cesty jsou modře označeny uzly, náležící do trasy, fialově jsou vykresleny překážky a počáteční s koncovým bodem jsou označeny červeně, společně s popisem.

#### 6.3 Komunikace skriptu s PLC

Komunikace skriptu s PLC a získávání či předávání hodnot je prováděno pomocí komunikačního protokolu OPC UA skrz Ethernetovou síť. Aby programovací jazyk Python mohl komunikovat přes tento protokol, bylo potřeba doinstalovat volně šířitelnou knihovnu opcua. Při povolení komunikačního protokolu OPC UA v nastavení PLC se PLC stává serverem. Z knihovny opcua nás budou zajímat pouze balíčky Client a ua. Balíček Client umožní skriptu navázat komunikaci se serverem, a jelikož server běží v PLC, jedná

se tedy o navázání komunikace s PLC. Dále balíček umožňuje zisk dat ze serveru. Balíček ua umožňuje zasílat dat do serveru.

Implementace komunikace ve skriptu začíná vytvořením třídy se vstupním parametrem. Jako vstupní parametr je zde považována URL adresa společně s portem, který bude pro komunikaci využit. V našem případě se jedná o port 4840 používaný pro komunikaci po OPC UA. Vstupním parametrem se rozumí inicializační parametr třídy.

Dále je využita funkce get\_node(), která nám umožňuje přístup k jednotlivým proměnným komunikace. Předtím, než mohou být proměnné v PLC použity pro komunikaci je potřeba jim tuto komunikaci jednotlivě povolit. Zpřístupněním proměnné pro komunikaci přes OPC UA, se proměnná stává uzlem. Po zadání hierarchické cesty k danému uzlu je možné data číst nebo je zapisovat. Čtení se provádí pomocí funkce qet value(). Funkce je použita k získání dat několika proměnných, například se jedná o souřadnice počátečního a koncového bodu. Naopak funkce  $set\_value()$  z balíčku ua nám umožňuje data ze skriptu zasílat do PLC.

Je důležité mít na paměti, že data zasílaná do PLC musí mít stejný datový typ a rozměr jako proměnná která data přijímá. Z tohoto důvodu bylo rozhodnuto, že list směrů, které musí mobilní robotická platforma vykonat při cestě k cíli, zasílaný skriptem do PLC bude mít celkovou velikost pěti tisíc prvků. V PLC jsou data nahrána do proměnné typu pole integerů, taktéž o velikosti pěti tisíc prvků. Rozdílem mezi sousedními body na mapě byl zvolen jeden centimetr. Velikost mapy by neměla přesáhnout velikost  $1000 \times 1000$  bodů, jelikož momentálně není plánováno využití v místnost s většími rozměry. I při plánování komplikovanější trasy na mapě takového rozměru se jeví velikost finální trasy menší, než je zvolená velikost maximální délky trasy.

Před spuštením samotného skriptu je potřeba zavolat funkci connect() z balíčku Client, která naváže spojení se serverem a po ukončení skriptu navázané spojení ukončit voláním funkce  $disconnect()$  z téhož balíčku. [50]

# 7 NÁVRH A IMPLEMENTACE ŘÍZENÍ

V kapitole bude postupně ukázáno nastavení vývojového prostředí Automation Studio a vytváření projektu, včetně nastavení jeho komunikace, nastavení motorů a nastavení jednotlivých tříd a tasků. Dále bude v kapitole představena hardwarová konfigurace a poté bude rozebrána a popsána logika řídícího algoritmu.

## 7.1 Konfigurace Automation Studia a projektu

Před začátkem jakékoliv práce v Automation Studio je nejprve nutné vytvořit projekt, kde se budou ukládat všechny soubory s projektem související. Založení projektu je jednoduchá záležitost, v prvním dialogovém okně stačí vyplnit povinná pole se jménem projektu a cestou na místo uložení. Bez vyplnění předchozích dvou povinných polí není možné projekt vytvořit. Dále je zde možnost popsat projekt nebo zkopírovat operační systém Automation Runtime do složky se soubory projektu, tato možnost je velice doporučována odborníky společnosti B&R.

V druhém dialogovém okně probíhá volba hardwaru. Volbou hardwaru se rozumí vybrání hlavního řídícího systému. Rídící systém lze vybrat manuálně ze seznamu výrobků společnosti, identifikovat jej online, pokud je programátor v daném okamžiku připojen k řídícímu systému nebo lze využít již dříve nastavenou konfiguraci stroje, uloženou v souboru. Následně lze tato konfigurace pojmenovat a popsat. Jelikož v našem případě již bylo jasné, která řídící jednotka bude použita, byla zvolena možnost manuálního nastavení. Při této volbě je možnost zvolit standartní PC, čímž se uvede konfigurace projektu do permanentní simulace.

Po vytvoření projektu následují hardwarová konfigurace a nastavení jednotlivých komponent Automation Studia. Hardwarová konfigurace využívá System Designer, což je grafické rozhraní Automation Studia pro vytváření hardwarové konfigurace. Veškeré prvky jsou do System Designera přidány z postranní lišty Toolbox, která obsahuje katalog všech produktů společnosti B&R. K přidání prvku stačí přetáhnout prvek z katalogu do rozhraní System Designera a připojit jej k některému rozhraní již přítomné periferie. Zajímavostí je absence motorů v rozhraní System Designer, viz Obr. 51. Důvodem je automatická identifikace motorů Automation Studiem. Nastavení komponent Automation Studia se nachází v záložce projektu – Change Runtime Versions. Objeví se nové dialogové okno se všemi komponentami a jejich nainstalovanými verzemi, viz Obr. 50. Jelikož prototyp mobilní robotické platformy využívá krokové motory, které momentálně nejsou podporovány v komponentech mapp Motion a mapp Cockpit, tak bylo nutné zvolit komponentu ACP10 pro pohyb a komponentu mapp View pro vytvoření vizualizace. Ostatní komponenty nejsou pro použití na mobilní robotické platformě vhodné. Verze operačního systému Automation Runtime byla ponechána na nejnovější verzi, stejně jako Visual Com-

```
X20CP1584 - Properties
                                                                                                       \overline{?}\timesOPC
                                                                                        VC Terminals
            \overline{U}C
              Runtime Versions
                                        Build
                                                     Transfer
                                                                     Comparison
                                                                                                     Build Events
General
                                                                                        CiR
            X20CP1584
  Component
                                                 Preferred
                                                                             In use
                                                                                               Scope
         Automation Runtime
                                                        C4.72C4.72
                                                                        \checkmark向区
         Visual Components
                                                        V4.72.0V4.72.0\checkmark创造
         A ACP10 ARNC0 (Motion)
                                                        5.8.2
                                                                        \checkmark5.8.2
           mapp Motion
                                                                                                 k
                                                        not defined
                                                                        \checkmarknot defined
           mapp View
                                                                        \checkmarkk
                                                        5.8.2
                                                                             582
            mapp Safety
                                                        not defined
                                                                       \checkmark÷
                                                                              not defined
           mapp Services
                                                                                                 k
                                                        not defined
                                                                        \checkmarknot defined
           mapp Cockpit
                                                                                                 \ddot{\textbf{x}}not defined
                                                                       \checkmarknot defined
           mapp Control
                                                                                                 张
         ä
                                                        not defined
                                                                       \checkmarknot defined
            Safety Release
                                                                       \checkmarknot defined
                                                        not defined
                                                                                                向区
                                                                                                  Advanced
                                                                 \alphaCancel
                                                                                                         Apply
```
Obr. 50: Použité verze technologií pro vytvoření řídícího programu

ponents, které jsou přidány automaticky. Zobrazení hierarchie zapojení a použité verze hardwarových komponent se nacházejí na Obr. 52.

#### 7.1.1 Nastavení komunikace

K nastavení komunikace ve vývojovém prostředí Automation Studio lze použít několik typů komunikací. Vzhledem k projektu mobilní robotické platfromy nás ovšem bude zajímat pouze komunikace přes Ethernetovou síť.

Komunikace mezi PLC a programátorovým počítačem je navázána po propojení obou zařízení ethernetovým kabelem. Ovšem Automation Studio s PLC dosud nekomunikuje. Komunikaci je možné navázat několika způsoby. Prvním je po vytvoření prázdného projektu a nastavení IP adresy s maskou sítě PLC, aby byly shodné s adresami programátorova počítače, kromě posledního čísla IP adresy a nahrání tohoto projektu do Compact-
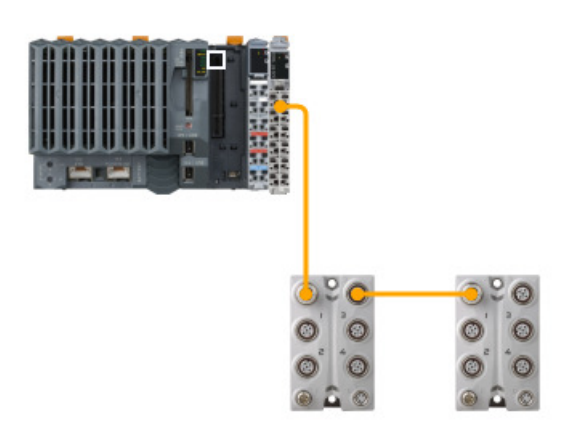

Obr. 51: Hardwarová konfigurace mobilní robotické platformy

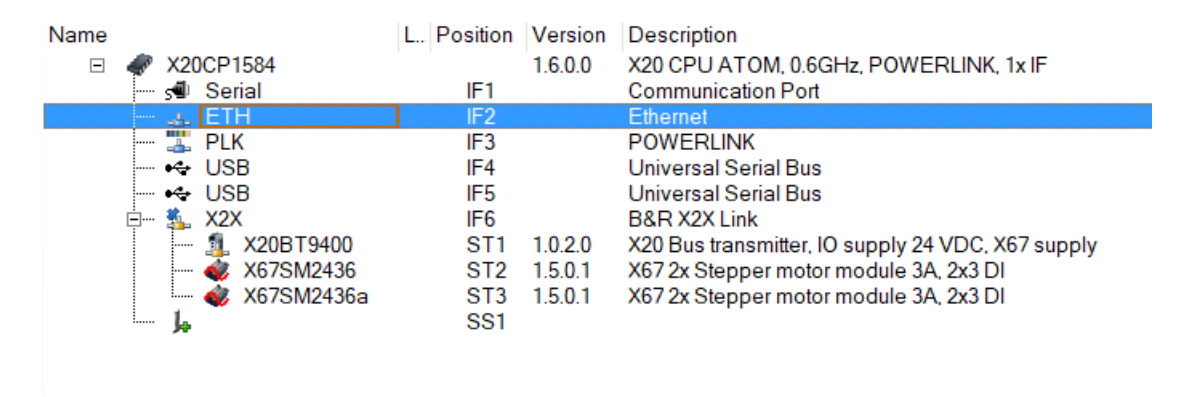

Obr. 52: Hardwarové komponenty, společně s jejich verzemi použité v Automation Studiu

Flash karty, která je následně vložena do PLC. Tímto způsobem si PLC při spuštění stáhne novou konfiguraci a komunikace s Automation Studiem je navázána. Druhým způsobem je nalezení PLC na ethernetové síti a přepsáním jeho IP adresy a masky sítě se docílí komunikace. U této metody ovšem nastává častá chyba, kdy v projektu programátor nenastaví IP adresu a masku sítě v nastavení PLC. Programátor nastaví IP adresu a masku sítě přímo na PLC a při prvním novém přenosu jsou tyto adresy přepsány na defaultní hodnoty Automation Studia. Na Obr. 53 lze vidět nastavení IP adresy na rozhraní Ethernet POWERLINK v PLC.

### 7.1.2 Nastavení cyklických tříd

Vzhledem k charakteru PLC a jeho řízení různých opakujících se procesů je nasnadě se domnívat, že tento řídící systém funguje obdobně. Všechny programy v PLC se cyklicky opakují, avšak ne všechny mají stejnou prioritu. Proto společnost B&R v rámci svého

| $\equiv$ , $\frac{34}{11}$ IF2<br>Activate interface<br><b>on</b><br>Single CPU Project<br>Redundant parameter<br>Single CPU parameters<br>- @ Hostname<br>br-automation<br>$- 9$ Baud rate<br>auto<br>白·n雪 Mode<br>enter IP address manually<br>$\vdash$ , $\theta$ IP address<br>169.254.59.55<br>O Subnet Mask<br>255,255.0.0<br>白 图 INA parameters<br>• 9 Activate online communication<br>on<br>$\blacksquare$ O Port number<br>11159<br>Redundant INA configuration<br>Single CPU<br>ANSL parameters |               | For global Ethernet and DNS settings (e.g. Host name, DNS server address) select CPU and open AR configurati |
|----------------------------------------------------------------------------------------------------|---------------|----------------------------------------------------------------------------------------------------|
|                                                                                                    |               |                                                                                                    |
|                                                                                                    |               |                                                                                                    |
|                                                                                                    |               |                                                                                                    |
|                                                                                                    |               |                                                                                                    |
|                                                                                                    |               |                                                                                                    |
|                                                                                                    |               |                                                                                                    |
|                                                                                                    |               |                                                                                                    |
|                                                                                                    |               |                                                                                                    |
|                                                                                                    |               |                                                                                                    |
|                                                                                                    |               |                                                                                                    |
|                                                                                                    |               |                                                                                                    |
|                                                                                                    |               |                                                                                                    |
|                                                                                                    |               |                                                                                                    |
|                                                                                                    |               |                                                                                                    |
| • 9 Activate online communication<br><b>on</b>                                                                                                    |               |                                                                                                    |
| <b>D</b> VNC Servers                                                                                                    |               |                                                                                                    |
| <b>ANY VNC Server 1</b>                                                                                                    |               |                                                                                                    |
| <b>E-RAY</b> VC Mapping                                                                                                    |               |                                                                                                    |
| $\mathbb{L}^n$ <b>0</b> VC object name                                                                                                    |               |                                                                                                    |
| <b>E</b> Key mapping file                                                                                                    |               |                                                                                                    |
| $\frac{1}{12}$ $\frac{1}{12}$ Passwords                                                                                                    |               |                                                                                                    |
| <b>Authentication</b><br>$\alpha$ ff                                                                                                    |               |                                                                                                    |
| $\frac{a_0}{a}$ Port number<br>5900                                                                                                    |               |                                                                                                    |
| $\mathcal{I}$                                                                                                    |               | Maximum allowed number of concurrent connections to this VNC server                                          |
| - <sup>8</sup> <sup>9</sup> Refresh rate<br>1000                                                                                                    | ms            | Time between refreshes of the remote display                                                                 |
| <b>De</b> Connection timeout<br>$\boldsymbol{d}$                                                                                                    | $\mathcal{S}$ | Time until server is closed if client doesn't respond.                                                       |
| $\frac{m}{2}$ Title                                                                                                    |               | Title of VNC client Window                                                                                   |
| 白 图 SNMP parameters                                                                                                    |               |                                                                                                    |
| <b>9</b> Activate SNMP<br>activated                                                                                                    |               |                                                                                                    |
| e- R openSAFETY-over-UDP Tunnel                                                                                                    |               |                                                                                                    |
| Activate openSAFETY-over-UDP Tunnel<br>off                                                                                                    |               |                                                                                                    |
| <b>E-Modbus parameters</b>                                                                                                    |               |                                                                                                    |
| Activate Modbus communication<br>off                                                                                                    |               |                                                                                                    |
| 白 <b>N</b> Bonding                                                                                                    |               |                                                                                                    |
| <b>E</b> Activate bonding<br>off                                                                                                    |               |                                                                                                    |

Obr. 53: Nastavení rozhraní Ethernet POWERLINK v PLC a změna jeho IP adresy

vývojového prostředí a operačního systému vytvořila osm prioritně a časově oddělených cyklických tříd. Třídy jsou konfigurovatelné, ať už se jedná o čas cyklu, toleranci nebo další vlastnosti. Priorita tříd postupně klesá, nejdůležitější je třída číslo 1, nejméně důležitá třída číslo 8.

Přestože ovládání motorů a pohybů je časově kritická záležitost, v projektu mobilní robotické platformy byla veškerá logika ovládání motorů umístěna do cyklické třídy čísla 2 s periodou 20 ms. V cyklické třídě číslo 1 s periodou 2 ms, byl umístěn pouze vygenerovaný program pro komunikaci s motory, poté co byly přidány moduly pro řízení krokových motorů do System Designera. Do cyklické třídy číslo 4 s periodou 100 ms bylo umístěno řízení a do cyklické třídy číslo 5 s periodou 300 ms byla umístěna komunikace s vizualizací. Rozhraní cyklických tříd, společně s rozmístěním jednotlivých podprogramů je k vidění na Obr. 54.

#### 7.1.3 Nastavení parametrů motorů

Při přidávání modulu pro řízení krokových motorů do System Designera byl spuštěn průvodce konfigurací jednotlivých motorů. V konfiguraci se volí funkční model, funkcionalita osy a pohybová komponenta Automation Studia. Dále se volí jazyk prvků a podrobnější nastavení, například koncových spínačů, rychlého zastavení nebo zda se osa bude simulovat. Po vygenerování motorů je možné celou konfiguraci zpětně upravovat v nastavení modulu pro řízení krokových motorů, viz Obr. 55.

Aby bylo možné motor používat, je potřeba do konfigurační části programu v záložce Configuration View doplnit do složky Motion konfigurační soubor MpAxisBasic z katalogového menu prostředí viz Obr 56. V konfiguračním souboru je dále třeba vytvořit prvky

| <b>Object Name</b><br><cpu><br/>E</cpu> |        | Versi Transfer To Size (by Date |                  |                        | <b>Source</b>                          |           | Source F Description                |
|-----------------------------------------|--------|---------------------------------|------------------|------------------------|----------------------------------------|-----------|-------------------------------------|
| <b>2</b> Cyclic #1 - [2 ms]<br>⊧⊢       |        |                                 |                  |                        |                                        |           |                                     |
| nesdectrl                               |        | 1.00.0 UserROM                  |                  |                        | 17708 6/23/20 ncsdcctrl                | Config1\  |                                     |
| <b>2</b> Cyclic #2 - [20 ms]            |        |                                 |                  |                        |                                        |           |                                     |
| Klasicke p                              |        | 1.00.0 UserROM                  |                  |                        | 26488 6/23/20 Pohyby.Klasicke_pohyby   | Config1\  |                                     |
| Diagonalni                              |        | 1.00.0 UserROM                  |                  |                        | 26444 6/23/20 Pohyby.Diagonalni_pohyby | $Config1$ |                                     |
| Rotace                                  |        | 1.00.0 UserROM                  |                  |                        | 26236 6/23/20 Pohyby.Rotace            | Config1\  |                                     |
| <b>2</b> Cyclic #3 - [50 ms]            |        |                                 |                  |                        |                                        |           |                                     |
| <b>2</b> Cyclic #4 - [100 ms]           |        |                                 |                  |                        |                                        |           |                                     |
| Start_mot                               |        | 1.00.0 UserROM                  |                  |                        | 40600 6/23/20 Start_mot                |           | Config1\ Task k nastartování motorů |
| Automated                               | 1.00.0 | <b>UserROM</b>                  |                  |                        | 28004 6/23/20 Automated mode           | Config1\  |                                     |
| ManualCont                              |        | 1.00.0 UserROM                  |                  |                        | 26840 6/23/20 ManualControl            | Config1\  |                                     |
| @ Cyclic #5 - [300 ms]<br>₽.            |        |                                 |                  |                        |                                        |           |                                     |
| Settings                                |        | 1.00.0 UserROM                  |                  | 28220 6/23/20 Settings |                                        | Config1\  |                                     |
| HMI<br>m.                               |        | 1.00.0 UserROM                  |                  | 12800 6/23/20 HMI      |                                        | Config1\  |                                     |
| @ Cyclic #6 - [500 ms]                  |        |                                 |                  |                        |                                        |           |                                     |
| 2 Cyclic #7 - [1000 ms]                 |        |                                 |                  |                        |                                        |           |                                     |
| Cyclic #8 - [10 ms]<br>æ                |        |                                 |                  |                        |                                        |           |                                     |
| Data Objects<br>漏<br>F⊢                 |        |                                 |                  |                        |                                        |           |                                     |
| $X \oplus$ Acp10sys                     |        | 5.08.2 UserROM                  | 10198276 11/11/2 |                        |                                        | Config1\  |                                     |
| No Data Objects<br>由…                   |        |                                 |                  |                        |                                        |           |                                     |
| Visualization<br><b>COL</b>             |        |                                 |                  |                        |                                        |           |                                     |
| <b>Binary Objects</b><br>Ė-             |        |                                 |                  |                        |                                        |           |                                     |
| <b>Library Objects</b><br>$\circ$<br>自… |        |                                 |                  |                        |                                        |           |                                     |
| Source Objects                          |        |                                 |                  |                        |                                        |           |                                     |
| reACTION Technology                     |        |                                 |                  |                        |                                        |           |                                     |
| <b>E- &amp; Configuration Objects</b>   |        |                                 |                  |                        |                                        |           |                                     |
| $X \Rightarrow acp10cfq$                |        | 5.08.2 UserROM                  |                  | 644 6/23/20            |                                        | Config1\  |                                     |
| $X$ Acp10map                            | 1.00.0 | <b>UserROM</b>                  |                  | 1176 6/23/20           |                                        | Config1\  |                                     |
| Aud iomap                               |        | 1.00.0 UserROM                  |                  | 27952 6/23/20          |                                        | Config1\  |                                     |
| <b>X</b> <sub>dd</sub> asfw             |        | 1.00.0 SystemROM                |                  | 757724 6/23/20         |                                        | Config1\  |                                     |
| <b>A</b> <sup>D</sup> Role              |        | 1.00.0 UserROM                  |                  | 760 6/23/20            |                                        | Config1\  |                                     |
| Audi ashwac                             | 1.00.0 | <b>UserROM</b>                  |                  | 212 6/23/20            |                                        | Config1\  |                                     |
| <b>Y</b> sysconf                        |        | 4.72.0 SystemROM                |                  | 69996 6/23/20          |                                        | Config1\  |                                     |
| <b>X</b> <sub>d</sub> ashwd             |        | 1.00.0 SystemROM                |                  | 6824 6/23/20           |                                        | Config1\  |                                     |
| <b>ALL</b> Config                       |        | 5.08.2 UserROM                  |                  | 48412 6/23/20          |                                        | $Confiq1$ |                                     |
| A& User                                 | 1.00.0 | <b>UserROM</b>                  |                  | 648 6/23/20            |                                        | Config1\  |                                     |
| $X$ arconfig                            |        | 1.00.0 SystemROM                |                  | 7940 6/23/20           |                                        | Config1\  |                                     |

Obr. 54: Rozhraní cyklických tříd, společně s rozmístěním jednotlivých podprogramů

ve stejném množství, jako je motorů v zařízení, každý s unikátním jménem, viz Obr. 57 a Obr. 58. Tyto prvky jsou následně referencovány v řídícím algoritmu a propojují řídící algoritmus s motory.

| Name<br><b>□ 1월 X67SM2436</b>                          | Value                                      | Unit             | <b>Description</b>                                                                           |
|--------------------------------------------------------|--------------------------------------------|------------------|----------------------------------------------------------------------------------------------|
| <b>E-ri<sup>ng</sup></b> Function model                | <b>ARNCO</b> (MotionConfiguration)         |                  | Module operating mode                                                                        |
| 白 图 General                                            |                                            |                  |                                                                                              |
| <b>9</b> Module supervised                             | on                                         |                  | Service mode if there is no hardware module                                                  |
| <b>9</b> Display motor load value                      | off                                        |                  | Show motor load value register                                                               |
|                                                        |                                            |                  |                                                                                              |
| <b>Drive configuration</b><br><b>9</b> SDC information |                                            |                  | <b>Additional SDC information</b>                                                            |
|                                                        | on                                         |                  |                                                                                              |
| SDC life sign monitoring                               |                                            |                  |                                                                                              |
| <b>9</b> SDC settime                                   | on                                         |                  | Enable set time register                                                                     |
| <b>9</b> Delayed current switch-off 01                 | 1                                          | 100ms            | Time for delayed current switch-off at set time fault motor 01                               |
| <b>9</b> Delayed current switch-off 02                 | $\mathbf{I}$                               | 100ms            | Time for delayed current switch-off at set time fault motor 02                               |
| d Motor 01                                             |                                            |                  |                                                                                              |
| 9 Full step threshold 01                               | 65535                                      | Steps/s          | Threshold for motor 01 where the driver switch from microstep to full step mode              |
| <b>9</b> Motor settling time 01                        | 10 <sub>10</sub>                           | 10 <sub>ms</sub> | Settling time for motor 01                                                                   |
| d-15 Current configuration 01                          |                                            |                  |                                                                                              |
| I Holding current                                      | 30                                         | $\%$             | Current in % (0-167) of module rated current (3A)                                            |
| $\leftarrow, \bullet$ Rated current                    | 50                                         | $\%$             | Current in % (0-167) of module rated current (3A)                                            |
| . Maximum current                                      | 50                                         | $\%$             | Current in % (0-167) of module rated current (3A)                                            |
| Stall detection configuration 01                       |                                            |                  |                                                                                              |
| @ Stall detection threshold 01                         | $\Omega$                                   |                  | Configuration stall detection threshold motor 01                                             |
| 6 Stall detection minimum speed 01                     | $\mathbf{0}$                               | Steps/s          | Speed threshold for activating the stall detection of motor 01                               |
| Mixed decay threshold 01                               | 15                                         |                  | Configuration mixed decay threshold motor 01                                                 |
| Counter configuration 01                               |                                            |                  |                                                                                              |
| <b>a</b> Latch mode                                    | latch with pos. edge of R                  |                  | Latch mode                                                                                   |
| <b>9</b> Used encoder motor 01                         | ABR counter 01                             |                  | Selection of encoder which should be used for SDC or be displayed on sync. position register |
| $\mathbf{B} - \mathbf{B}$ Motor 02                     |                                            |                  |                                                                                              |
| 点 图 Trigger configuration                              |                                            |                  |                                                                                              |
| 9 Trigger edge 01                                      | Trigger with pos. edge on digital input 05 |                  | Trigger edge 01                                                                              |
| <b>a</b> Wumber of real axes                           | $\overline{2}$                             |                  |                                                                                              |
| Peal axis 1                                            |                                            |                  |                                                                                              |
| Wumber of full steps per motor rev                     | 200                                        | <b>Steps</b>     |                                                                                              |
| 9 Units at the load                                    | 3600                                       | <b>Units</b>     |                                                                                              |
| <b>9</b> Motor revs per units at the load              | 1                                          |                  |                                                                                              |
| Encoder increments per rev<br>6                        | 1024                                       |                  |                                                                                              |
| <b>E-r<sup>ep</sup></b> Real axis 2                    |                                            |                  |                                                                                              |
| Wumber of full steps per motor rev                     | 200                                        | <b>Steps</b>     |                                                                                              |
| 9 Units at the load                                    | 3600                                       | <b>Units</b>     |                                                                                              |
| Motor revs per units at the load                       | 1                                          |                  |                                                                                              |
|                                                        |                                            |                  |                                                                                              |
| <b>9</b> Encoder increments per rev                    | 1024                                       |                  |                                                                                              |
| <b>E- Simulation</b>                                   |                                            |                  |                                                                                              |

Obr. 55: Rozhraní nastavení modulu pro řízení krokových motorů X67SM2436

U každého motoru bylo třeba povolit, aby program nepočítal s žádnými senzory. Dále

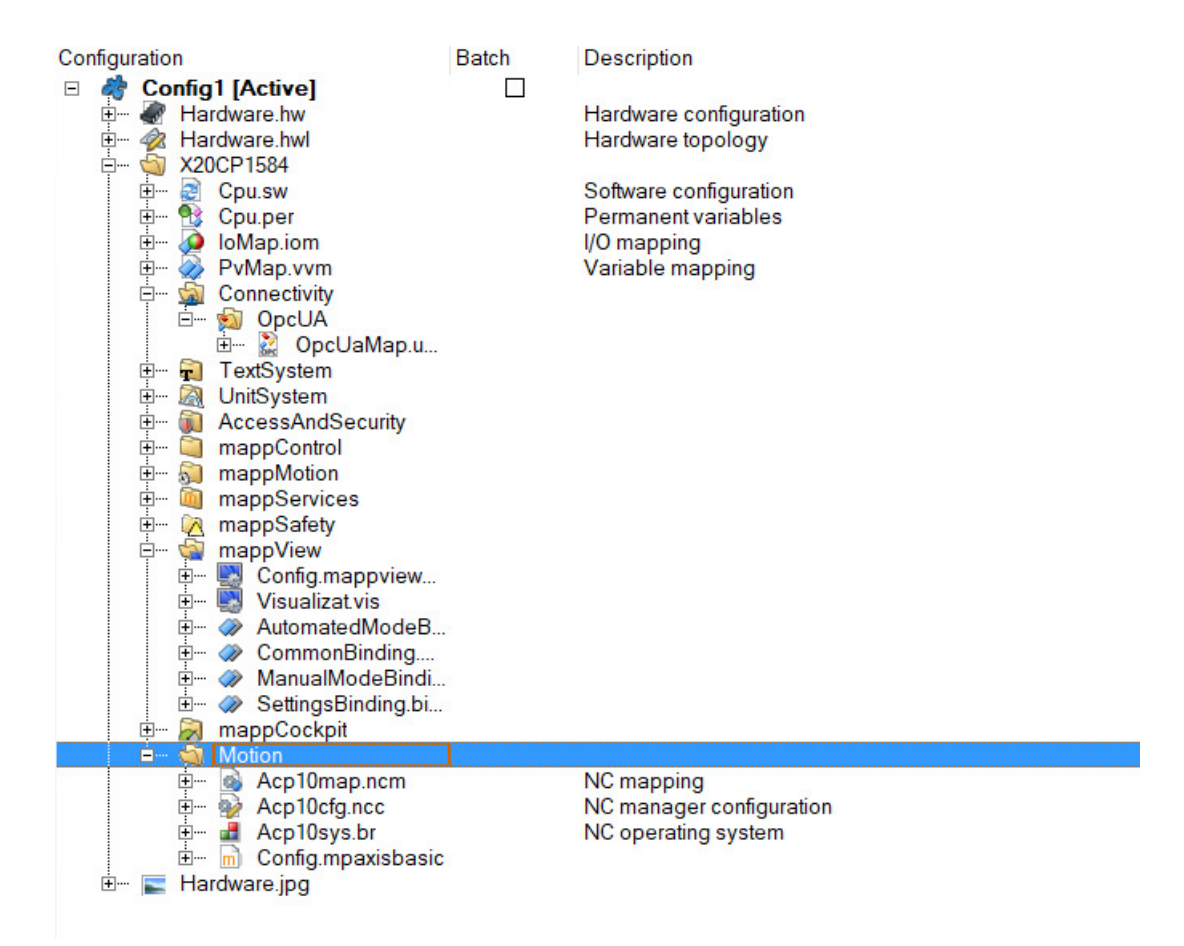

Obr. 56: Konfigurační část řídícího algoritmu v záložce Configuration View zobrazující nastavení motorů, vizualizace a OPC UA

byla upravená přesnost pohybu na desetinu stupně, kdy z původní hodnoty 1000 jednotek za jednu otáčku, byla udělána změna na 3600 jednotek za jednu otáčku. Limity rychlostí, zrychlení a dalších parametrů byly ponechány beze změny. Nastavení je zobrazeno na Obr. 59. Vzhledem k poznatku, že mobilní robotická platforma nebude v blízké budoucnosti využívána k převozu materiálů, nebyla provedena ani regulace motorů. Další provedené nastavení proběhlo v modulu pro řízení krokových motorů. Zde byly upraveny procentuální hodnoty proudu jdoucího do motorů. Byla nastavena překvapivě vysoká hodnota  $30\%$  pro motor v klidu. Výše hodnoty je odůvodněná, jelikož je potřeba zajistit, aby se kolo nepohnulo při pohybu do diagonálních směrů. Dále byla hodnota jmenovitého proudu nastavena na 50% a maximální hodnota proudu na 50%. Hodnota jmenovitého proudu byla experimentálně měněna a až hodnota  $50\%$  se jevila jako dostatečná pro bezproblémový chod mobilní robotické platformy. Maximální hodnota proudu byla zvolena s dostatečnou rezervou na plánovanou funkci mobilní robotické platformy. Všechny procentuální hodnoty se odvíjejí z maxima 3 A, které je schopen modul pro řízení krokových motorů dodat do motoru.

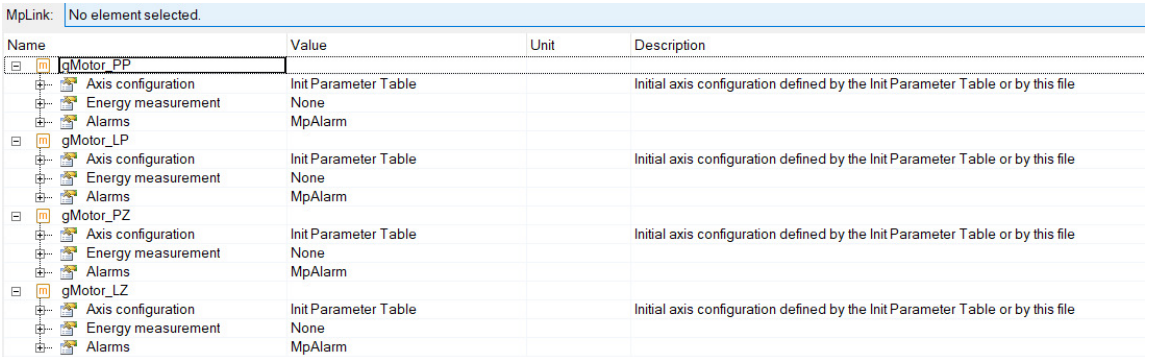

### Obr. 57: Globální proměnné mapp komponenty pro motory

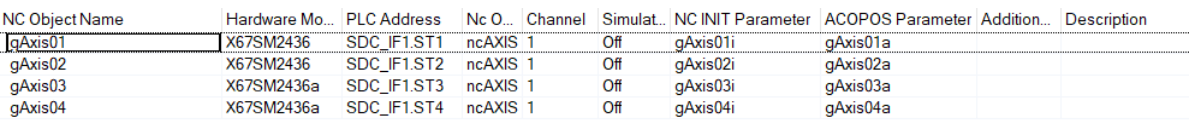

### Obr. 58: Objekty jednotlivých motorů

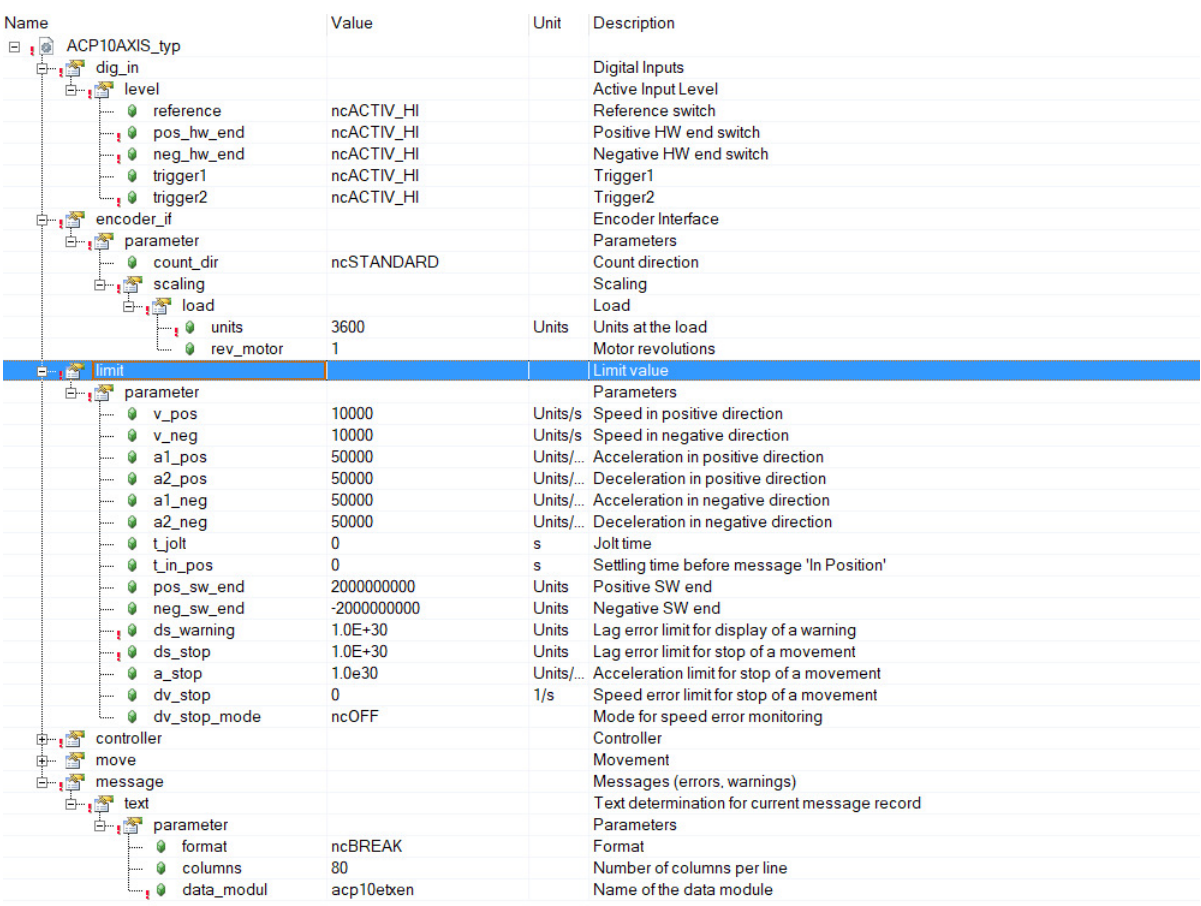

Obr. 59: Inicializační parametry motoru

#### 7.2 Návrh a implementace řídícího algoritmu

Návrh celého řídícího algoritmu byl proveden v programovacím jazyce ANSI C. Nejdůležitější součástí návrhu je technologie mapp, která umožňuje pohyb motorům. Za hlavní řídící funkce byly zvoleny funkční bloky MpAxisBasic a MpAxisCyclicSet. Blok MpAxisBasic zastřešuje všechny základní funkce motoru. Obsahuje funkce jako zapnutí a inicializace motoru, výpis chyb a jejich reset, různé diagnostiky motoru, pohyby a další. Funkční blok MpAxisCyclicSet, jak už název napovídá se používá k cyklickému řízení motoru. Cyklické ˇr´ızen´ı znamen´a moˇznost zmˇenit parametry za chodu motoru, bez nutnosti aktualizace parametrů. Oba funkční bloky jsou zobrazeny na Obr. 60, společně s jejich vstupními a výstupními proměnnými.

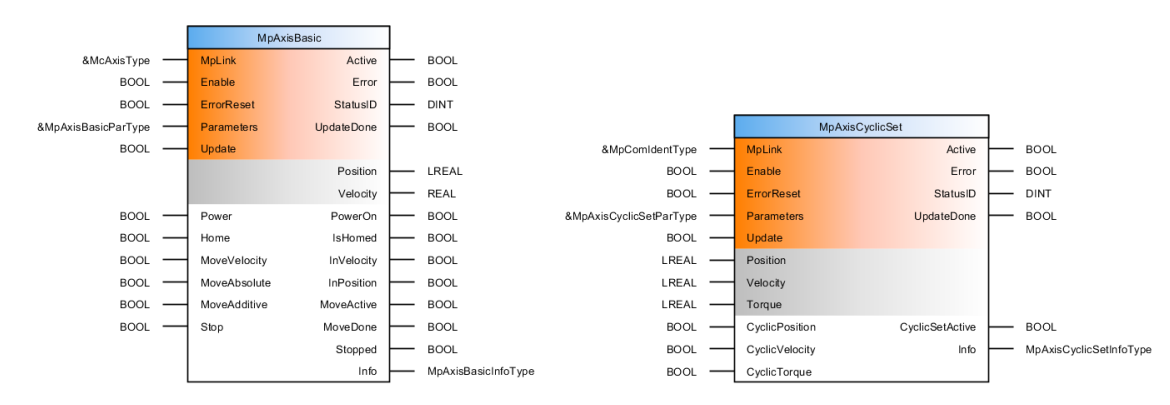

Obr. 60: Funkční bloky MpAxisBasic (vlevo) a MpAxisCyclicSet (vpravo) s jejich vstupními a výstupními proměnnými [29]

K naprogramování všech pohybů byl použit funkční blok MpAxisBasic, přestože tento blok neumožňuje cyklické řízení. Blok MpAxisCyclicSet by bylo vhodné použít, pokud by došlo k implementaci odometrie a algoritmu pro hledání trasy v dynamickém prostředí. Přesto byl v rámci seznamování s vývojovým prostředím zkoušen a inicializován, pro případné budoucí využití. Momentálně tedy nutnost měnit rychlosti, či jiné parametry motoru za jeho chodu nebylo potřeba, a proto mohl být pohyb programován pouze funkčním blokem MpAxisBasic. Jediná nevýhoda bloku je jeho aktualizace parametrů po vykonání pohybu, přesto nás to v tomto projektu nikterak neomezuje. Řídící algoritmus byl rozdělen do několika samostatných podprogramů. Jednotlivé podprogramy budou rozepsány níže s vysvětlením jejich funkčnosti.

Prvním podprogramem je Start\_mot. Tento podprogram inicializuje jednotlivé motory nahráním všech vstupních dat do funkčních bloků MpAxisBasic a MpAxisCyclic-Set. V cyklické části programu se nachází sekvenční automat. Sekvenční automat zajišťuje plynulé spuštění motorů během čtyř cyklů. Po spuštění motorů je dán signál, že všechny motory jsou funkční a spuštěny. Mimo sekvenční automat obsahuje podprogram několik podmínek. Všechny podmínky se vážou ke tlačítkům vizualizace na stránce  $Nastaven$ í. Jednotlivé podmínky obsahují funkce zapnutí, vypnutí a reset chyb, které

ovlivňují zároveň všechny motory.

Druhým podprogramem je  $HMI$ . Zde je uvedena inicializace proměnných související se zadáváním hodnot polohy do vizualizace a jejich případná aktualizace. Pro aktualizace poloh je použita podmínka, která je aktivní, když rozdíl současné hodnoty od hodnoty v předchozím cyklu není roven nule. Aby nebylo potřeba procházet při změně celý kód, byly jednotlivé podmínkové funkce vnořeny do sebe. Nelze aby zde nastala chyba, jelikož ve vizualizaci je v jednom okamžiku možný zápis pouze do jedné proměnné.

Třetím podprogramem je Settings. Na začátku tohoto podprogramu jsou inicializována pole globálních proměnných. V cyklické části programu jsou vnořené podmínkové funkce pro výběr přepínače rychlostí a motorů na stránce vizualizace Nastavení. Podmínkové funkce potom odkazují na části sekvenčních automatů. Všechny frakce sekvenčních automatů jsou v zásadě stejné, liší se pouze v předávaných proměnných. Zpočátku jsou data předány proměnným, určeným ke zobrazení a následně se kontroluje rozdíl současné hodnoty proměnné odečten od minulé hodnoty proměnné, pokud je výsledek různý od nuly, je hodnota přepsána. S podprogramem Settings velice úzce souvisí podprogramu *Manual Control.* V podprogramu *Manual Control* jsou hodnoty zapisovány do parametrů motorů dle zvoleného přepínače.

Pohyby mobilní robotické platformy byly rozděleny do tří podprogramů. Jmenovitě jde o ortogonální pohyby, diagonální pohyby a rotaci okolo vlastního těžiště. Podprogramy si jsou velice podobné, liší se pouze proměnné v podmínkových funkcích a dosazované parametry. Obdobně jako v předcházejících podprogramech je i zde vytvořen sekvenční automat. Sekvenční automat je předcházen podmínkovou funkcí, která spouští sekvenční automat po zmáčknutí tlačítka daného pohybu na stránce vizualizace Manuální ovládání. Dle zvoleného pohybu je nastaven smysl rotace jednotlivých kol a spuštěn pohyb. Pohyb je vykonáván tak dlouho, jak je drženo tlačítko. Po uvolnění tlačítka je pohyb vypnut.

Posledním podprogramem je Automated mode. Název již napovídá, že tento podprogram obsahuje autonomní řízení. Podprogram obsahuje sekvenční automat, který po spuštění tlačítkem START ze stránky vizualizace Autonomní řízení nastaví spouštěcí proměnnou na hodnotu True. V tuto chvíli je potřeba pustit skript pro plánování cesty na počítači. Přestože toto řešení není optimální, bylo zvoleno jako nejvhodnější možnost. Doba za kterou je skript pro plánování trasy spočítán, je příliš dlouhá pro cyklické třídy PLC. Kdyby skript byl počítán v některé z cyklických tříd PLC, doba výpočtu by přesáhla dobu tolerance cyklické třídy a PLC by se restartovalo do servisního módu. V tomto stavu je PLC nefunkční a jediná pomoc je kompletní restart. Ze skriptu jsou přenesena data pomocí komunikačního protokolu OPC UA. Mezi přenesenými daty je i signální proměnná, která ukazuje, že data byla v pořádku přenesena a spouští sekvenční automat.

Sekvenční automat postupně prochází pole a vytváří si pole pro absolutní pozice motoru. Hodnota natočení motoru byla vypočtena obecným vzorcem pro výpočet výseče. Ve výpočtu nás zajímala hodnota úhlu výseče, když délka oblouku je rovna 10 mm a poloměr oblouku je 76 mm. Tento výpočet lze provést, jelikož tvar Mecanum kol lze aproximovat kruhovým obloukem. Přesto byl tento výpočet ještě experimentálně ověřen. Vzhledem ke spoustě bodů, by byl pohyb velice trhavý, kdyby bylo postupováno po jednotlivých bodech. Proto algoritmus slučuje body se stejným směrem a vykoná výsledný pohyb jednotlivých směrů samostatně.

Funkcionalita všech typů pohybu manuálního režimu a pohyb autonomního režimu bude demonstrována ve videu, které bude publikováno na stránce ústavu na platformě pro sdílení videí Youtube. Odkaz na stránku ústavu na této platformě bude součástí přílohy na CD. Autonomní režim bude procházet ručně vytvořenou mapu s překážkami, která bude taktéž součástí přílohy na CD.

Manuální režim pohybu mobilní robotické platformy byl podroben několika experimentům, aby se zjistila míra opakovatelnosti pohybu. Na vzdálenosti 50 cm byla zjištěna chybovost 5 - 7 mm při použití střední rychlosti. Na stejnou vzdálenost bylo zkoumáno i použití nejnižší rychlosti, které vykazovalo chybovost 1 - 2 mm. Hodnoty pro obě volby rychlostí byly ponechány stejné dle inicializace. Je patrné, že mobilní robotická platforma je při vyšší rychlosti méně přesná, protože dochází k prokluzu pasivních válečků. Vyšší rychlost by mohla býti použitelná v případě, že by mobilní robotická platforma vezla vetší zátěž, čímž by nedocházelo k takovému prokluzu nebo kdyby se pohybovala po povrchu s vyšší drsností. Zkoumány byly základní pohyby v ortogonálních směrech.

# 8 NÁVRH UŽIVATELSKÉHO PROSTŘEDÍ

Human Machine Interface (HMI), známé též pod pojmy uživatelské prostředí nebo vizualizace, je nedílnou součástí většiny automatizačních aplikací a představuje rozhraní mezi zařízením a člověk. V HMI lze zobrazovat výpisy dat, receptury, obrázky, či webové stránky. Samozřejmostí je i možnost hodnoty v rámci HMI zadávat a upravovat tak chování celého procesu. Pro zadávání hodnot do HMI je potřeba mít aplikaci vybavenou vhodných hardwarem, tj. vstupními zařízeními nebo dotykovými panely či obrazovkami.

Vizualizace nebyla povinným požadavkem zadání práce, přesto byla přidána jakožto nepovinné rozšíření. Hlavním důvodem vytvoření vizualizace bylo zjednodušení nastavení mobilní robotické platformy a poskytnutí intuitivní možnosti ovládání. Kromě intuitivnosti a jednoduchosti, byla snaha vyvinout i možnost komplexního ovládání.

Dále si v rámci následujících podkapitol bude potřeba stanovit možnosti technologie vizualizace a její implementaci ve vývojovém prostředí Automation Studio, nastavení vytvořené vizualizace, a nakonec představení vytvořeného uživatelského rozhraní s popisem jednotlivých stránek, rozložením designu a možnostmi použití. [51]

## 8.1 Technologie pro tvorbu uživatelského rozhraní

Technologie pro vytváření vizualizací ve vývojovém prostředí Automation Studio se nazývá mapp View. Tato technologie staví na globálních standardech HTML5, CSS3 a JavaScriptu, viz Obr. 61. Programátor se nemusí zabývat dílčími prvky technologické části vývoje vizualizace, jelikož se celý kód webových technologií generuje automaticky. Tímto je umožněno programátorovi se plně soustředit na funkčnost a vzhled samotné vizualizace. Programování probíhá buď v grafickém prostředí, kde si programátor vybírá z prvků, které následně nastavuje, nebo v textovém editoru pomocí jazyka XML.

Vytváření vizualizace se uskutečňuje v několika krocích. Prvním je vytvoření rozložení stránky, dále pak vytváření jednotlivých stránek a jejich obsahu, propojování vizualizace s proměnnými aplikace, případně různé další nastavování. Technologie umožňuje velkou volnost a nabízí spoustu možností k vytvoření unikátní vizualizace. Nemalou výhodou je i možnost zobrazení v jakémkoliv zařízení, pokud je aplikace připojená na internet, ale vzhledem ke standardům Industry 4.0 je toto využití velice časté.

Samozřejmostí je také možnost připojení více klientů najednou společně s určením rolí jednotlivých klientů a jejich operátorů. Další skvělou vlastností mapp View je pracování s daty, které je kompletně založeno na komunikačním protokolu OPC UA. Tato vlastnost umožňuje jednoduchou integraci cizích datových zdrojů do vizualizace a práci s jejich daty. [52]

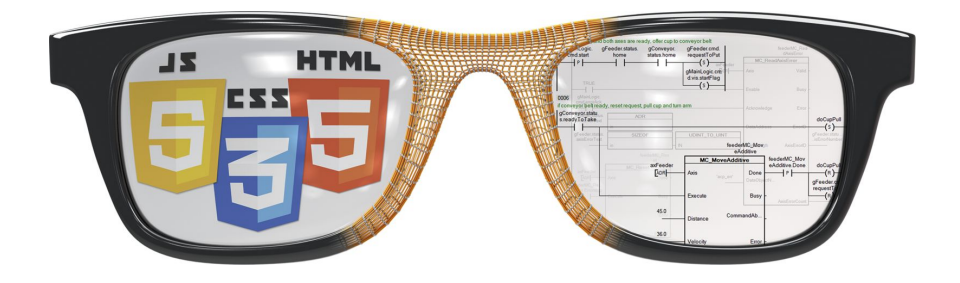

Obr. 61: Abstraktní obrázek technologie mapp View, zastřešující globální webové standardy [52]

### 8.2 Konfigurace vizualizace

Prvotní konfigurace nastává v okamžiku vybrání jednotlivých verzí komponent při nastavování operačního systému PLC. Následně je potřeba přidat jednotlivé komponenty vizualizace do konfigurační části programu, nacházející se v záložce Configuration View, viz Obr. 56. Jedná se o konfigurační část, vizualizační část a mapování proměnných.

| <b>Name</b>                            | Value                            | Unit | <b>Description</b>                                                         |
|----------------------------------------|----------------------------------|------|----------------------------------------------------------------------------|
| <b>MappViewConfiguration</b><br>$\Box$ |                                  |      |                                                                            |
| Server configuration<br><b>白…</b>      |                                  |      |                                                                            |
| Protocol<br>户                          | <b>HTTP</b>                      |      | use secure communication protocol                                          |
| Port Number                            | 81                               |      | Portnumber of mapp View webserver                                          |
| Maximal client co 1                    |                                  |      | Number of maximum permitted client connections in value range 0-100        |
| Maximal B&R clie 0                     |                                  |      | Number of maximum permitted B&R client connections in value range 0-100    |
| 中一                                     | Client connections by configured |      | Licensing mode for maximum permitted client connections                    |
| OPC-UA system                          |                                  |      |                                                                            |
| Server connection 5000                 |                                  | ms   | Timeout to connect to the OpcUa-servers before the visualization is shown. |
| Sampling rate gro<br>白…                |                                  |      | Groups for different opcUa-Binding variable sampling intervals             |
| default                                | 200                              | ms   |                                                                            |
| slow                                   | 1000                             | ms   |                                                                            |
| fast                                   | 100                              | ms   |                                                                            |
| Initial ValueChang TRUE                |                                  |      | ValueChanged events are also triggered for the initial value.              |
| <b>Session Timer</b><br>m<br>Ė-        |                                  |      | Timer objects for Events & Action System                                   |
| 中.<br><i>I imer</i>                    |                                  |      |                                                                            |
| TimerId                                | Timer <sub>1</sub>               |      | Unique identification that can be referenced in event binding              |
| Interval                               | <i>1000</i>                      |      | Time in milliseconds in steps of 100 until the timer elapses               |
| Timer mode<br>由一个                      | repetitive                       |      |                                                                            |
| Client configuration<br>白 合            |                                  |      |                                                                            |
| ID of default visual                   |                                  |      | ID of default visualization                                                |

Obr. 62: Nastavení konfigurační komponenty vizualizace

Konfigurační část obsahuje různá nastavení, ať už se jedná o číslo portu, zvolený protokol nebo nastavení cyklické periody pro přenos dat, viz Obr. 62. Ve vizualizační části se nastavuje používání jednotlivých stránek, vzhledů, mapování proměnných nebo automatická navigace mezi stránkami. V poslední části se nachází provázanost mezi proměnnými programu, kterým byla umožněna komunikace přes OPC UA a jednotlivými prvky vizualizace, které data čerpají nebo vkládají do oněch proměnných.

Předposledním krokem při konfiguraci vizualizace je přidání výchozí konfiguračního souboru OPC UA. Tento soubor má přístup ke všem proměnných v celé aplikaci a je v něm umožněno tyto proměnné povolit pro komunikace přes OPC UA.

Poslední krok nastává při přidání komponenty mappView do logické části programu

v záložce Logical View. Tato komponenta v sobě obsahuje všechny upravitelné prvky vizualizace hierarchicky roztříděné do složek. Vytváření vizualizace tedy primárně probíhá v logické části programu.

## 8.3 Návrh a popis jednotlivých stránek HMI

Předtím než programátor započne práci na vizualizaci, je nutné si celý návrh důkladně promyslet. Je potřeba zvážit k jakému účelu bude vizualizace sloužit, jaké bude obsahovat ovládací prvky, zdali bude interagovat se strojem apod. Dalším důležitým prvkem je rozložení jednotlivých prvků a celkový vzhled stránky.

Návrh vizualizace mobilní robotické platformy byl primárně určen pro zobrazení ve webovém prohlížeči počítačů, jelikož není momentálně ani výhledově počítáno s nákupem a integrací zobrazovacího panelu do prototypu mobilní robotické platformy. Z tohoto důvodu bylo zvoleno rozlišení  $1366 \times 768$  px, jelikož podle zdroje [53] se jedná o nejvíce využívané rozlišení displeje.

Plocha vizualizace byla rozdělena do tří částí, viz Obr. 63. V první části se nachází hlavička vizualizace. Hlavička obsahuje název projektu a logo společnosti B&R společně s logy univerzity, fakulty a ústavu. Druhá část obsahuje veškerou navigaci mezi stránkami vizualizace projektu a poslední část je hlavní zobrazovací plocha jednotlivých stránek vizualizace a různých ovládacích prvků. Hlavičková část společně s navigační částí je společná pro všechny stránky vizualizace.

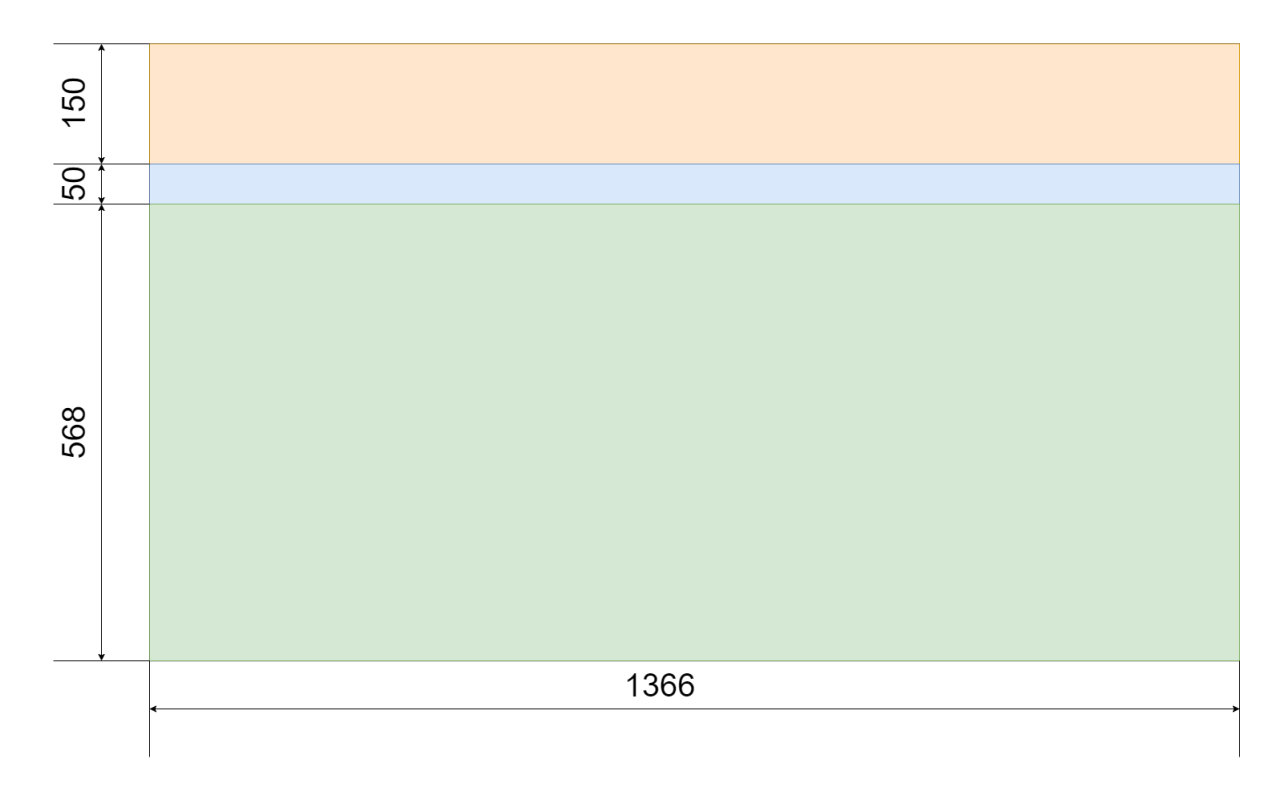

Obr. 63: Základní rozložení návrhu plochy při vytváření vizualizace

Návrh a rozložení samotných stránek společně s jejich prvky byly opakovaně představovány skupině uživatelů, na jejichž poznámkách byl návrh upravován do nynější podoby. Nakonec bylo vytvořeno šest stránek, jakožto ideální množství, které je schopno demonstrovat většinu funkcí mobilní robotické platformy a možnosti vizualizace. Navigace mezi jednotlivými stránkami této vizualizace je dělána manuálně za použití navigačních tlačítek, která mají statickou hodnotu stránky, na kterou odkazují. Strom prvků potřebných k vytvoření celé vizualizace lze spatřit na Obr. 64.

| <b>Logical View</b>                                                                                                    | $\bullet$ $\overline{u}$ $\times$                                                           |
|----------------------------------------------------------------------------------------------------|---------------------------------------------------------------------------------------------|
| 五代の代の中央<br>靐                                                                                                    |                                                                                             |
| Object Name                                                                                                    | Description                                                                                 |
| Ć٦<br>Diplomova_prace_Michael_Kone<br>$\Box$<br>由 13 Global.typ<br>□ A Global.var<br><b>E</b> Libraries<br><b>E</b> de nesdectri<br>acp10etxen<br>⊡ 88                                                                                                    | Global data types<br>Global variables<br>Global libraries                                   |
| 回 gAxis01obj<br>□ Sy Axis02obj<br>qAxis03obj<br><b>E</b> 6<br>gAxis04obj<br>e- 0<br>由 <b>A</b> Start mot<br>E HMI<br>E <b>B</b> Settings<br>由… A ManualControl<br>□ ■ Pohyby<br>由 Automated mode                                                                                                    | gAxis01obj<br>gAxis02obj<br>gAxis03obj<br>gAxis04obj<br>Task k nastartování motorů          |
| d mappView<br>□ □ Layouts<br><b>E- II</b> FirstLayout.layout<br><b>E</b> Widgets<br>⊟ पी Resources<br>□ ● Texts<br><b>E</b> M Snippets<br>白… ③ Themes<br>白 All Media<br>SymbolLib<br>田…<br><sup>া</sup> User_media<br>— □ Symboly<br>-- CD Loga<br>⊪ Dictures<br><b>Documents</b>                                                                        | Layouts<br>Widgets<br>Resources<br>Texts<br>Snippets<br><b>Themes</b><br>Media              |
| Ė-<br>Visualization<br>$\equiv$<br>Pages<br>⊟…<br>白 (Contents<br><b>□ ■ ContentMenu</b><br>⊡     ContentHeadi<br>中 图 MainPage<br><b>■ ManualControlPa</b><br>F- 1<br>由… <b>E</b> AutomatedControl<br>中 ■ SettingsPage<br>in a SDMPage<br>由… <b>■</b> DocPage<br>Variables<br><b>Expressions</b><br><b>Exercise Layouts</b><br>Dialogs<br>田…<br>Resources | Pages<br>AreaContents<br>Variables<br><b>Expressions</b><br>Layouts<br>Dialogs<br>Resources |

Obr. 64: Ukázka stromu pro mapp motion v logické části aplikace

První vytvořenou stránkou je stránka  $\acute{U}vod$ . Jak již název napovídá jedná se o první stránku, která je otevřena po zobrazení vizualizace ve webovém prohlížeči nebo na zobrazovacím panelu. Zobrazovací plocha stránky obsahuje pouze obrázek prototypu vytvořený z modelu mobilní robotické platformy.

Druhá vytvořená stránka nese název Manuální ovládání. Stránka obsahuje množství tlačítek, která jsou interaktivní. Ve většině zobrazovací plochy lze spatřit mřížku devíti tlačítek. Osm z těchto tlačítek je určeno k pohybu mobilní robotické platformy. Každé z těchto tlačítek pohne platformou dle zobrazeného směrového symbolu. Uprostřed mřížky tlačítek je tlačítko STOP, kterým je možné okamžitě vypnout motory a zastavit mobilní robotickou platformu. Po bocích mřížky jsou umístěna dvě tlačítka, která umožňují rotaci platformy dle zvoleného smyslu. Použití je jednoduché vzhledem k užité symbolice. Zbývající část zobrazovací plochy je využita pro možnost komplexnějšího nastavení. Vyskytuje se zde přepínač umožňující volit rychlost pohybu mobilní robotické platformy. Veškerá symbolika byla vytvořena v open source grafickém vektorovém programu Ipe [54].

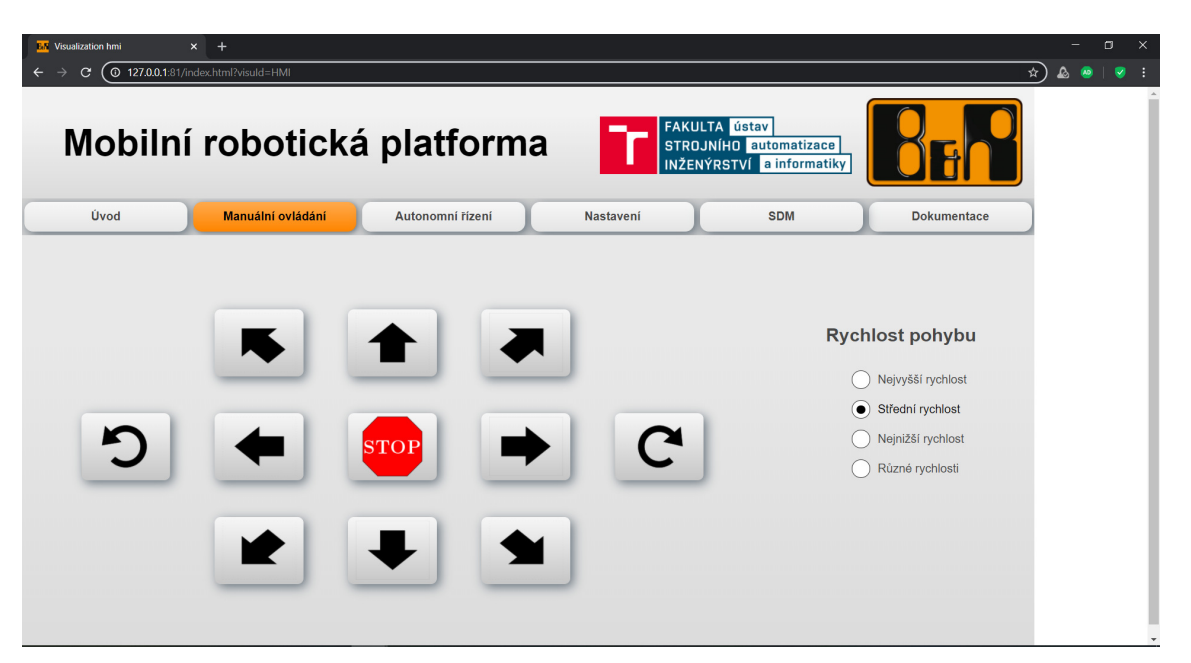

Obr. 65: Ukázka vizualizace ve webovém prohlížeči Avast Secure Browser

Třetí vytvořenou stránkou je stránka *Autonomní řízení*. Zobrazovací plocha je rozdělena do tří sloupců. V prvním sloupci jsou zobrazeny souřadnice momentální polohy mobilní robotické platformy společně s její počáteční polohou, než byl spuštěno autonomní pohyb a možností nastavit souřadnice cílové polohy. Ve druhém sloupci se nacházejí možnosti ručního zadání hodnot současné polohy nebo počáteční polohy mobilní robotické platformy. Dále se zde vyskytuje tlačítko STOP, které umožňuje vypnout všechny motory, čímž se zabrání pohybu mobilní robotické platformy a dojde k zamezení srážky s překážkou. V posledním sloupci se nachází přepínač s výběrem rychlostí a tlačítko START, které uvede mobilní robotickou platformu do pohybu.

Ctvrtá vytvořená stránka je Nastavení. Levá strana zobrazovací plochy je rozdělena na dvě části. V první části se nachází přepínač s rychlostmi a zadávání hodnot. Ve druhé části přepínač jednotlivých motorů společně se zadáváním hodnot. Zadávání hodnot je v obou případech stejné, jelikož je zde možnost měnit funkční parametry motoru. Na pravé straně zobrazovací plochy se nachází tři tlačítka. Jedná se o tlačítka s možností zapnutí či vypnutí motoru a tlačítko resetující všechny chyby vyskytnuvší se na motorech.

Předposlední vytvořenou stránkou je stránka SDM, jejíž zobrazovací plocha je využita pro webový prohlížeč. Tento prohlížeč je nastaven, aby spustil Systém Diagnostic Managera, což je diagnostický nástroj operačního systému, kde lze najít informace o jednotlivých komponentách, hierarchii jejich zapojení, vytížení paměti, logger nebo informace o jednotlivých motorech.

Poslední vytvořená stránka nese název Dokumentace. Smyslem stránky je poskytnutí informací k provozu prototypu mobilní robotické platformy. Proto stránka obsahuje prohlížeč PDF, ve kterém jsou zobrazeny komplexní informace o mobilní robotické platformě v podobě této diplomové práce.

Aby byl uživatel schopen otevřít vizualizaci na počítači, musí zadat do webového prohlížeče IP adresu zařízení, port, který byl nastaven v konfigurační části a jméno vizualizace. Celá adresa vizualizace mobilní robotické platformy je vidět v záhlaví webového prohlížeče na Obr. 65.

## 9 BUDOUCNOST PROJEKTU

Tato diplomová práce pojednává pouze o prvním dílčím kroku v celkové cestě tohoto projektu. Plánovanou vizí je funkční mobilní robotická platforma osazena robotickým ramenem, senzorikou a počítačovým viděním. Tato práce, jakožto první impulz ve směru vize prošla dlouhým vývojem a eliminovala řadu chyb, přesto spousta chyb zůstala.

Dalším krokem směrem k plánované vizi by mělo být osazení prototypu mobilní robotické platformy senzorikou. Práce polemizující o možnostech senzorů a jejich implementací společně s LIDARem a počítačovým viděním existuje z minulého roku. Pomocí senzorů lze vytvářet vlastní mapu prostoru, zaznamenávat pozice překážek a vylepšit autonomní režim pohybu. Velice důležitým krokem bude přidání Wi-Fi modulu společně s trakčními bateriemi. S oběma položkami se platforma stane skutečně mobilní a nezávislou. Kromě Wi-Fi modulu je třeba také přidat výpočetní kapacitu, ať už v podobě mikropočítače Raspberry Pi nebo Arduino. Mikropočítač by bylo možné využít na zpracování obrazu, vyhodnocování překážek nebo výpočtu plánované trasy, aby výpočet stále nemusel běžet na externím PC.

Plánovací algoritmus je další možnost úpravy. Mobilní robotická platforma momentálně obsahuje základní plánovací algoritmus  $A^*$ , který má spoustu nedostatků. Jedním z nich je paměťová náročnost algoritmu nebo zbytečně náročná a zdlouhavá implementace. Mimo jiné obsahuje implementace chybu, kdy je možné zadat počáteční, současný nebo cílový bod na bod s překážkou. Jedním z řešení náročnosti implementace by byla implementace hodnotící funkce s váhovou hodnotou, tj. algoritmus Weighted  $A^*$ , který řešení nalezne rychleji, ovšem nemusí jít o řešení optimální. Dalším problémem algoritmu  $A^*$  je nejkratší trasa, která je vedena velmi blízko překážek a může docházet ke kolizi nebo špatné lokalizaci. Případně neduh postihující všechny mobilní roboty, a to trajektorie daná strukturou mřížky, kdy výsledný pohyb není ve spojitém prostoru nejkratší možnou trasou. Tyto chyby lze eliminovat tzv. Map smoothing, česky zjemněním mapy nebo algoritmem Any-angle  $A^*$ . Zjemnění mapy operuje s pravděpodobností obsazení bodu překážkou a započítává jej do vyhodnocovací funkce. Samozřejmě nás bude dále zajímat i dynamické nebo neznámé prostředí. Algoritmus  $A^*$  není schopen efektivně reagovat na změny prostředí a špatně pracuje i v reálném čase. Rešením by zde byly replanning algoritmy, anytime algoritmy nebo real-time algoritmy. Příkladem replanning algoritmu může být D<sup>\*</sup> (Dynamic A<sup>\*</sup>). Možných algoritmů je mnoho a stojí za bližší zkoumání a experimentování.

Mezi další možnosti by se dalo zařadit rozšíření vizualizace. Zde je nepřeberné množství možností vylepšení, či přepracování. Ze začátku by mohlo být přidáno více stránek s informacemi, statistikami nebo graficky znázorněna data motorů. Do nastavení by mohla přibýt možnost kalibrování motorů. V případě více nových stránek je jasnou volbou vytvoření automatické navigace mezi stránkami. Dále jsou třeba kosmetické úpravy, zkrácení propojovacích kabelů a uspořádání všech komponent uvnitř těla mobilní robotické platformy, úprava některých částí konstrukce a další. V budoucnosti by také mohlo dojít ke spolupráci ústavu automatizace a informatiky s ústavem konstruování, kdy by mohla vzniknout nová prvotřídní konstrukce. Konstrukce, která by splňovala přesně stanovené parametry, která by byla rozšiřitelná s možností jednoduché záměny modulů, s možností různých aplikací.

## 10 ZÁVĚR

Hlavní cíle této diplomové práce byly vytvoření funkčního prototypu mobilní robotické platformy a naprogramování řídícího algoritmu. Práce byla navíc rozšířena o tři nepovinné části. Nepovinná část sestává z implementace autonomního řízení, programování algoritmu pro prohledávání cesty v prostoru a vytvoření uživatelského rozhraní.

V prvním kroku proběhlo seznámení s již existujícími řešeními v oblasti mobilních robotických platforem. K demonstraci průzkumu byly vybrány čtyři modely reprezentující průřez existujících archetypů. U jednotlivých modelů byla popsána konstrukce a řídící systém, použitý materiál a případná aplikace. Vzhledem ke spolupráci se společností  $B+R$ Automatizace byla následující kapitola věnována společnosti B&R. Dále jsou uvedeny některé řady produktů a podporované či vynalezené technologie, doplněny popisem. Další kapitola obsahuje teorii potřebnou k pochopení a aplikaci všesměrové mobility. V kapitole nalezneme obecný popis všesměrové mobility, popis různých druhů kol a podrobný popis zvoleného Mecanum kola společně s jeho použitím. Mimo jiné se v kapitole nacházejí kinematické rovnice pohybu čtyřkolové mobilní platformy se zvoleným typem kol. Touto kapitolou je ukončena teoretická část diplomové práce.

Druhým krokem byl návrh vlastní konstrukce za použití programu Autodesk Inventor. Vzhledem ke stále se opakujícímu archetypu při tvorbě konstrukce mobilních robotických platforem, který byl popsán na začátku kapitoly 5, bylo snahou autora vytvořit konstrukci atypickou. V kapitole je popsána konstrukce společně s výběrem použitých elektronických komponent a jejich následného zapojení. Výkresová dokumentace se nachází v Příloze A. Dalším krokem po zhotovení prototypu bylo seznámení se s programovacím jazykem Python a algoritmy pro plánování cesty v prostoru. Vzhledem k náročnosti a komplexnosti celého projektu byl autorem zvolen jeden ze základnějších plánovacích algoritmů. V kapitole je nejdříve popsána teorie potřebná k pochopení algoritmu, poté samotná implementace algoritmu A\* a n´asleduje implementovan´a komunikace mezi skriptem a PLC za pomocí komunikačního protokolu OPC UA.

Pro zhotovení následující části diplomové práce bylo potřeba se seznámit s programovacím jazykem ANSI C a programovatelnými automaty společnosti B&R. Aby autor dosáhl potřebných vědomostí, zúčastnil se několika školení pořádaných společností B&R a stáže v téže společnosti. Získané vědomosti jsou promítnuty ve struktuře řídícího algoritmu a při použití funkčních bloků. Vzhledem k charakteru řízení byl použit funkční blok MpAxisBasic, přestože funkční blok MpAxisCysclicSet byl inicializován. Inicializace bloku MpAxisCysclicSet byla provedena ke zjednodušení následné budoucí implementaci pohybu pomocí odometrie. Jakožto posledním nepovinným krokem bylo vytvořeno uživatelské prostředí. Tato nepovinná část byla vytvořena za účelem zjednodušení uživatelské interakce s prototypem, ke zjednodušení ovládání prototypu a k jednodušší diagnostice.

## SEZNAM POUŽITÉ LITERATURY

- [1] VACHÁLEK, Ján, Filip TÓTH, Pavol KRASŇANSKÝ and Ľubomír ČAPUCHA. 2014. *Design and Construction of a Robotic Vehicle with Omni-directional Mecanum Wheels.* Transactions of the VŠB - Technical University of Ostrava, Mechanical Series. 2014, 60(1), 97-104. DOI: 10.22223/tr.2014-1/1983. ISSN 12100471. Dostupné také z: http://transactions.fs.vsb.cz/2014-1/1983.pdf
- [2] DWEIK, Belal Saleh, Majd Khaled ARARAWI a Ma'en Kamel SADAQA. *Omni-Directional Mobile Robot*. Habron, 2018. Bachelor thesis. Palestine Polytechnic University. Supervisor Eng. Abdalkarim Almohtasib. Dostupné také z: http://scholar.ppu.edu/handle/123456789/886
- [3] QIAN, Jun, Bin ZI, Daoming WANG, Yangang MA a Dan ZHANG. *The Design and Development of an Omni-Directional Mobile Robot Oriented to an Intelligent Manufacturing System*. Sensors. 2017, 17(9). DOI: 10.3390/s17092073. ISSN 1424-8220. Dostupn´e tak´e z: http://www.mdpi.com/1424-8220/17/9/2073
- [4] Robotnik Automation. In: *Wikipedia: the free encyclopedia* [online]. San Francisco (CA): Wikimedia Foundation, 2001 [cit. 2020-06-05]. Dostupné z: https://en.wikipedia.org/wiki/Robotnik Automation
- [5] SUMMIT-XL STEEL mobile robot. *Robotnik* [online]. [cit. 2020-06-05]. Dostupn´e z: https://robotnik.eu/products/mobile-robots/summit-xl-steel-en/
- [6] SUMMIT-XL mobile robot. *Robotnik* [online]. [cit. 2020-06-05]. Dostupn´e z: https://robotnik.eu/products/mobile-robots/summit-xl-en/
- [7] Framework Programmes for Research and Technological Development. In: *Wikipedia: the free encyclopedia* [online]. San Francisco (CA): Wikimedia Foundation, 2001 [cit. 2020-06-05]. Dostupné z: https://en.wikipedia.org/wiki/ Framework Programmes for Research and Technological Development
- [8] Přílohy k  $\frac{1}{\text{stumbé}}$  z: Robots/SummitXL." *ROS* [online]. [cit. 2020-06-05]. Dohttp://wiki.ros.org/Robots/SummitXL?action=AttachFile&do= view&target=SUMMIT XL Datasheet 2016 e.pdf
- [9] B&R introduces automation technology that takes packaging machinery performance to a new level at PACK EXPO 2014. *Automation World* [online]. c2020 [cit. 2020- 06-11]. Dostupn´e z: https://www.automationworld.com/home/news/13312542/brintroduces-automation-technology-that-takes-packaging-machinery-performance-to-anew-level-at-pack-expo-2014
- [10] ABB+B&R. *Sohu* [online]. [cit. 2020-06-12]. Dostupn´e z: https://www.sohu.com/a/132011588\_660628
- [11] Ethernet Powerlink. In: *Wikipedia: the free encyclopedia* [online]. San Francisco  $(CA)$ : Wikimedia Foundation, 2001  $|cit. 2020-06-06|$ . Dostupné z: https://en.wikipedia.org/wiki/Ethernet Powerlink
- [12] POWERLINK. *B&R Industrial Automation* [online]. c2020 [cit. 2020-06-06]. Dostupn´e z: https://www.br-automation.com/cs/technologie/powerlink/
- [13] POWERLINK Technology. *Ethernet POWERLINK* [online]. c2020 [cit. 2020-06-06]. Dostupn´e z: https://www.ethernet-powerlink.org/powerlink/technology/
- [14] Redundance. *B&R Industrial Automation* [online]. c2020 [cit. 2020-06-08]. Dostupn´e z: https://www.br-automation.com/cs/technologie/redundance/
- [15] I/O systems. *B&R Industrial Automation* [online]. c2020 [cit. 2020-06-06]. Dostupné z: https://www.br-automation.com/cs/produkty/io-systems/
- [16] Průmyslové počítače. *B&R Industrial Automation* [online]. c2020 [cit. 2020-06-06]. Dostupn´e z: https://www.br-automation.com/cs/produkty/prumyslove-pocitace/
- [17] Mapp Technology. *BR Industrial Automation* [online]. c2020 [cit. 2020-06-06]. Dostupn´e z: https://www.br-automation.com/cs/produkty/software/mapp-technology/
- [18] OPC Unified Architecture. In: Wikipedia: *the free encyclopedia* [online]. San Francisco (CA): Wikimedia Foundation, 2001 [cit. 2020-06-06]. Dostupné z: https://en.wikipedia.org/wiki/OPC Unified Architecture
- [19] OPC UA. *B&R Industrial Automation* [online]. c2020 [cit. 2020-06-06]. Dostupn´e z: https://www.br-automation.com/cs/technologie/opc-ua/
- [20] Unified Architecture. *OPC foundation* [online]. [cit. 2020-06-06]. Dostupné z: https://opcfoundation.org/about/opc-technologies/opc-ua/
- [21] What is OPC? *OPC foundation* [online]. [cit. 2020-06-06]. Dostupné z: https://opcfoundation.org/about/what-is-opc/
- [22] Classic. *OPC foundation* [online]. [cit. 2020-06-06]. Dostupn´e z: https://opcfoundation.org/about/opc-technologies/opc-classic/
- [23] VERHAPPEN, Ian. The Hidden Safety Network: A Black Channel Takes a Path Through the Network That 'Didn't See a Thing'. *Control design* [online]. Schaumburg, c2004-2020, May 21, 2012 [cit. 2020-06-06]. Dostupné z: https://www.controldesign.com/articles/2012/verhappen-the-hidden-safety-network/
- [24] OpenSAFETY. *B&R Industrial Automation* [online]. c2020 [cit. 2020-06-06]. Dostupn´e z: https://www.br-automation.com/cs/technologie/opensafety/
- [25] OpenSafety. In: *Wikipedia: the free encyclopedia* [online]. San Francisco (CA): Wikimedia Foundation, 2001 [cit. 2020-06-06]. Dostupné z: https://en.wikipedia.org/wiki/OpenSafety
- [26] Open Safety. *Ethernet POWERLINK* [online]. c2020 [cit. 2020-06-06]. Dostupné z: https://www.ethernet-powerlink.org/index.php?id=5474&L=296
- [27] he Black Channel Principle. *Ethernet POWERLINK* [online]. c2020 [cit. 2020-06- 06]. Dostupné z: https://www.ethernet-powerlink.org/powerlink/industrial-ethernetfacts/safety-functionality/the-black-channel-principle
- [28] OpenSAFETY Overview: General Information. *OpenSAFETY* [online]. 2020 [cit. 2020-06-06]. Dostupn´e z: https://opensafety.sourceforge.io/doc/html/
- [29] Software: Automation Studio 4. *B&R Industrial Automation* [online]. c2020 [cit. 2020-06-06]. Dostupné z: https://www.br-automation.com/cs/produkty/software/
- [30] TM291 Basics of simulation for industrial control technology. *B&R Industrial Automation* [online]. c2020 [cit. 2020-06-06]. Dostupné z: https://www.br-automation.com/cs/akademie/seminare/skolici-moduly/modelovania-simulace/tm291-basics-of-simulation-for-industrial-control-technology/
- [31] DOROFTEI, Ioan, Victor GROSU a Veaceslav SPINU. Omnidirectional Mobile Robot - Design and Implementation. *Bioinspiration and Robotics Walking and Climbing Robots*. I-Tech Education and Publishing, 2007, 2007-09-01. DOI: 10.5772/5518. ISBN 978-3-902613-15-8. Dostupné také z: http://www.intechopen.com/books/bioinspiration and robotics walking and climbing robots/omnidirectional\_mobile\_robot\_-\_design\_and\_implementation
- [32] Omni wheel. In: *Wikipedia: the free encyclopedia* [online]. San Francisco (CA): Wikimedia Foundation, 2001 [cit. 2020-06-08]. Dostupné z: https://en.wikipedia.org/wiki/Omni\_wheel
- [33] *RobotShop* [online]. c2020 [cit. 2020-06-08]. Dostupné z: https://www.robotshop.com/en/
- [34] MILLER, Todd D. AndyMark Mecanum wheels, 6."*GRABCAD community* [online]. c2020 [cit. 2020-06-12]. Dostupné z: https://grabcad.com/library/andymarkmecanum-wheels-6-1
- [35] Mecanum wheel. In: *Wikipedia: the free encyclopedia* [online]. San Francisco (CA): Wikimedia Foundation, 2001 [cit. 2020-06-07]. Dostupné z: https://en.wikipedia.org/wiki/Mecanum wheel
- [36] BRUNHORN, Jochen, Oliver TENCHIO a Raúl ROJAS. A Novel Omnidirectional Wheel Based on Reuleaux-Triangles. *RoboCup 2006: Robot Soccer World Cup X*. Berlin, Heidelberg: Springer Berlin Heidelberg, 2007, 516-522. Lecture Notes in Computer Science. DOI: 10.1007/978-3-540-74024-7<sub>-</sub>53. ISBN 978-3-540-74023-0. Dostupné také z: http://link.springer.com/10.1007/978-3-540-74024-7 53
- [37] TAHERI, Hamid, Bing QIAO a Nurallah GHAEMINEZHAD. Kinematic Model of a Four Mecanum Wheeled Mobile Robot. *International Journal of Computer Applications*. 2015, 113(3), 6-9. DOI: 10.5120/19804-1586. ISSN 09758887. Dostupné také z: http://research.ijcaonline.org/volume113/number3/pxc3901586.pdf
- [38] ADASCALITEI, Florentina a Ioan DOROFTEI. Practical Applications for Mobile Robots based on Mecanum Wheels - a Systematic Survey. *Romanian Review Precision Mechanics, Optics and Mechatronics*. 2011, 21-29.
- [39] Get Rolling with Omni-Directional Wheels. *SERVO magazine* [online]. [cit. 2020-06- 11]. Dostupn´e z: https://www.servomagazine.com/magazine/article/get-rolling-withomni-directional-wheels
- [40] MBA10-C držák motoru NEMA23. *CNCshop* [online]. 2010 [cit. 2020-06-07]. Dostupn´e z: http://www.cncshop.cz/mba10-c-drzak-motoru-nema23
- [41] FK ložisková jednotka, pevné uchycení. *CNCshop* [online]. 2010 [cit. 2020-06-07]. Dostupn´e z: http://www.cncshop.cz/wbk-loziskova-jednotka-pevne-uchyceni
- [42] Pruˇzn´e spojky. *CNCshop* [online]. 2010 [cit. 2020-06-07]. Dostupn´e z: http://www.cncshop.cz/pruzne-spojky c
- [43] Nexus Automation Limited(Mecanum/omni wheel). *AliExpress* [online]. c2010-2020 [cit. 2020-06-02]. Dostupné z: https://www.aliexpress.com/item/32460788665.html
- [44] X20CP1584. *B&R Industrial Automation* [online]. c2020 [cit. 2020-06-07]. Dostupné z: https://www.br-automation.com/cs/produkty/ridici-systemy/x20-system/x20  $cpus/x20cp1584/?noredirect=1$
- [45] Automation Runtime. *B&R Industrial Automation* [online]. c2020 [cit. 2020-06- 07]. Dostupné z: https://www.br-automation.com/cs/produkty/software/automationruntime/
- [46] X20BT9400. *B&R Industrial Automation* [online]. c2020 [cit. 2020-06-07]. Dostupné z: https://www.br-automation.com/cs/produkty/ridici-systemy/x20-system/busreceivers-and-transmitters/x20bt9400/?noredirect=1
- [47] X67SM2436. *B&R Industrial Automation* [online]. c2020 [cit. 2020-06-10]. Dostupn´e z: https://www.br-automation.com/cs/produkty/io-systems/x67-system/motormodules/x67sm2436/
- [48] *MICROCON* [online]. [cit. 2020-06-11]. Dostupné z: http://www.microcon.cz/
- [49] Laboratorní zdroj. *Voltcraft* [online]. c2008-2015 [cit. 2020-06-9]. Dostupné z: http://www.voltcraft.cz/laboratorni-zdroj-lsp-1403-slim-tower-0-az-36-v-5-a.k511632
- [50] Python OPC-UA Documentation. *Python OPC-UA* [online]. c2015 [cit. 2020-06-10]. Dostupné z: https://python-opcua.readthedocs.io/en/latest
- [51] HMI (vizualizace a ovládání). *PLC automatizace* [online]. [cit. 2020-06-15]. Dostupné z: http://plc-automatizace.cz/knihovna/hmi.htm
- [52] Mapp View. *B&R Industrial Automation* [online]. c2020 [cit. 2020-06-11]. Dostupné z: https://www.br-automation.com/cs/produkty/software/mapp-view/
- [53] Desktop Screen Resolution Stats Worldwide. *Statcounter: GlobalStats* [online]. c1999- 2020 [cit. 2020-06-11]. Dostupné z: https://gs.statcounter.com/screen-resolutionstats/desktop/worldwide/monthly-202005-202005-bar
- [54] *The Ipe extensible drawing editor* [online]. [cit. 2020-06-11]. Dostupné z: http://ipe.otfried.org/

# ${\bf SEZNAM}$ OBRÁZKŮ

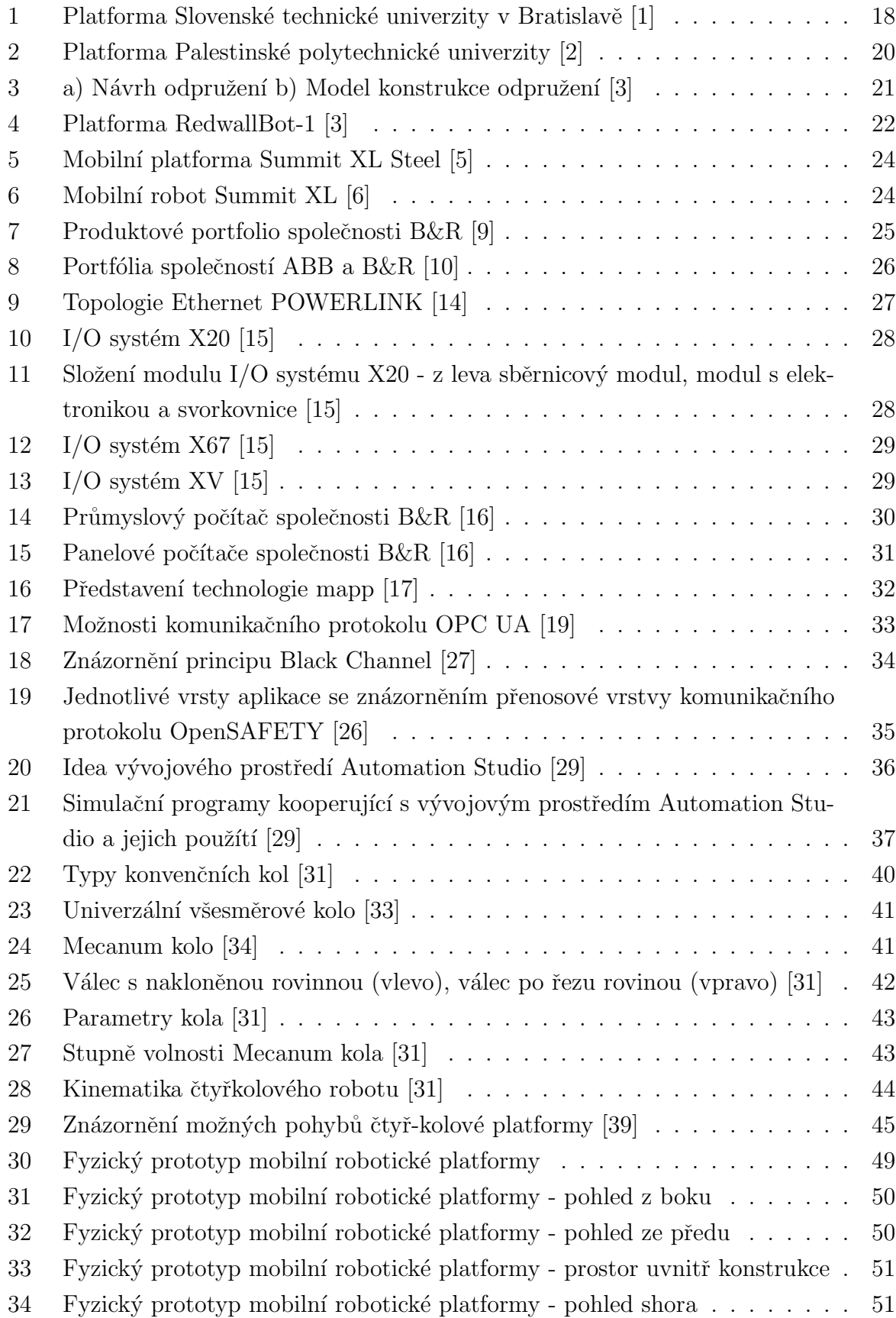

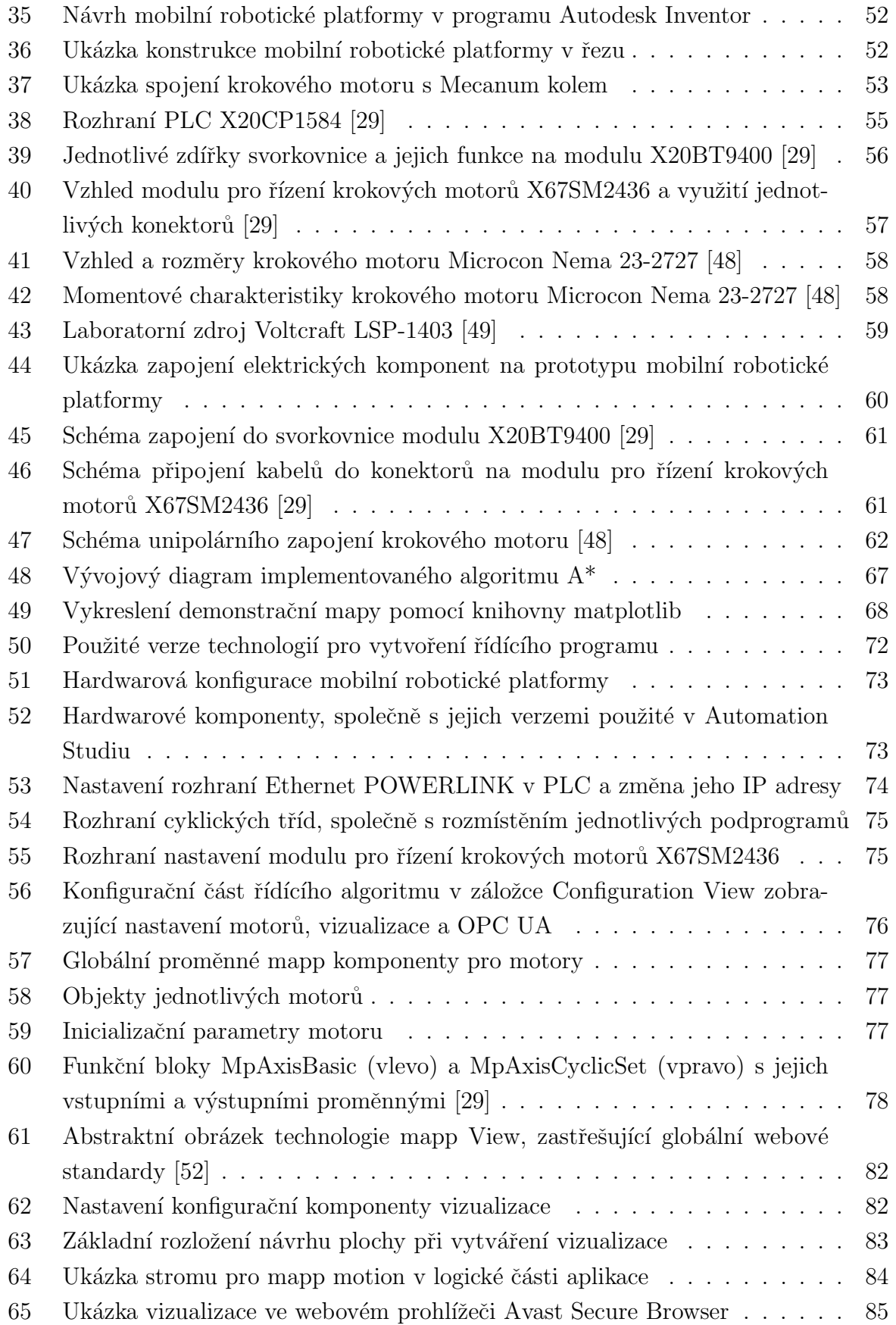

# SEZNAM PŘÍLOH

- PŘÍLOHA A: Výkresová dokumentace
- PŘÍLOHA B: Stránky uživatelského rozhraní
- PŘÍLOHA C: CD-ROM

# A VÝKRESOVÁ DOKUMENTACE

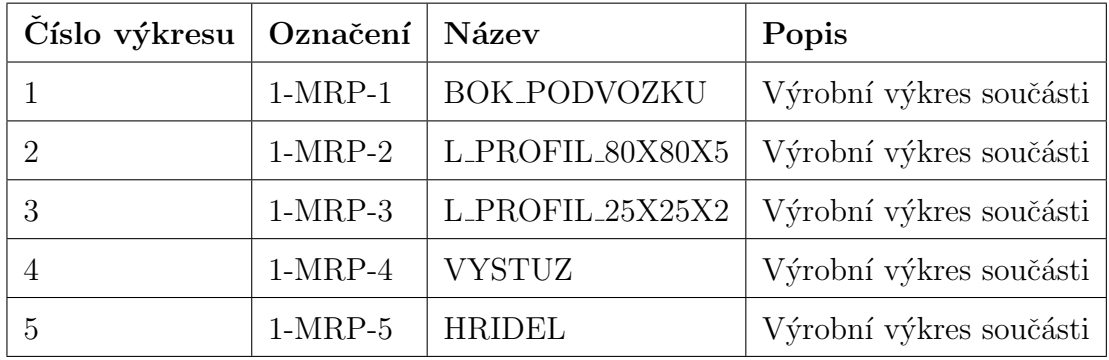

# B  $\,$  STRÁNKY UŽIVATELSKÉHO ROZHRANÍ

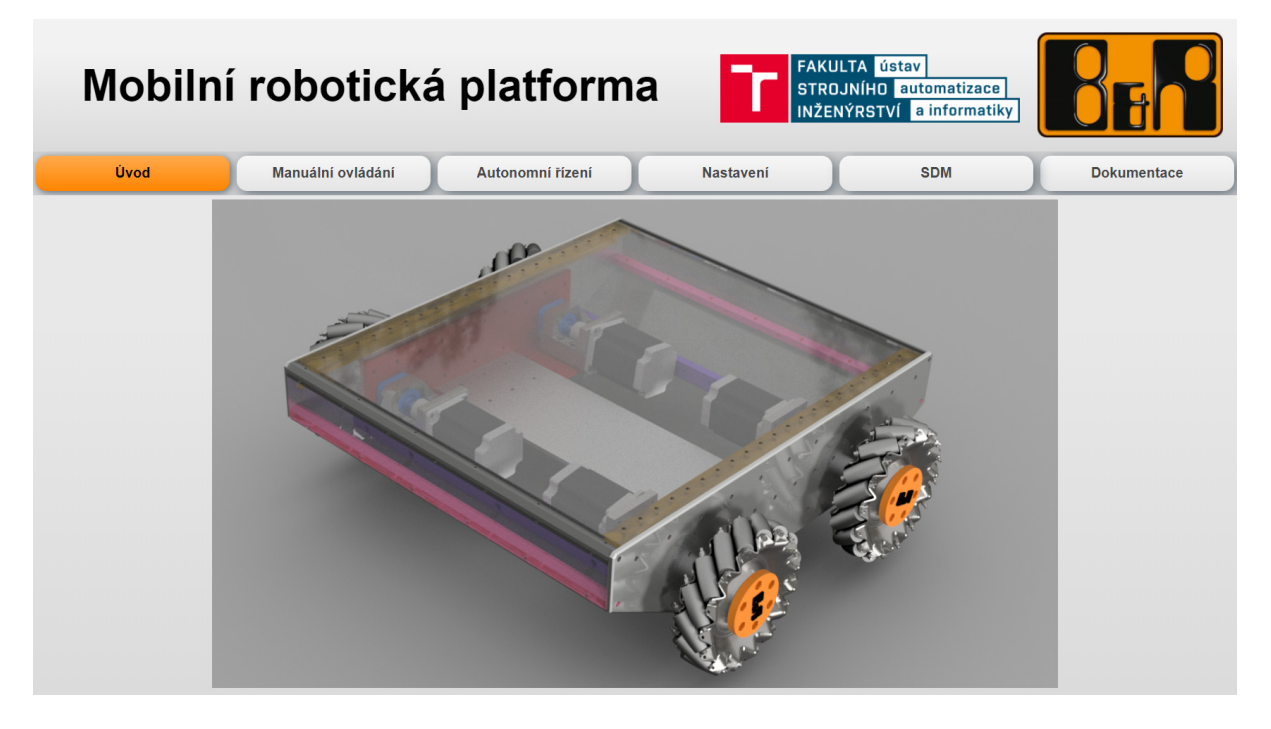

Obr. 1: Úvodní stránka vizualizace s modelem platformy

|      |                   | Mobilní robotická platforma | FAKULTA ústav | STROJNÍHO automatizace<br>INŽENÝRSTVÍ a informatiky |                                                                                                    |
|------|-------------------|-----------------------------|---------------|-----------------------------------------------------|----------------------------------------------------------------------------------------------------|
| Úvod | Manuální ovládání | Autonomní řízení            | Nastavení     | <b>SDM</b>                                          | <b>Dokumentace</b>                                                                                          |
|      | $\blacksquare$    | <b>STOP</b>                 | £             |                                                     | <b>Rychlost pohybu</b><br>(e) Nejvyšší rychlost<br>Střední rychlost<br>Nejnižší rychlost<br>Různé rychlosti |

Obr. 2: Stránka s manuálním režimem ovládání se směrovými tlačítky a volbou rychlosti

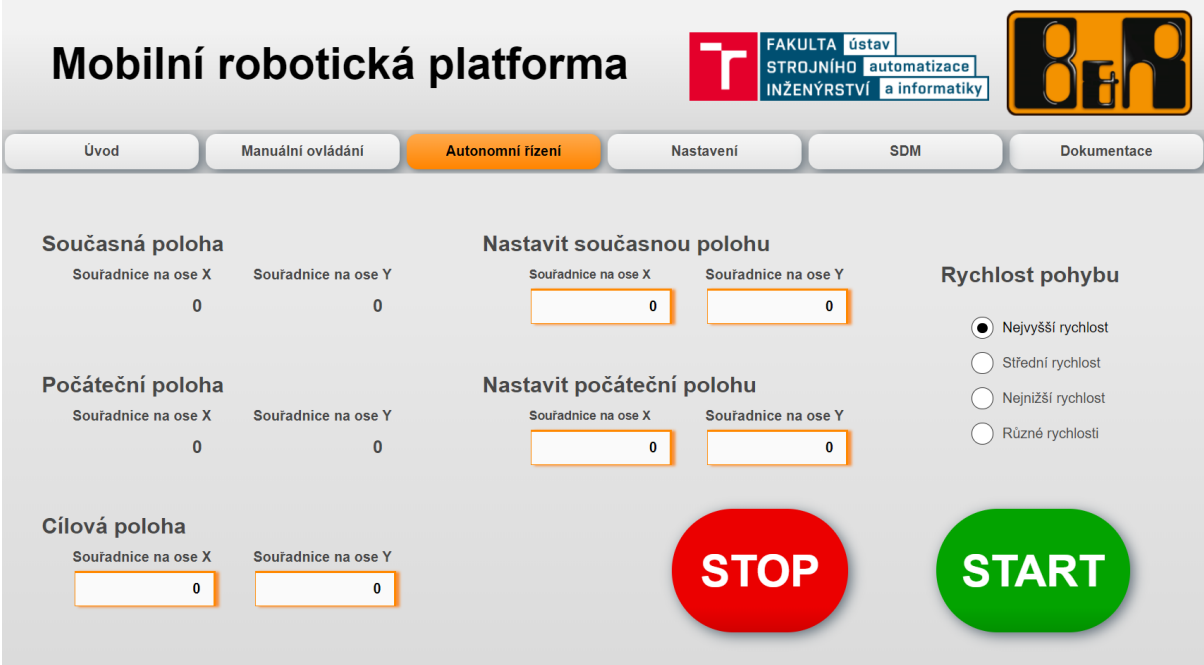

Obr. 3: Stránka s autonomním režimem ovládání, s poli pro zadávání hodnot bodů a volbou rychlosti

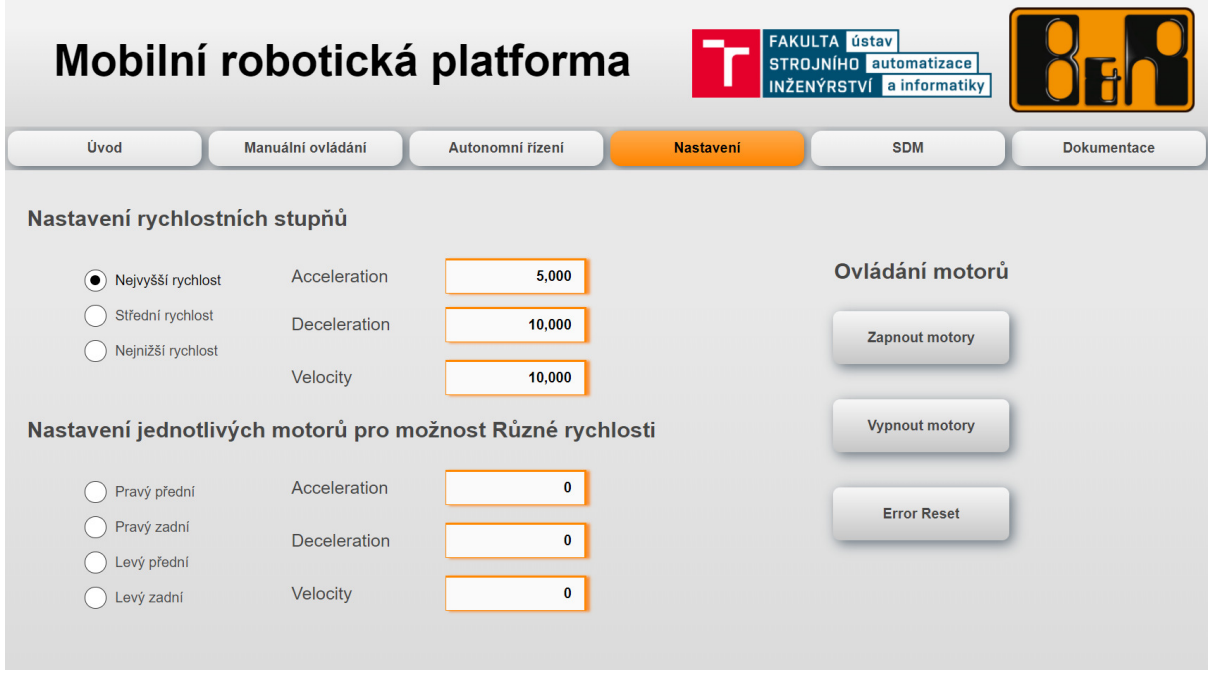

Obr. 4: Stránka nastavení s poli pro změnu paramtetrů motoru, volbou motorů, či rychlostí

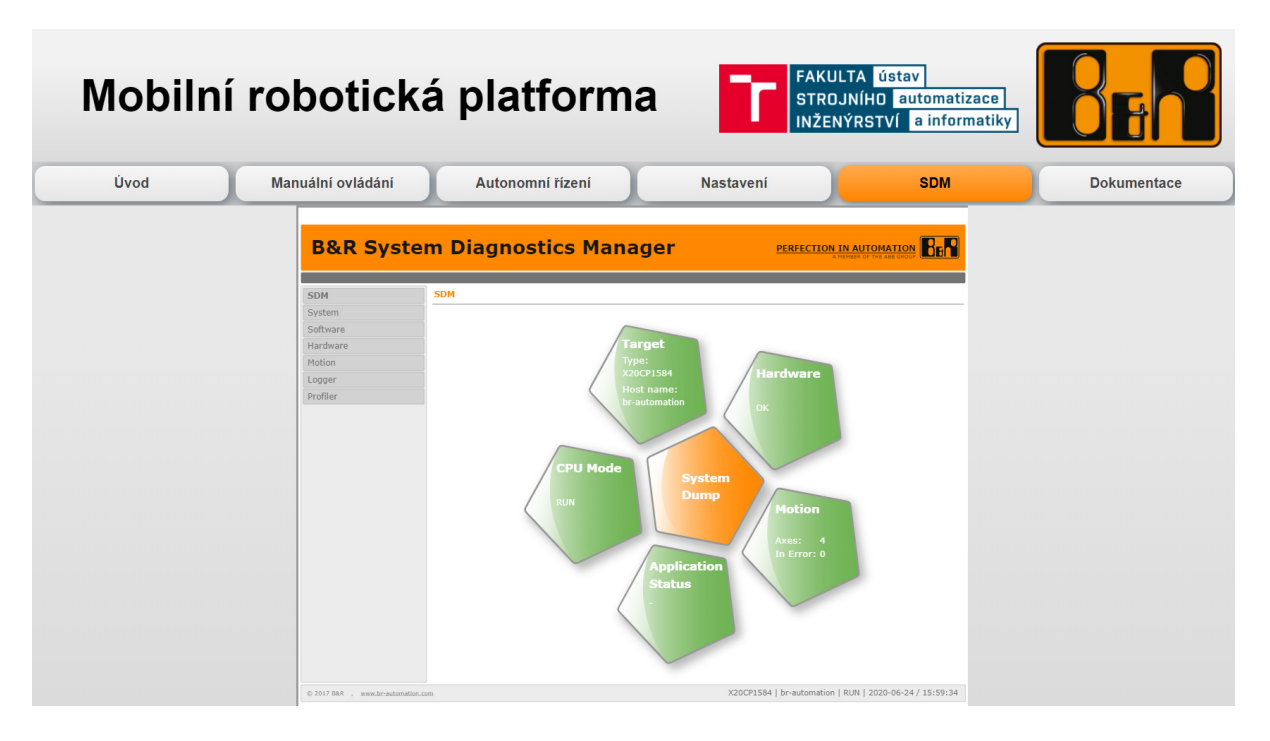

Obr. 5: Stránka vizualizace zobrazující System Diagnostics Manager

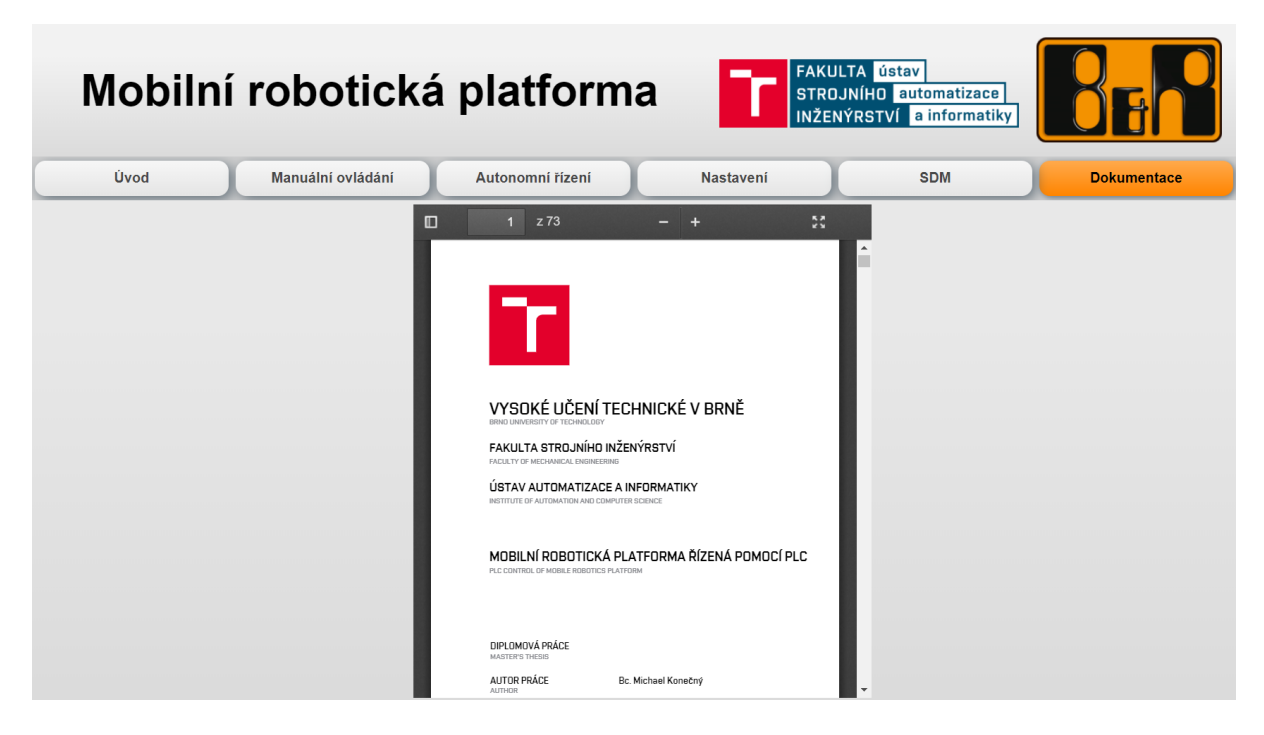

Obr. 6: Stránka obsahující prohlížeč PDF a návod k mobilní robotické platformě v podobě diplomové práce

## C CD-ROM

\Diplomová práce\

• DP<sub>-171129</sub> Konecny Michael 2020.pdf

\Model v inventoru\

• DP MK model.7z

 $\P$ r̃ílohy $\$ 

- PRILOHA<sub>-A.pdf</sub>
- PRILOHA\_B.pdf
- PRILOHA<sub>-C.pdf</sub>
- Odkaz.txt

 $\langle \tilde{R}$ ídící program v Automation Studio

• DP MK MRP.7z

 $\Pi$ ánování trasy

- A-star.py
- mapa.txt
- Mapa.png

 $\forall$ ýkresová dokumentace $\langle \rangle$ 

- BOK PODVOZKU.dwg
- BOK PODVOZKU.pdf
- L PROFIL 80X80X5.dwg
- L PROFIL 80X80X5.pdf
- L PROFIL 25X25X2.dwg
- L PROFIL 25X25X2.pdf
- VYSTUZ.dwg
- VYSTUZ.pdf
- HRIDEL.dwg
- HRIDEL.pdf